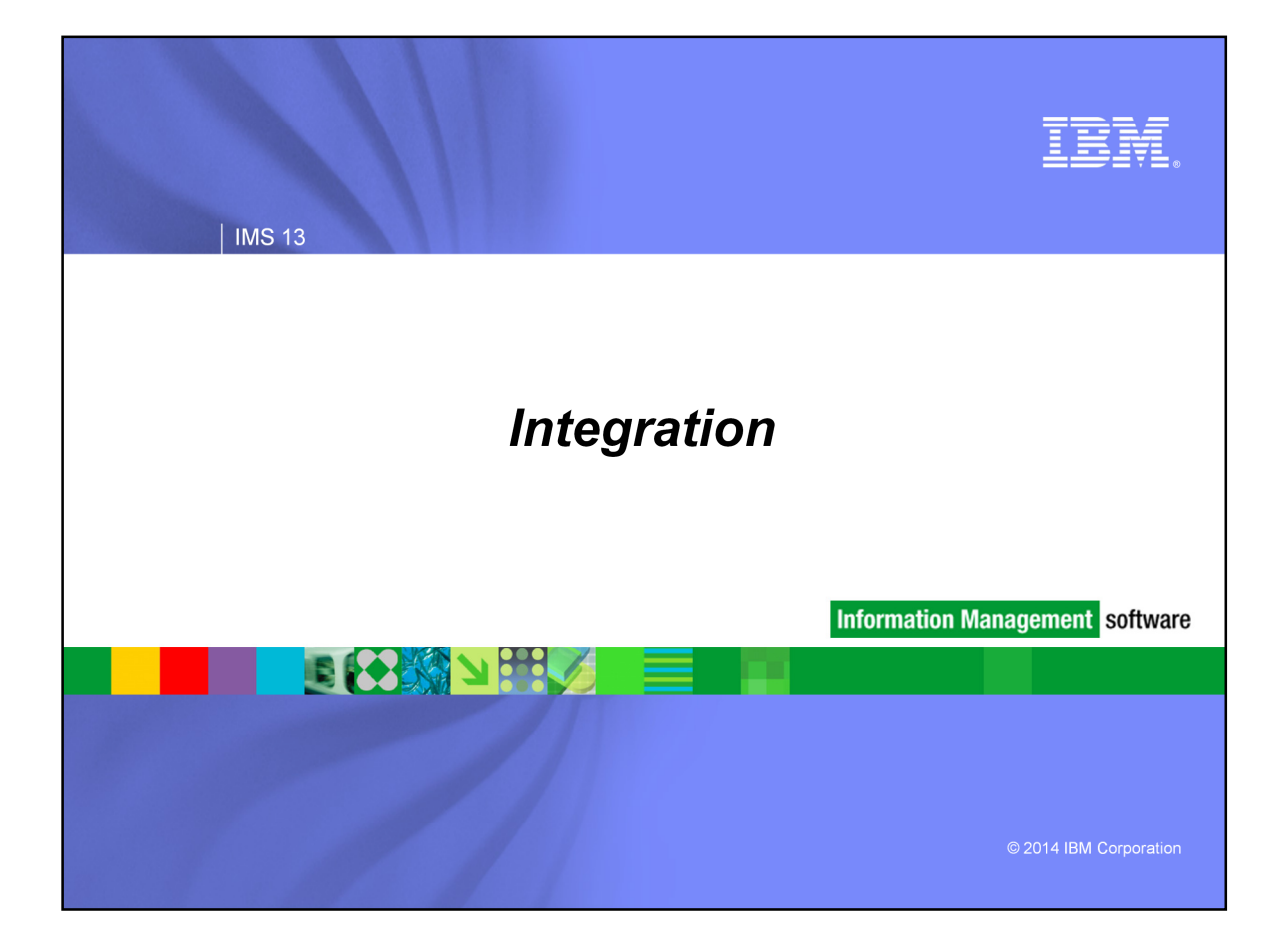

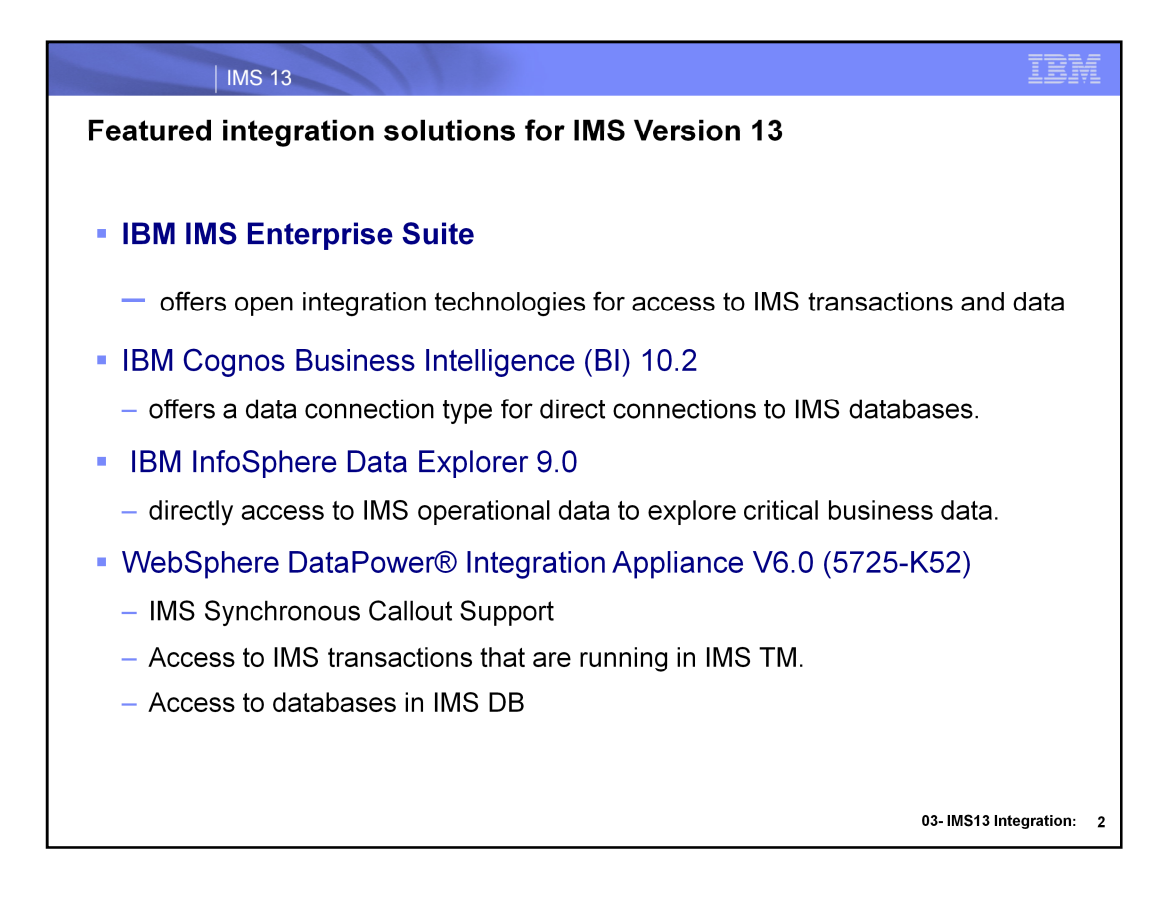

### IMS Enterprise Suite

Integration solutions and tooling that support open integration technologies, enable new application development and mobile services, and extend access to IMS transactions and data.

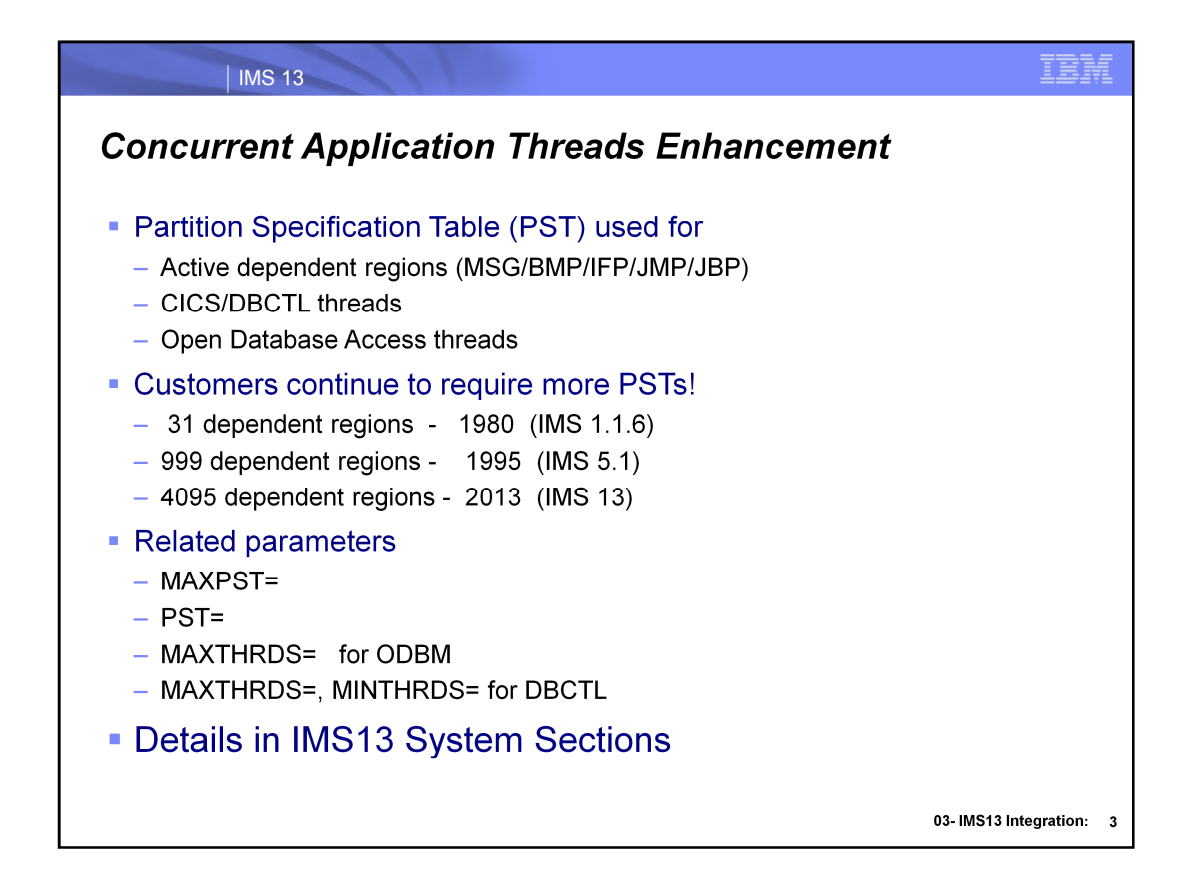

This slide is a reminder as IMS integration solutions grow the need for more application threads (PSTs) will increase.. Details are covered in IMS 13 systems section

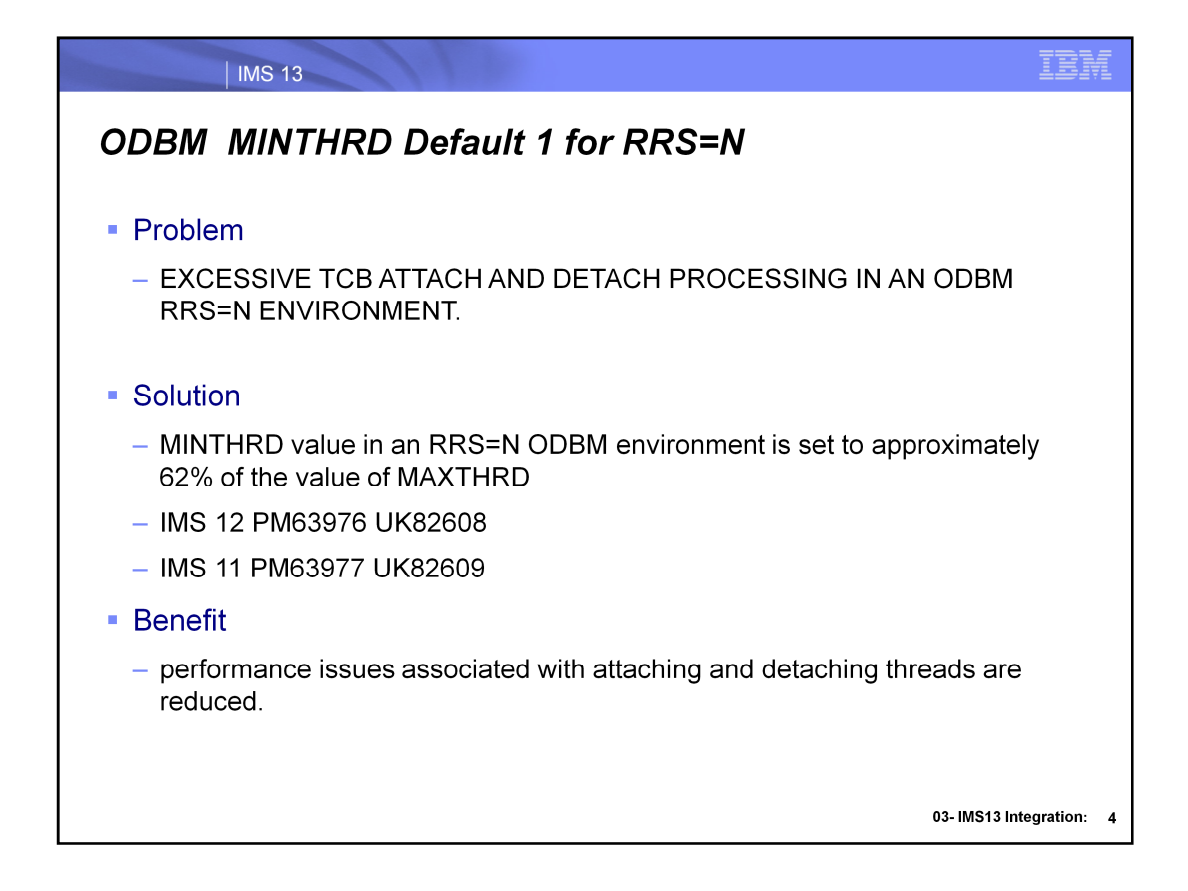

Improved performance by changing the MINTHRD default from 1 to 62% of the MAXTHRD value to minimize the attach/detach processing.

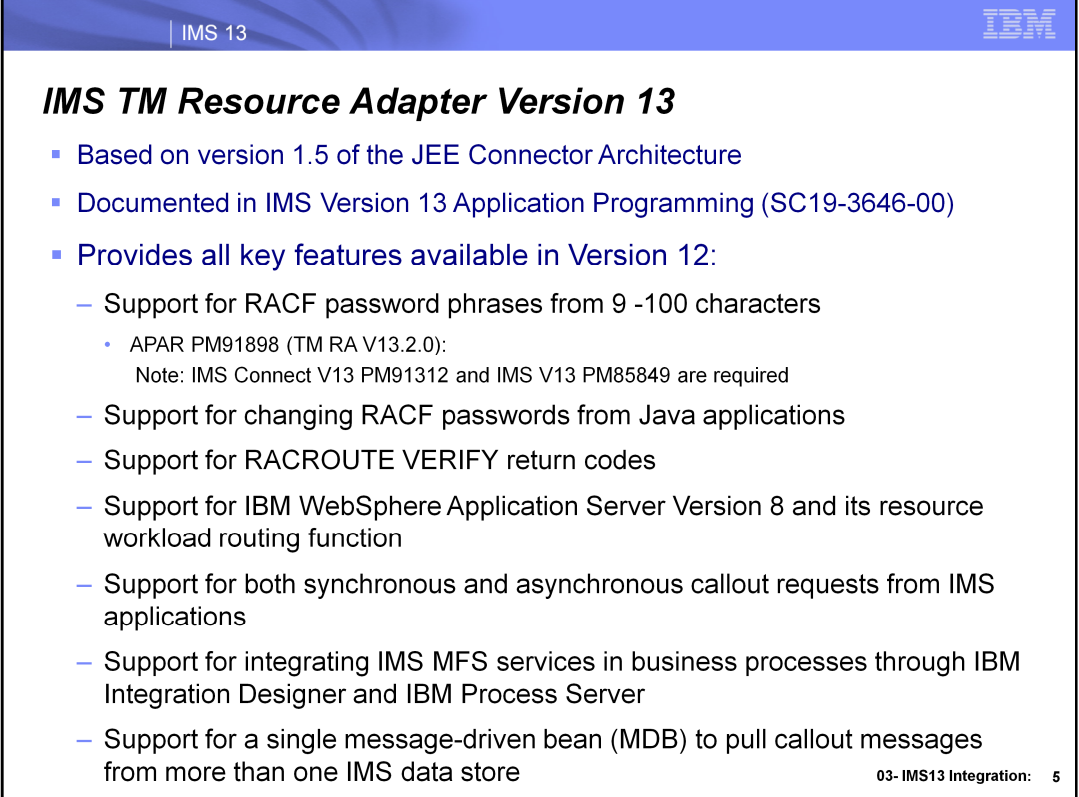

If the password phrase is used, an internal PING message will be first sent to IMS Connect (ICON) to make sure that the level of

IMS Connect does support the password phrase. Otherwise, the regular 8 bytes password value will be used for verification.

Note: IMS Connect V13 PM91312 and IMS V13 PM85849 are required for this function to work properly. Both APARs can be applied independently to TMRA and IMS Connect, however, both APARs must be applied to use the password phrase feature

Support for multiple data stores per IMS activation specification for callout messages enables a single message-driven bean (MDB) to pull callout messages from more than one IMS data store. A shared-queues environment removes need to duplicate the MDB application to connect to each IMS member in the shared queue.

### | IMS 13

### **Integration Enhancements**

- IMS SQL Support
- IMS Enterprise Suite 3.1
	- IBM IMS Data Provider for Microsoft .NET
	- SOAP Gateway Updates
	- Connect API for Java V2.2 Updates
	- Explorer for Development Updates
		- IMS Mobile Feature Pack
	- Java Message Service (JMS) API
		- IMS 13 synchronous program switch support
- IBM IMS Explorer for Administration
	- Extension to the IBM Tools Base v1.4 Administration Console component

03- IMS13 Integration:  $\mathbf 6$ 

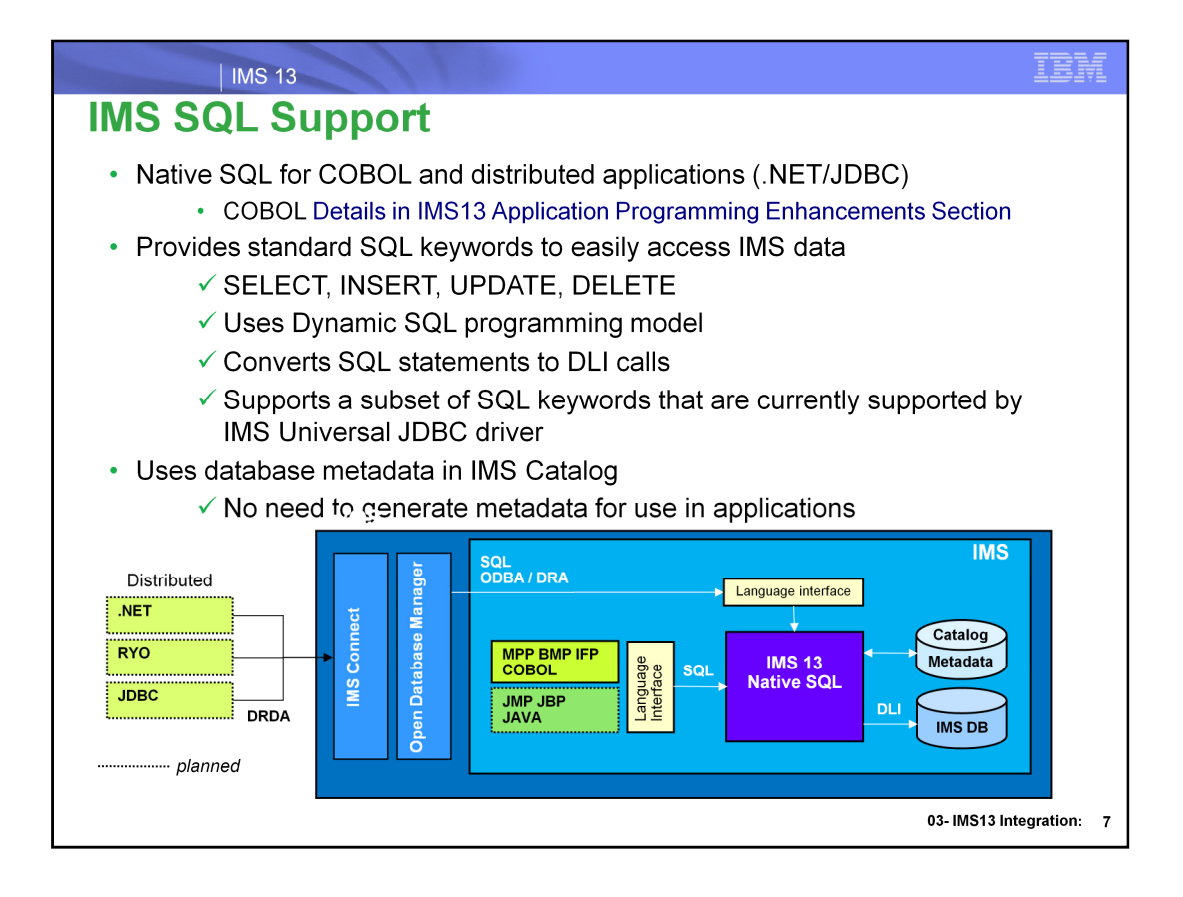

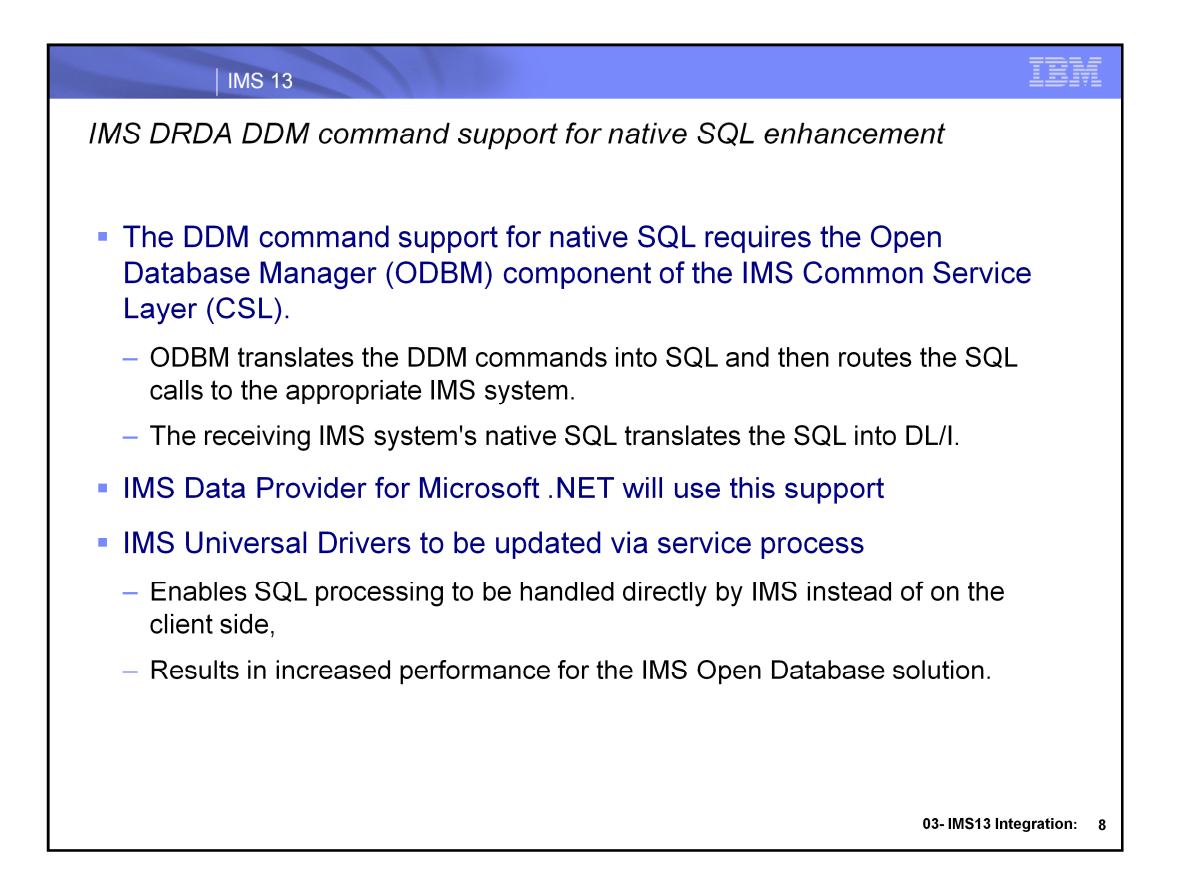

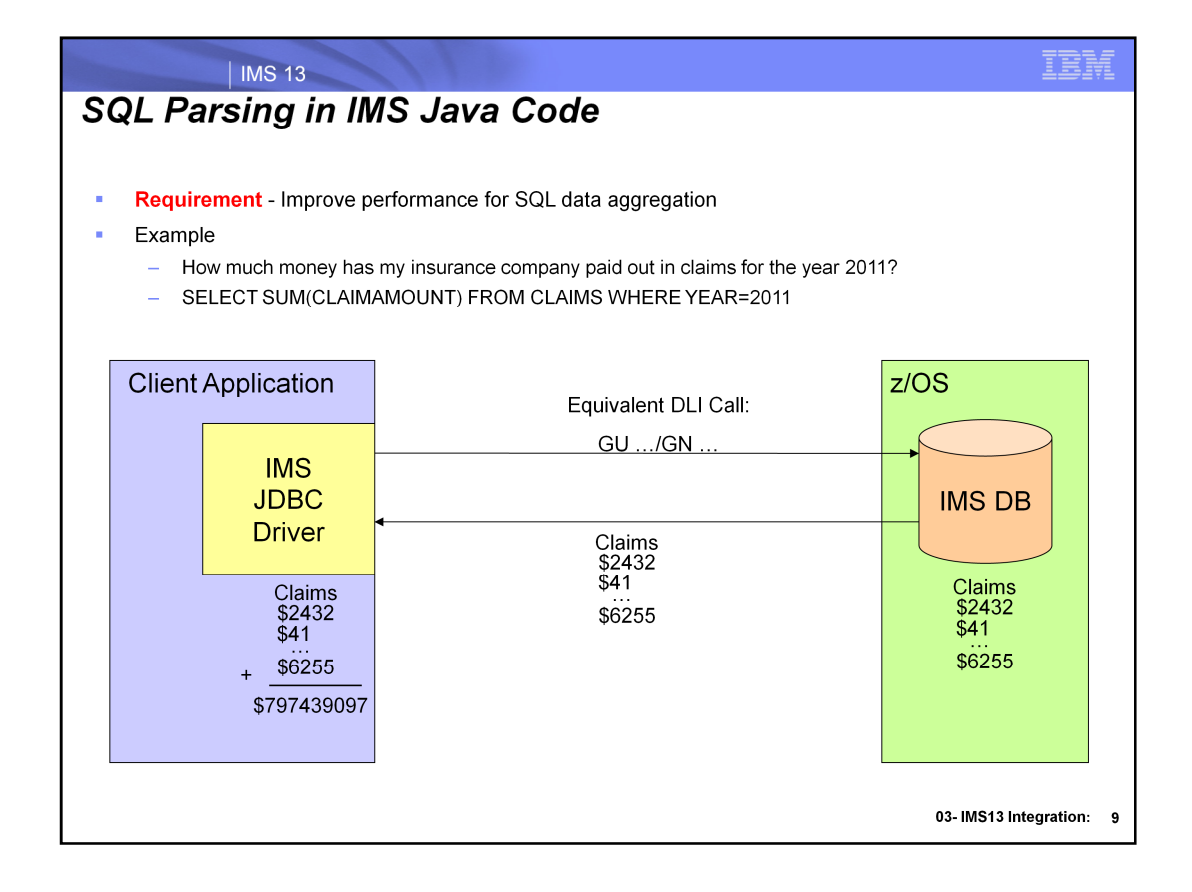

For the sake of simplicity to demonstrate the use case, some intermediate components like ODBM and IMS Connect are not shown in this chart. For a full view look at the underlying architecture chart.

In the scenario above a very simple summation call could result in having a large amount of data being transferred over the network. In this case all of the claims data from the year 2011 is being streamed to the client side

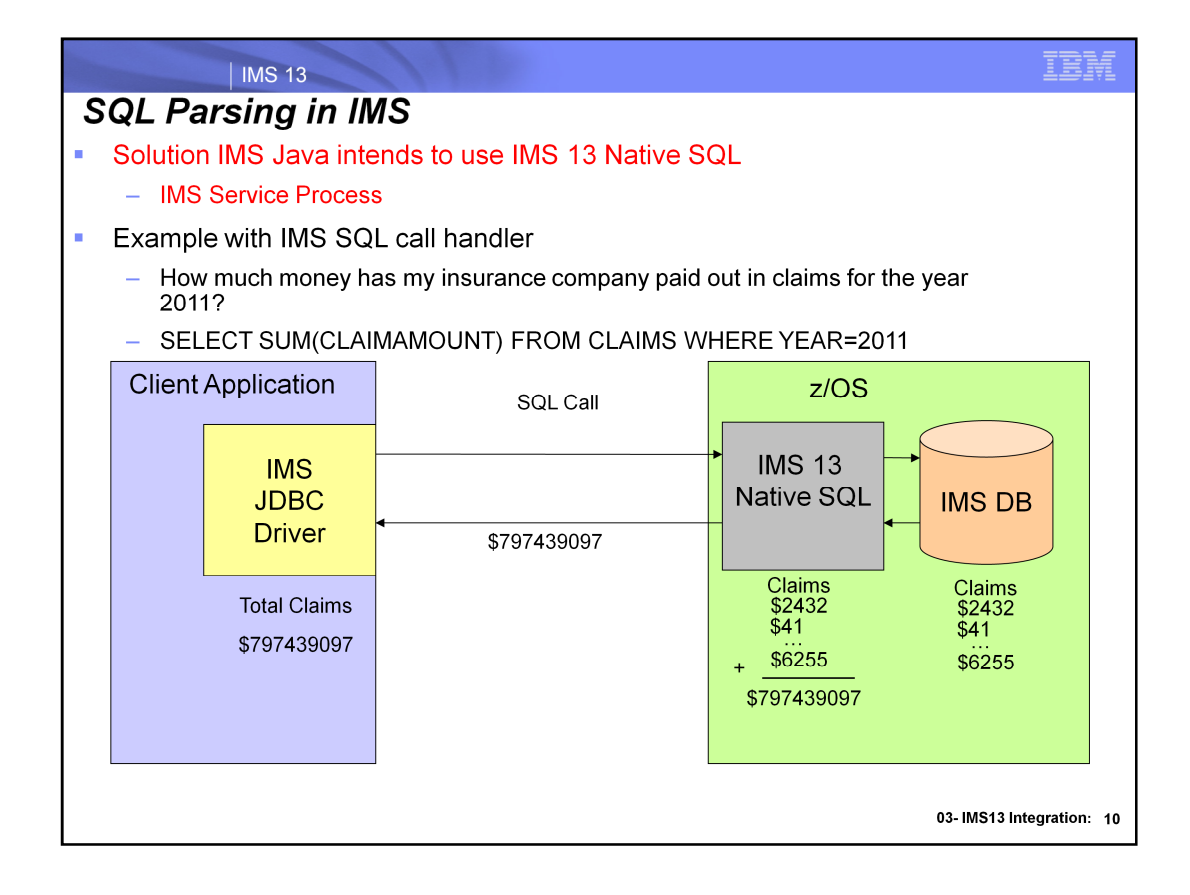

In this picture that Native SQL engine now handles the data aggregation on z/OS and only the final summation is streamed over to the JDBC driver.

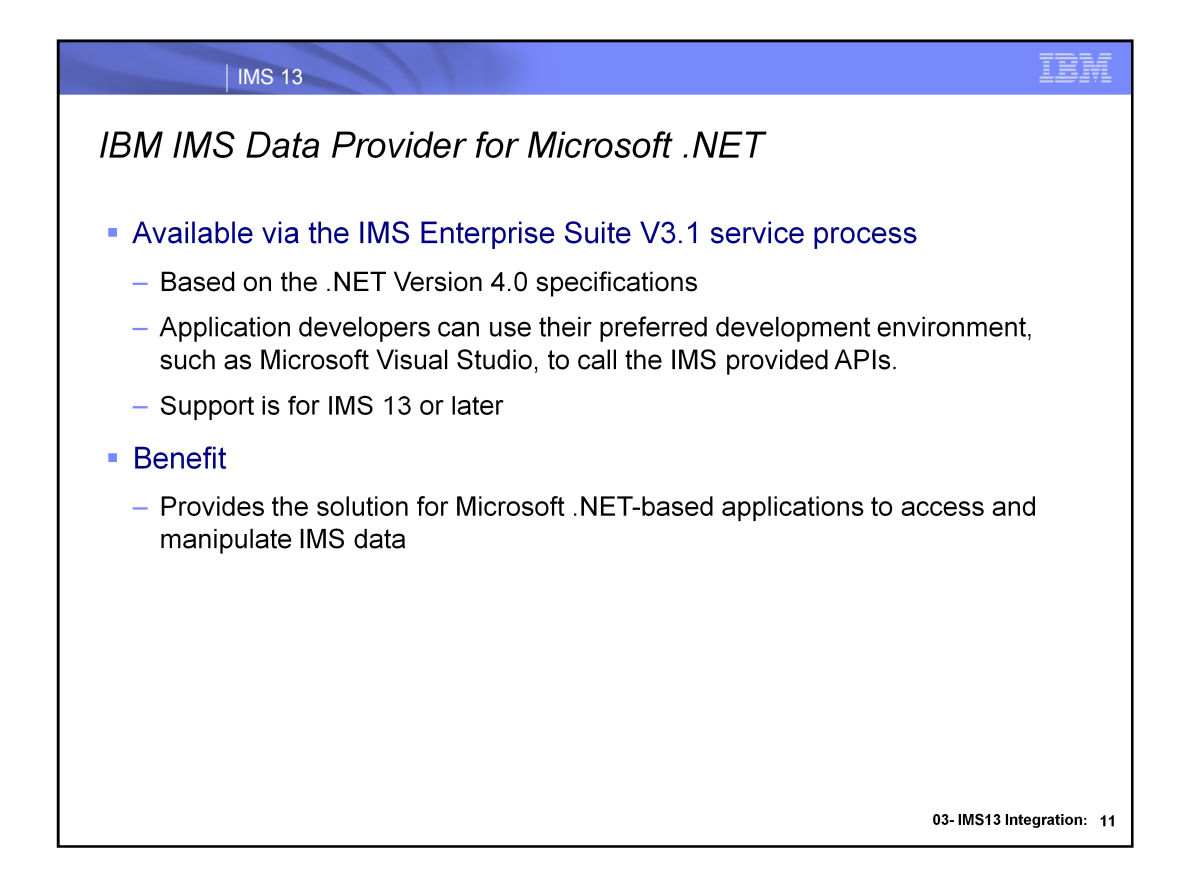

IMS Data Provider for Microsoft .NET simplifies development of Microsoft .NET applications that are written in C#, Visual Basic, and other ADO.NET-compliant languages to access IMS data

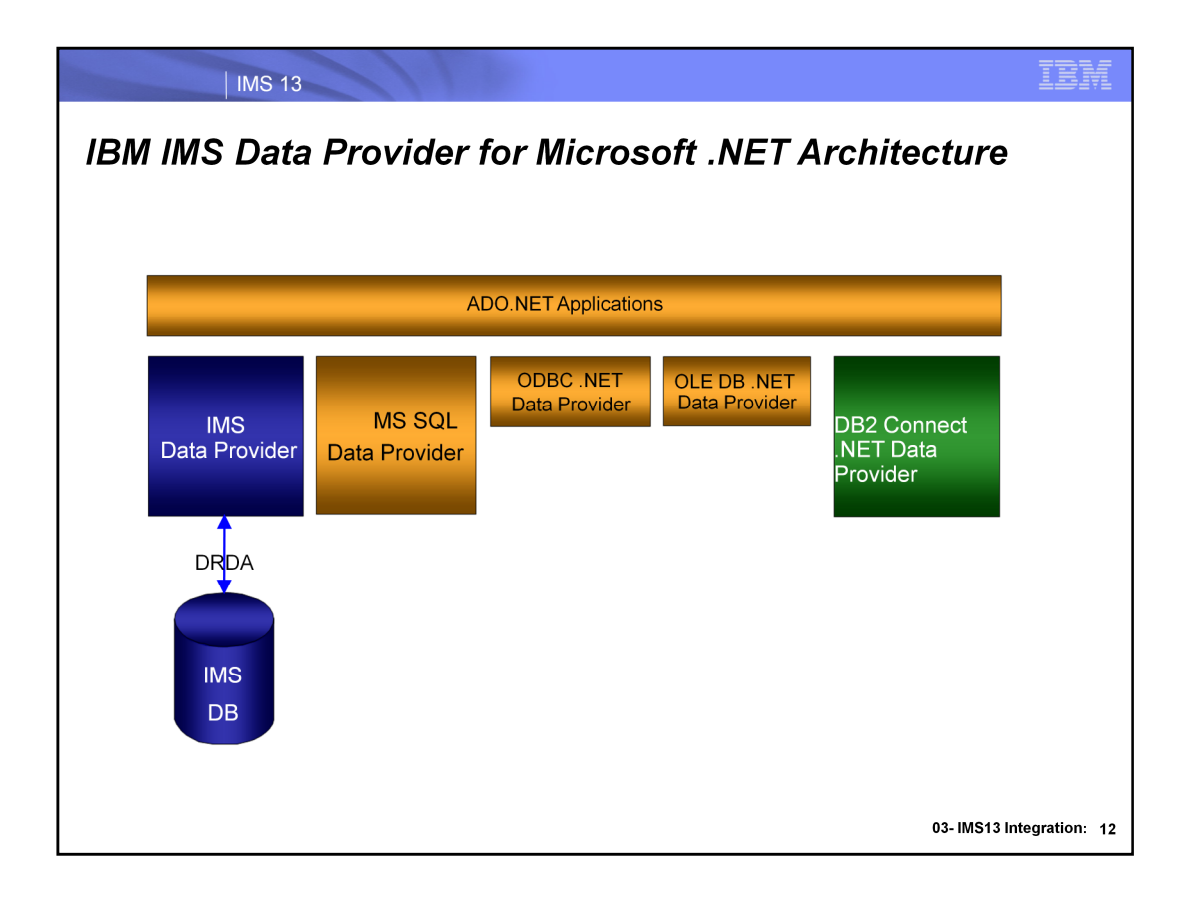

The .NET Framework from Microsoft is the building blocks to build applications by using the class library in the framework, supporting several programming languages that allows language interoperability. Programs written for the .NET Framework run in the Common Language Runtime (CLR) runtime environment, an application virtual machine that provides crucial services such as security, memory management, and exception handling. The class library and the CLR together constitute the .NET Framework.

ActiveX Data Object for .NET, or ADO.NET, is a set of software components for accessing data and data services. ADO.NET is part of the base class library that is included with the Microsoft .NET Framework.

.NET data providers are software components that enable an ADO.NET consumer to interact with a data source. The .NET Framework includes the System.Data.Common namespace, which provides a set of base classes that can be shared by any .NET data provider. This namespace facilitates a generic ADO.NET database application development approach with a consistent programming interface.

MS SQL is accessed directly via ADO.NET API. For 3<sup>rd</sup> party DMBS and other Data Access standards Data Providers are needed.

.NET comes with Data Providers for ODBC and OLE out of the box. IMS is added to the list of supported DBs by implementing .NET Data Provider.

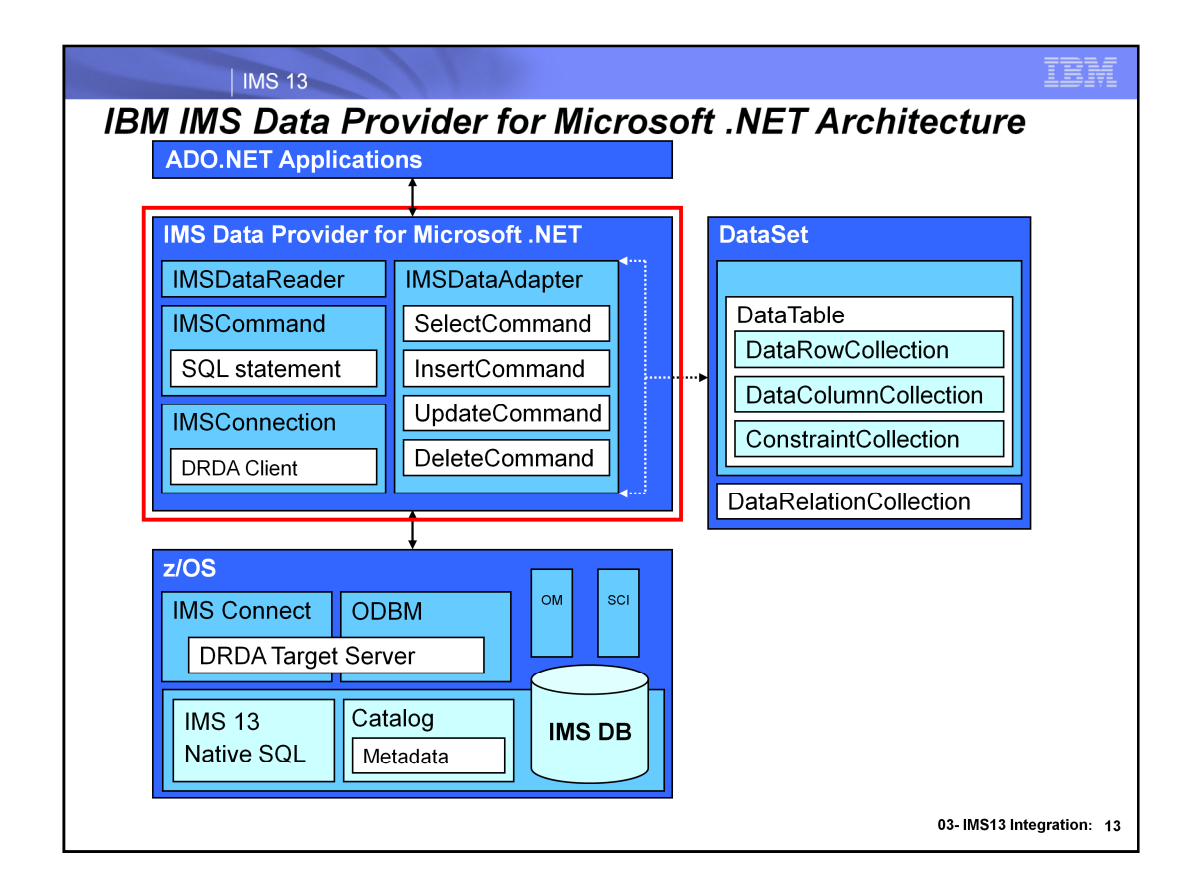

Red box – contains all required ADO.NET interfaces (DataReader, DataAdapter, Command, Connection). Data retrieved from IMS will be stored in a standard DataSet class (in-memory datastore) or IMSDataReader which is similar to ResultSet in Java.

The .NET DP will be a DLL that .NET apps will be using directly. The DLL connects to z/OS via TCP/IP and DRDA protocol (just like IMS Type 4 Universal Drivers).

IMS Connect and ODBM address spaces are required and together they form DRDA Target Server. In IMS, Native SQL takes care of processing SQL queries and sending results back. Catalog feature is used for metadata, so no offline metadata is necessary (in fact, it will not be supported). Both online and offline (disconnected) modes of operation will be supported.

**IMSConnection** class includes the properties and methods that is required to establish a connection with the IMS DRDA Server

**IMSCommand** class represents an SQL statement to execute against a data source by specifing what type of SQL interaction you want to perform with a IMS database. This object together with the IMSConnection object provides the IMS .NET Data Provider customers with a connected data approach.

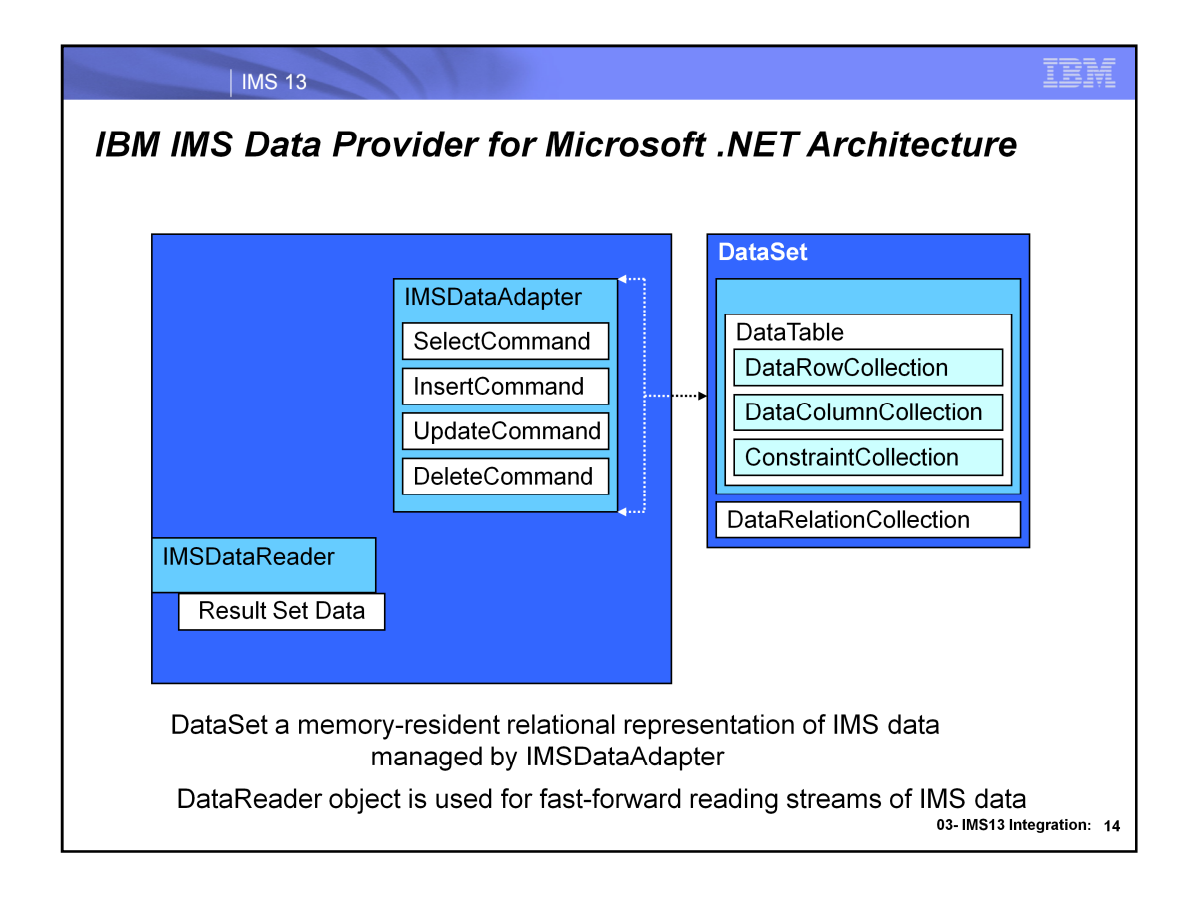

Data retrieved from IMS will be stored in a standard DataSet class for disconnect mode processing and DataReader for connect mode processing.

**IMSDataReader** serves similar purpose as a DataReader in the ADO.NET technology. This object is used for fast-forward reading streams of IMS data. This object cannot be used for writing data. Due to the stream behavior, once some data is read, you must save it for your purpose since you will not be able to go back and read it again.

**IMSDataAdapter** similar to the DataAdaptor object in ADO.NET manages connection and interaction with IMS and gives the users of the IMS .NET Data Provider a disconnected behavior.

This object opens a connection only when required and closes it as soon as it has performed the intended task.

**Dataset** is an in-memory data store and the user keeps manipulating the dataset till they are ready to push the change back to IMS using the IMSDataAdaptor. Note that the IMSConnection object needs to be instantiated before calling the IMSdataAdaptor object, but not opened. The IMSDataAdapter will open and close the connection during Fill and Update method calls transparently to the users.

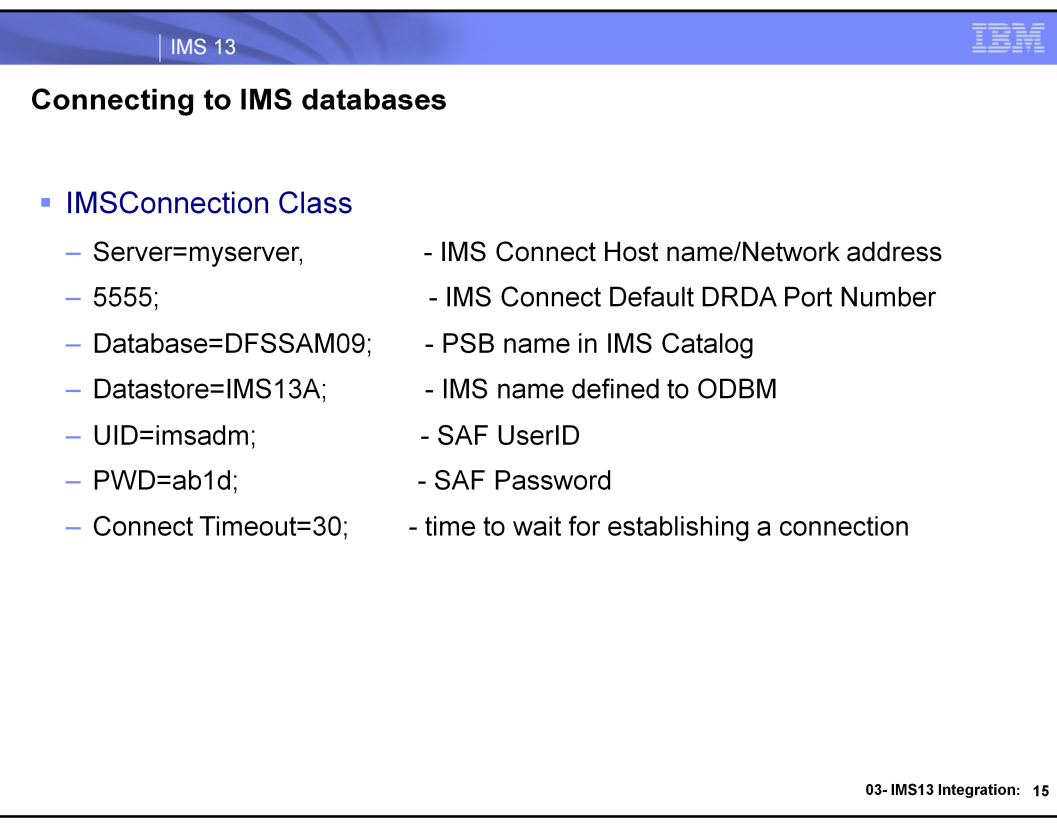

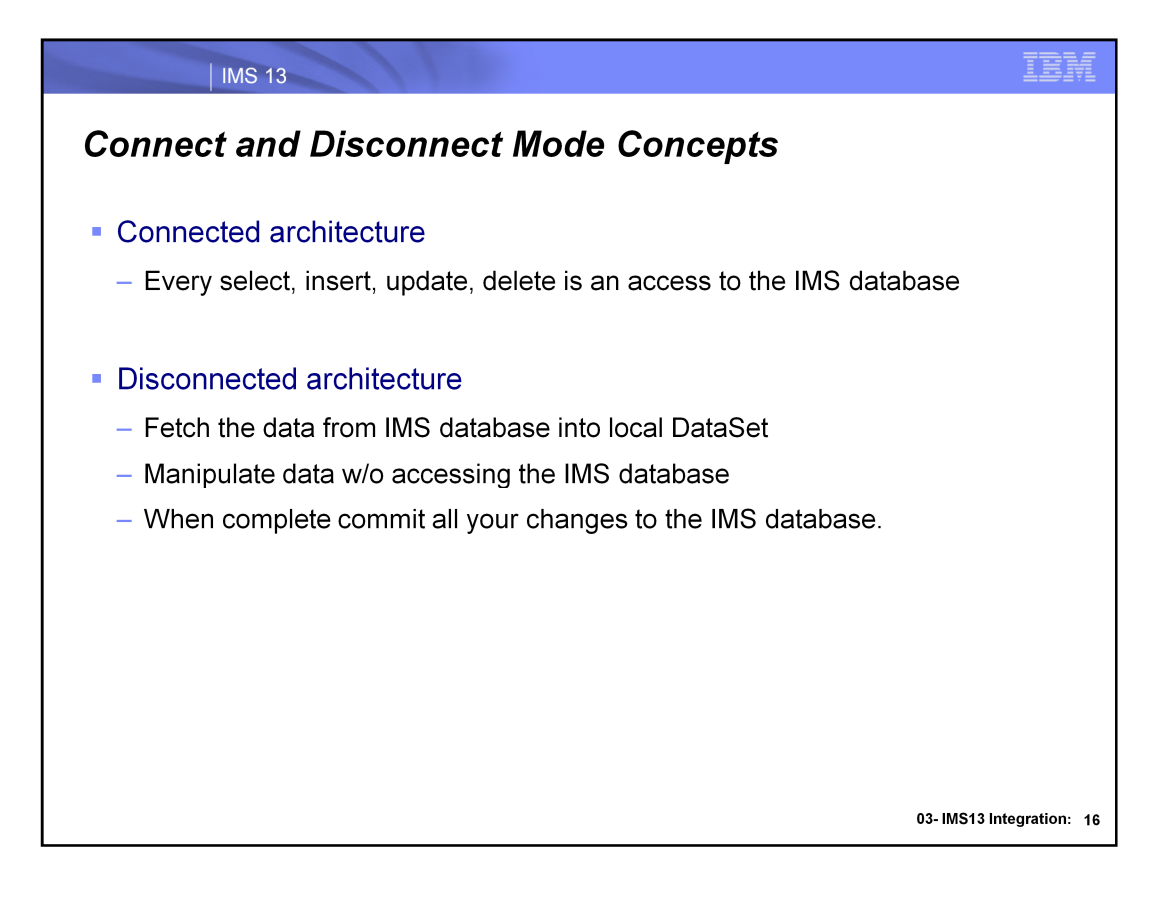

In connected architecture for each data add, retrieve, update, and delete operation requires access to the database. such as for every select, insert, delete ,update your application will access the database.

In disconnected architecture once you fetch the data you can perform operations to the data without accessing the database. and when you have completed all the data operations then you commit all your changes to database.

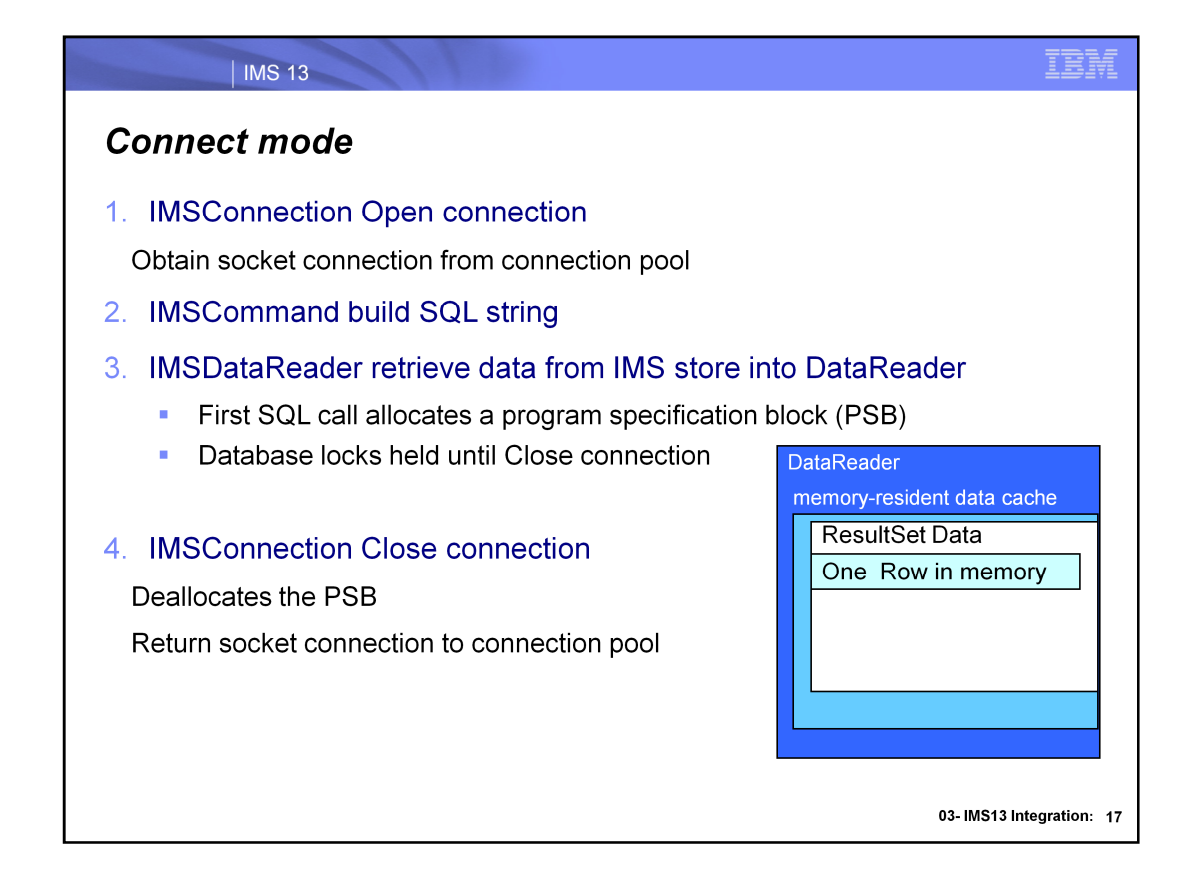

### Use DataReader when:

Dealing with large volumes of data—too much to maintain in a single cache.

Reduce the memory footprint of your application.

- Want to avoid the object creation overhead associated with the DataSet
- Want to perform data binding with a control that supports a data source that implements **IEnumerable**

Wish to streamline and optimize your data access

Reading rows containing binary large object (BLOB) columns

Note each Open, SQL call and Close Connection causes an allocate/deallocate of the PSB

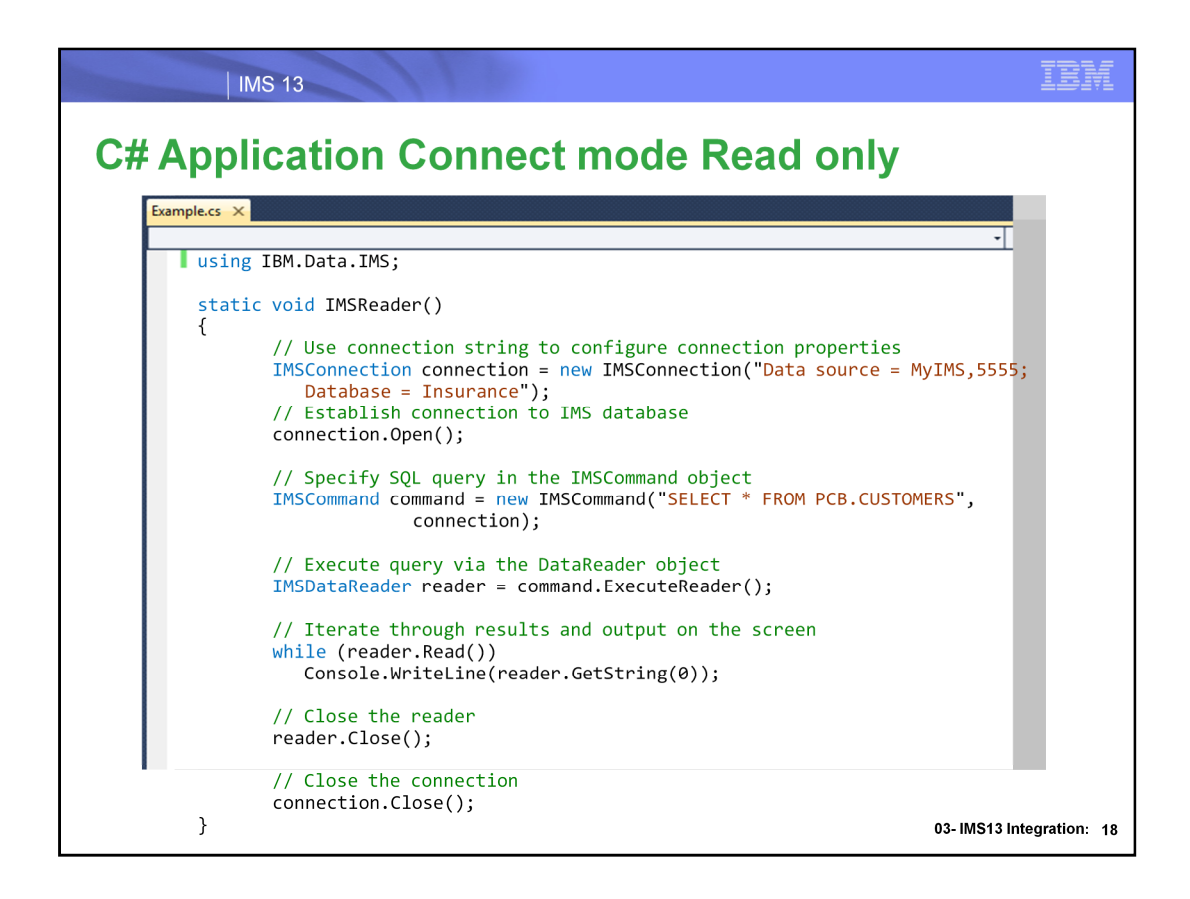

Point of example is to show how IMSDataReader is used for read only processing while in a connection

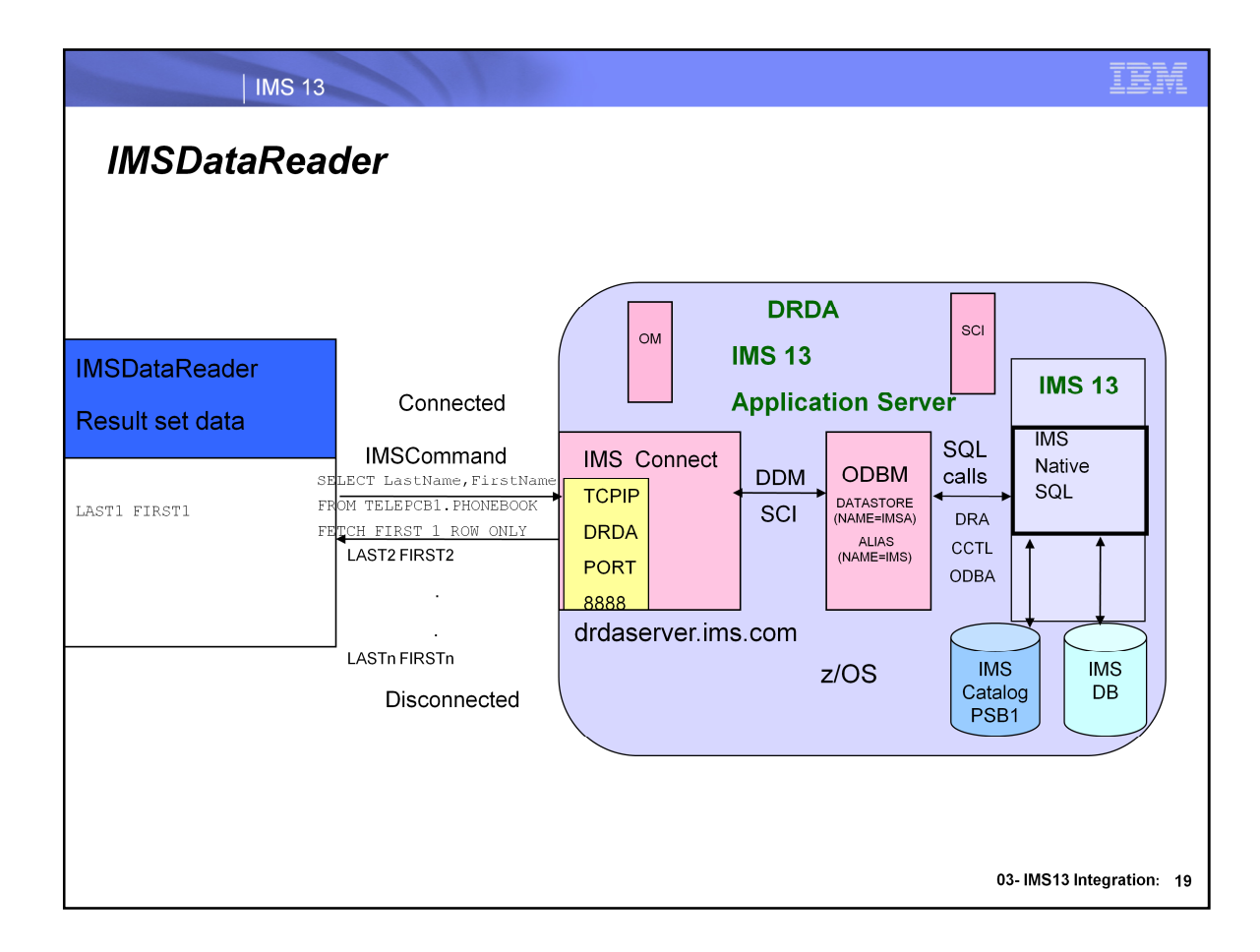

An IMSDataReader implements a DataReader in the ADO.NET technology. This object is used for fast-forward reading streams of data.

This object cannot be used for writing data. Due to the stream behavior, once some data is read, you must save it for your purpose since you will not be able to go back and read it again.

SELECT LastName,FirstName FROM TELEPCB1.PHONEBOOK FETCH FIRST 1 ROW ONLY

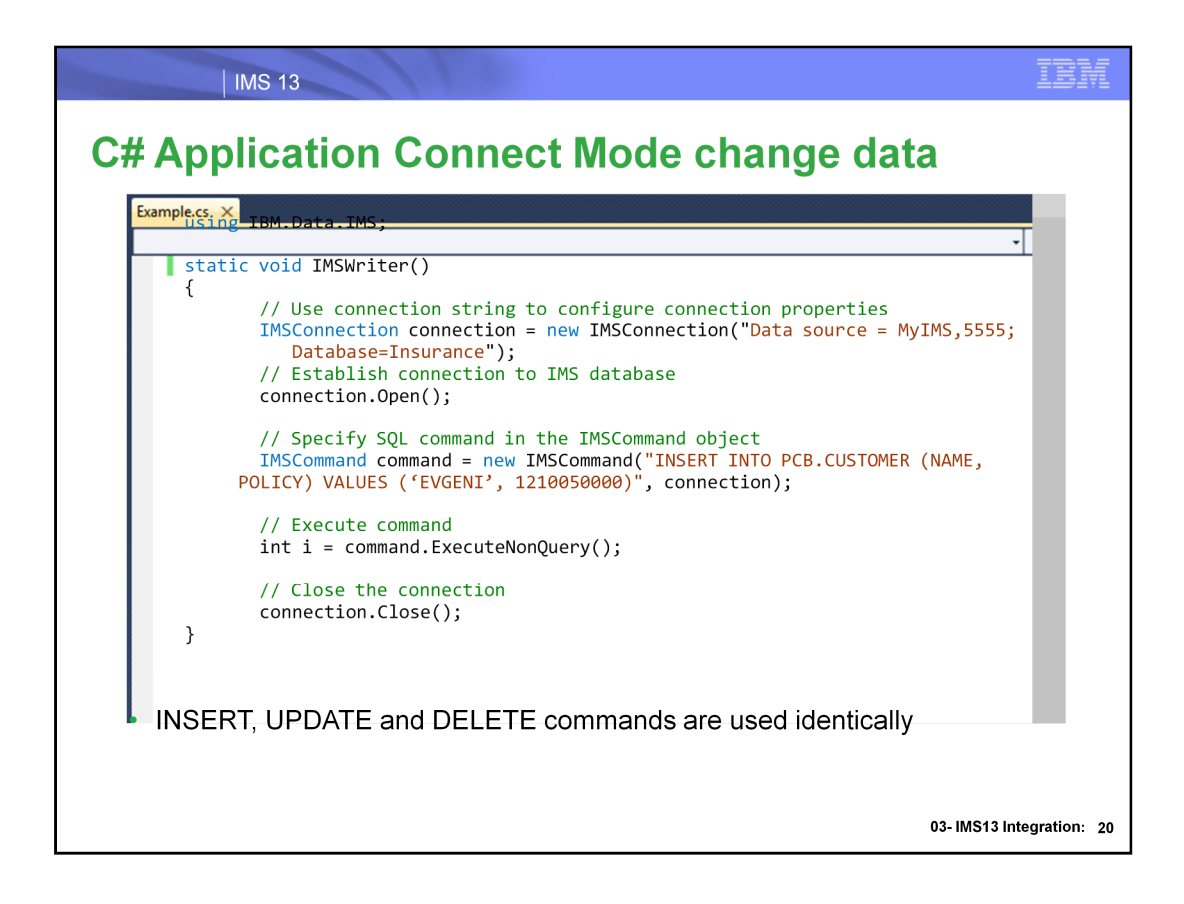

Point of example is to show how IMSCommand is used for SQL commands that can change the IMS data while in a connection

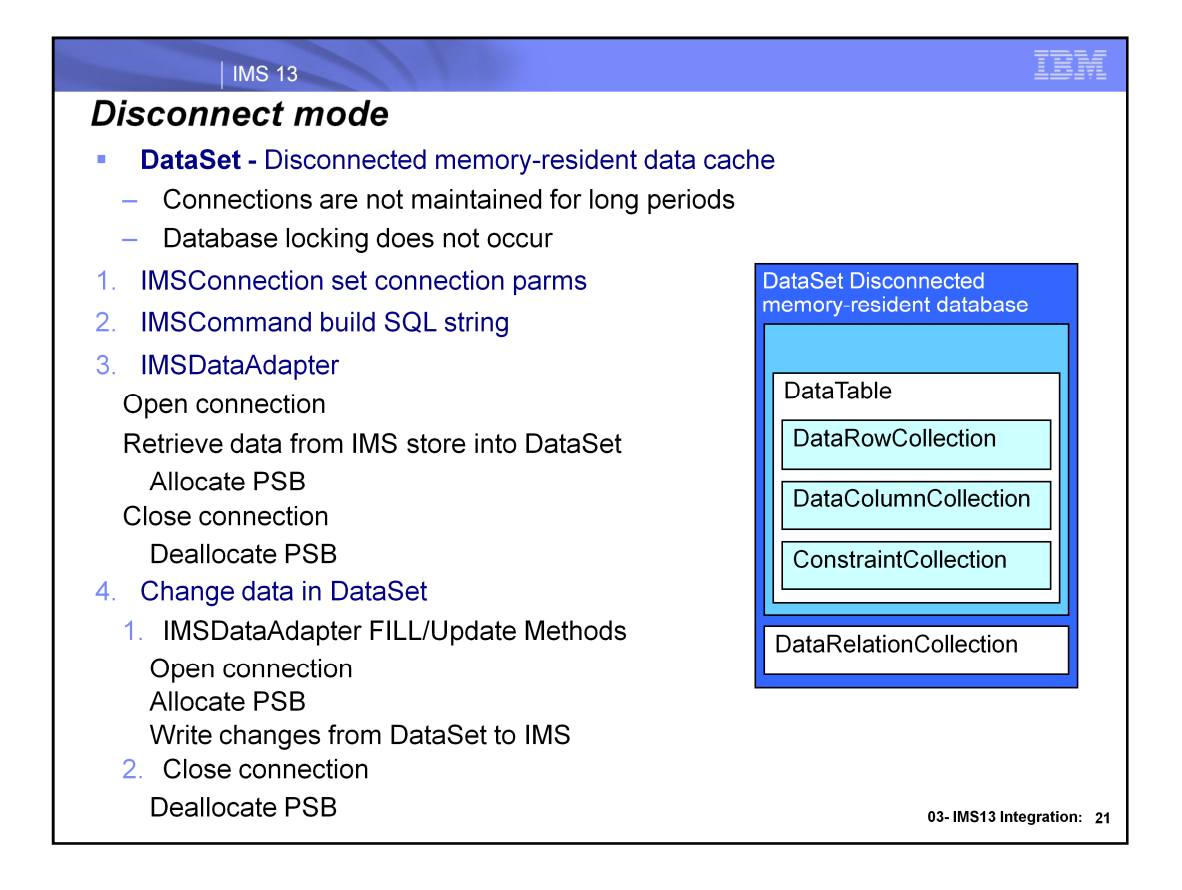

### **Use DataSet when:**

You require a disconnected memory-resident cache of data, so that you can pass it to another component or tier within your application.

You are working with data retrieved from multiple data sources, such as multiple databases, tables, or files.

You want to perform data binding against a control that requires a data source that supports List.

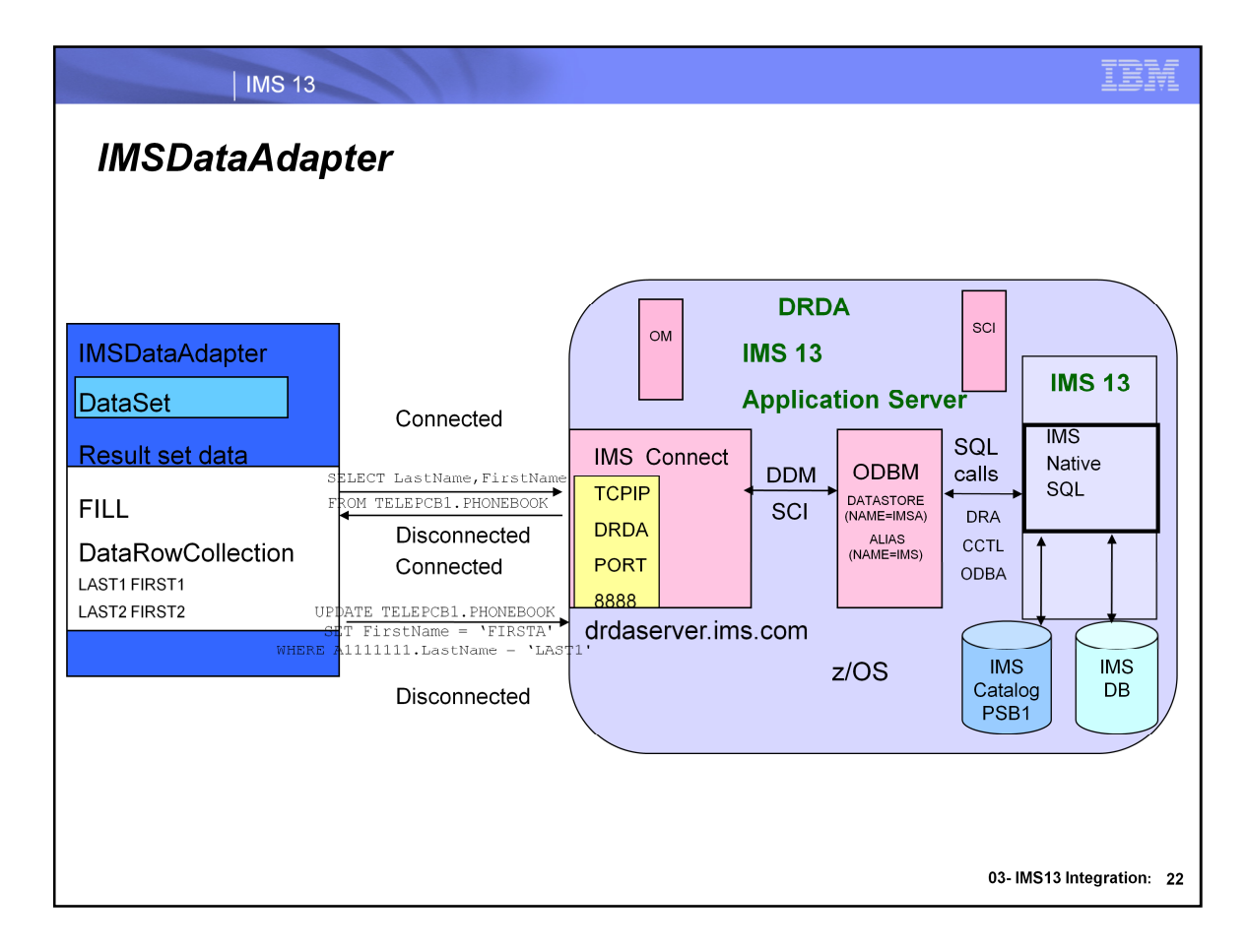

Similar to the DataAdaptor object in ADO.NET, the IMSDataAdapter manages connections and interactions with IMS and gives the users of the IMS .NET Data Provider a disconnected behavior. This object opens a connection only when required and closes it as soon as it has performed the intended task. Here the SQL statement is held in its properties and when it is executed the result set is filled into the corresponding DataSet specified by the application.

The Dataset is an in-memory data store and the user keeps manipulating the dataset till they are ready to push the change back to IMS using the IMSDataAdaptor. Note that the IMSConnection object needs to be instantiated before calling the IMSdataAdaptor object, but not opened. The IMSDataAdapter will open and close the connection during Fill and Update method calls transparently to the users.

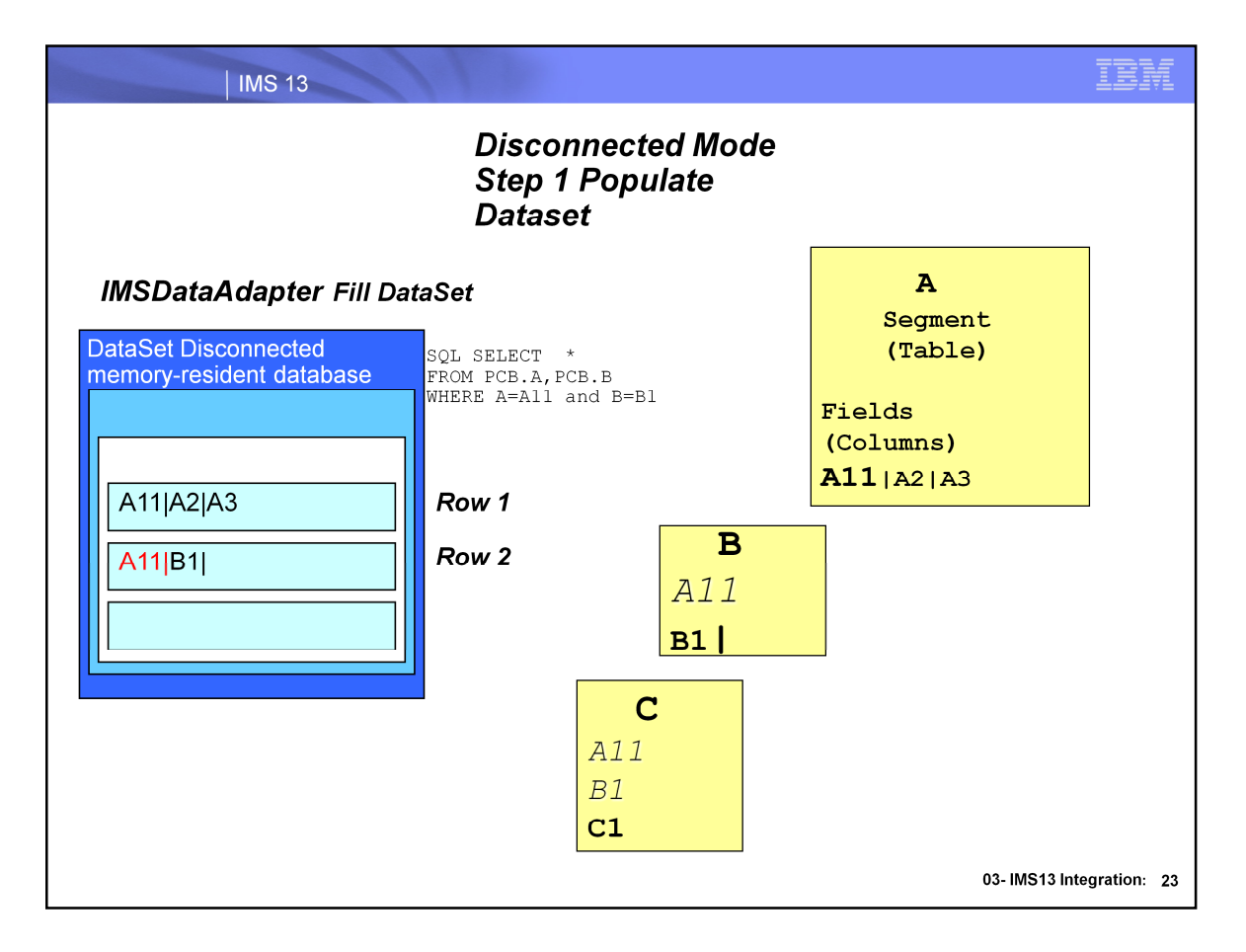

This slide provides a mapping of IMS hierarchical database concepts and relational database concepts. It also shows how IMS Foreign key is used to provide referential integrity. This is used to enforce ADO.NET fill/update processing.

Fill your **DataSet** with current data by using the primary key values of the rows returned by the **SelectCommand**

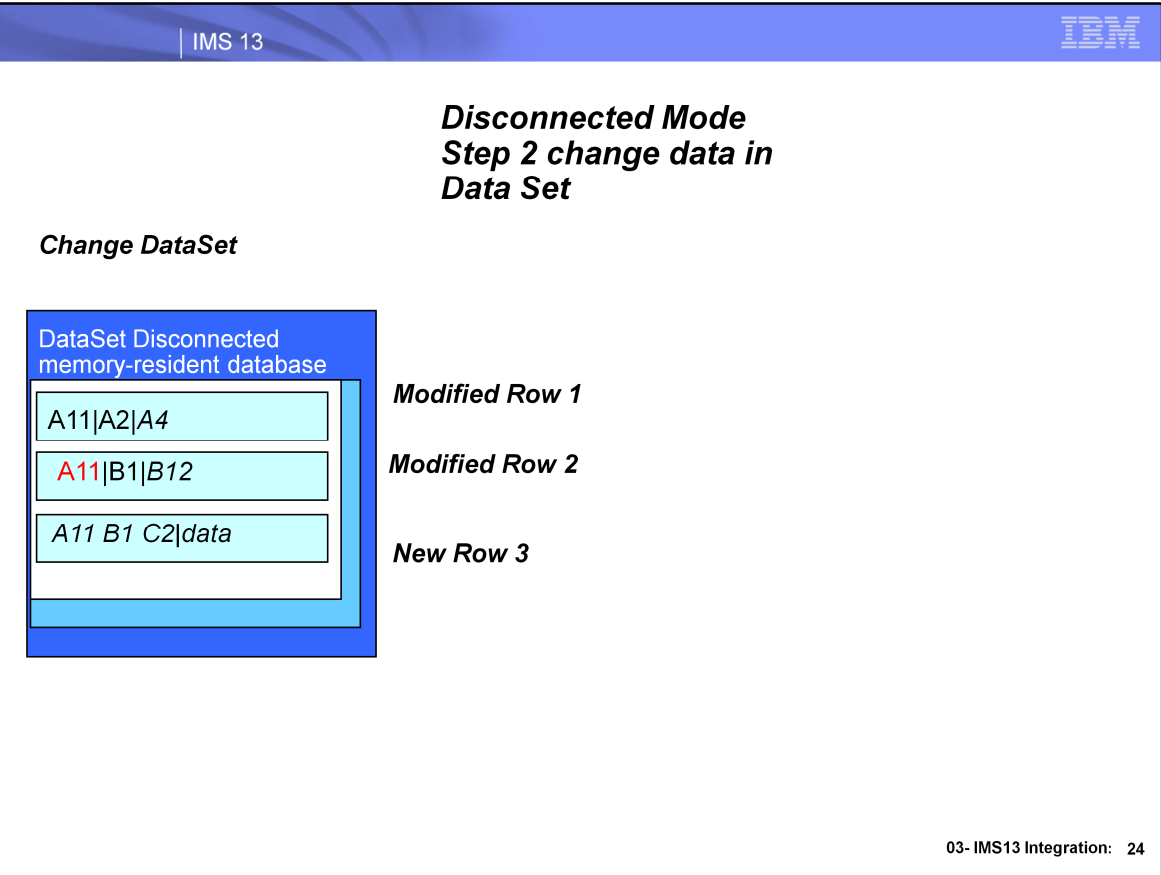

Make changes to DataSet while still disconnected from IMS

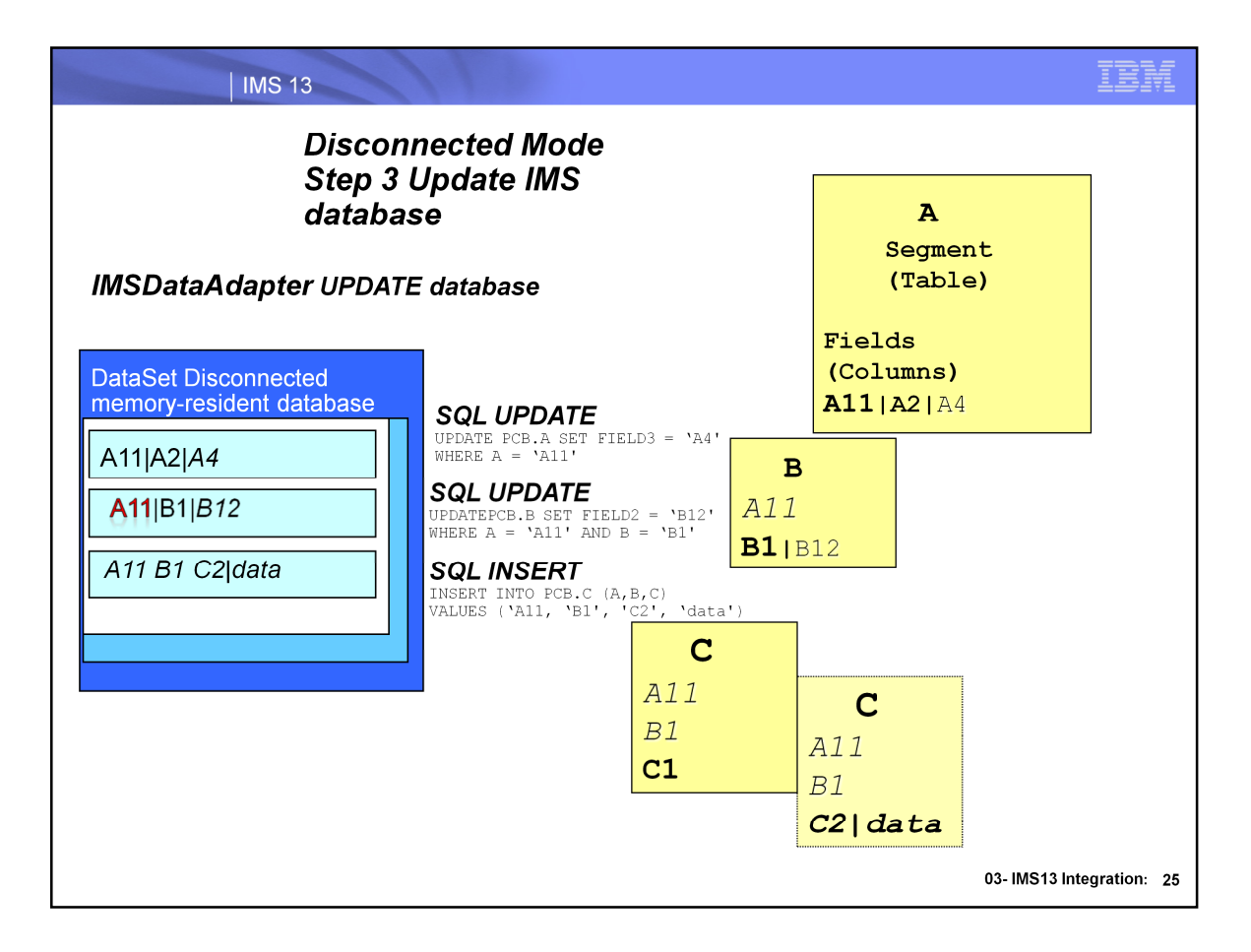

Any row in the returned result set whose primary key corresponds to an existing row in the DataSet will be used to update that row, and that row's state will always become DataRowState.Modified, even if the returned row is identical to the current row

Any row in the returned result set whose primary key doesn't correspond to any existing row will be used to create a new row, and that row's state will become DataRowState.Added

Any row in the DataSet that doesn't correspond to a row in the returned result set will stay at DataRowState.Unchanged

For this example, the Update method executes a two UPDATE statements, followed by an INSERT statement due to the ordering of the rows in the DataSet.

UPDATE PCB.A SET FIELD3 = 'A4' WHERE  $A = 'A11'$ 

UPDATE PCB.B SET FIELD2 = 'B12' WHERE  $A = 'A11'$  AND  $B = 'B1'$ 

INSERT INTO PCB.C (A,B,C) VALUES ('A11, 'B1', 'C2', 'data')

# **Example of Using Disconnected Mode**

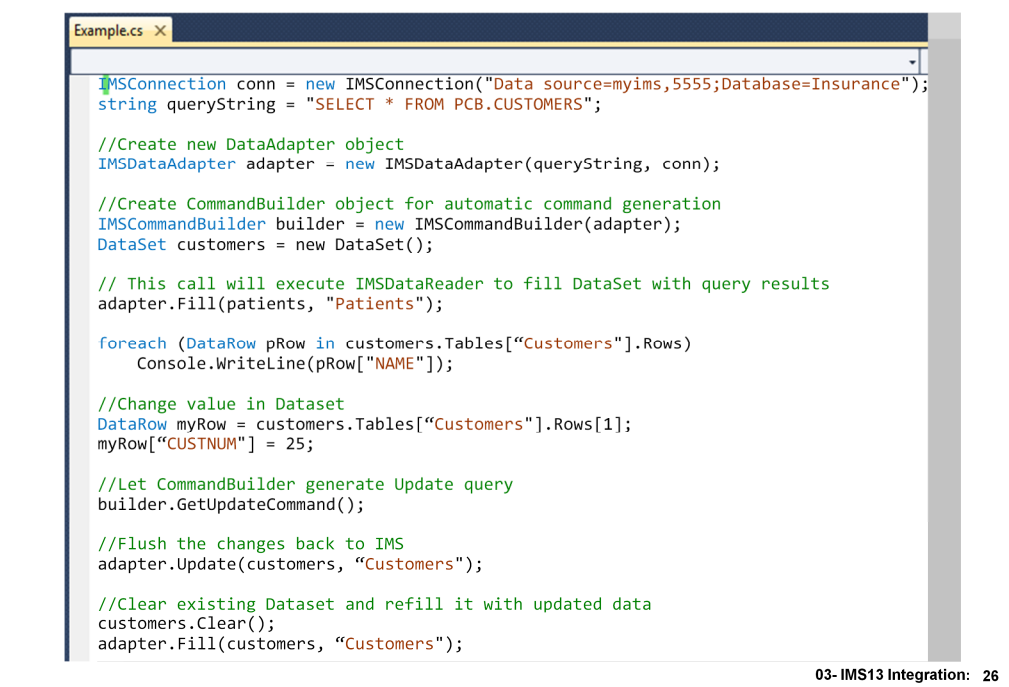

IBM

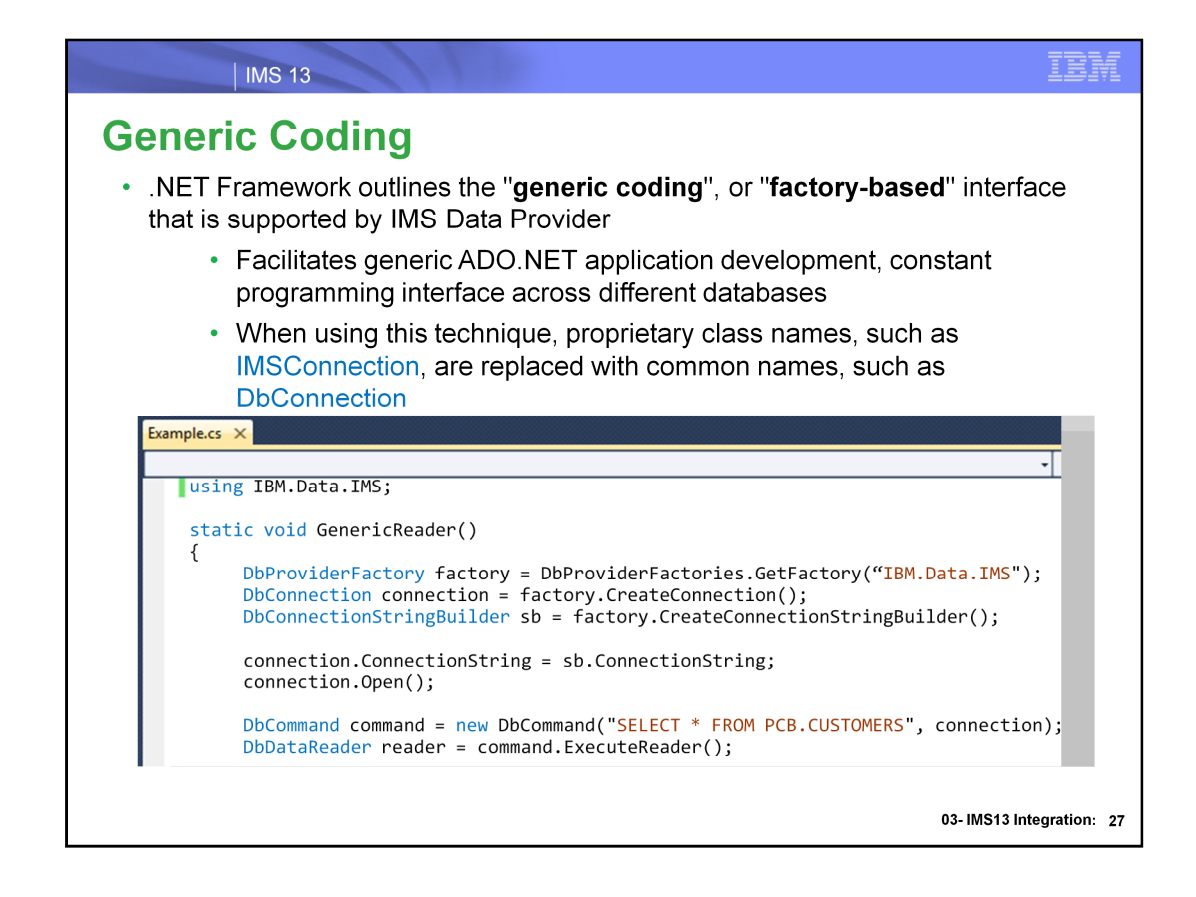

To write generic code that either is not tied to a particular database or supports several different databases, the .NET Framework provides a factory-based interface that is supported by the IMS™ Data Provider for Microsoft .NET.

The .NET Framework features a namespace that is called System.Data.Common, which includes a set of base classes that can be shared by any .NET data provider. This namespace facilitates a generic ADO.NET database application development approach, offers a constant programming interface across different databases, and enables the factory design model for client database applications. These features increase design flexibility and reduce module maintenance cost.

When you use this technique, proprietary class names such as IMSConnection are replaced with common names, such as DbConnection.

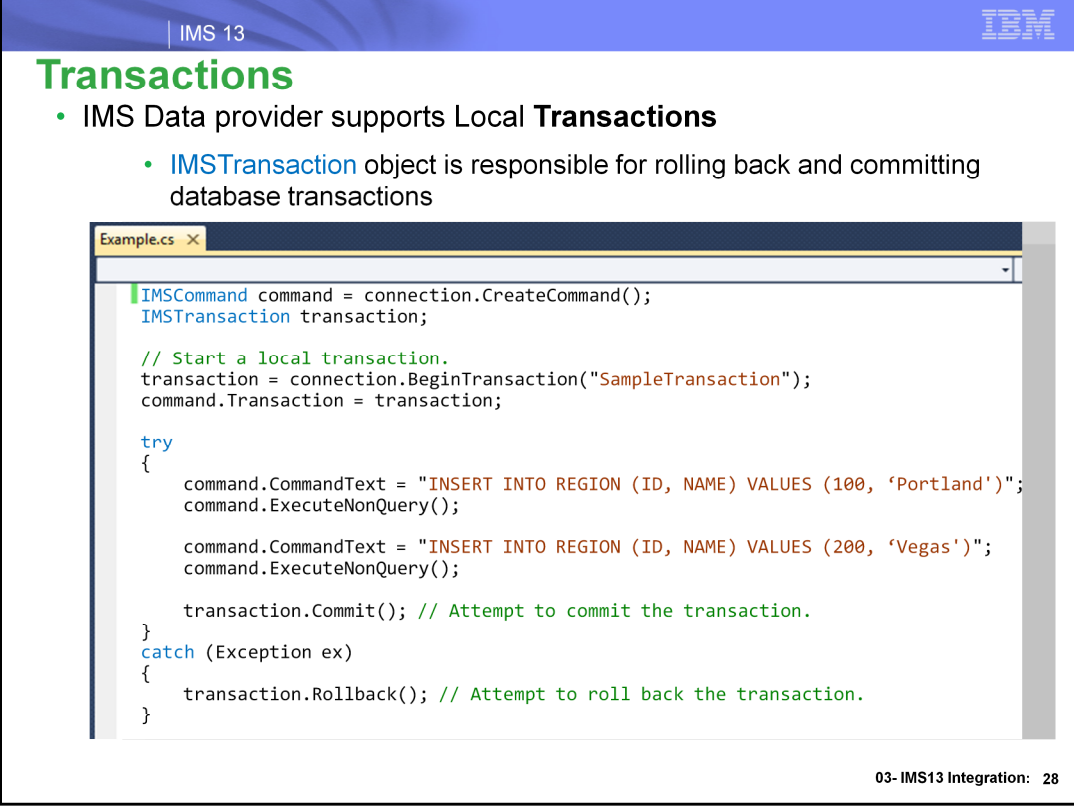

By default, every SQL command is autocommitted.

If multiple SQL statements need to be executed as a single transaction, the Transaction property of the IMSCommand object must be initialized to an IMSTransaction object. An IMSTransaction object is responsible for rolling back and committing database transactions. When the application creates an IMSTransaction object by calling the BeginTransaction() method on the IMSConnection object. All subsequent operations associated with the transaction (for example, committing or aborting the

transaction), are performed on the IMSTransaction object.

Note when using IMSTransaction CLOSE will rollback any pending transactions:

// Close the connection

connection.Close();

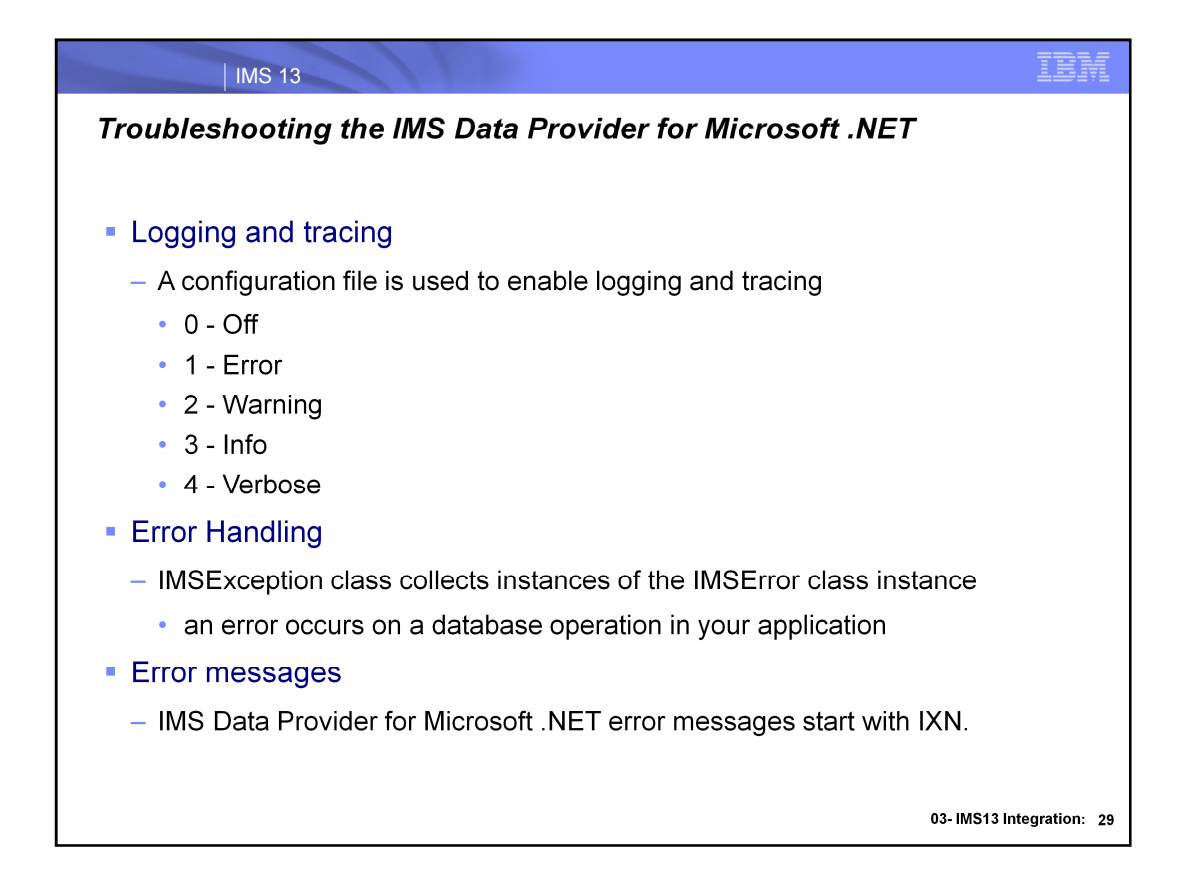

Error messages and logging are available to facilitate troubleshooting.

An instance of the IMSError class is created whenever an error occurs on a database operation in your application. Each instance of IMSError created by the IMSDataAdapter is managed by the IMSErrorCollection class, which in turn is created by the IMSException class.

### Error handling

IMS Data Provider for Microsoft .NET provides an IMSException class that collects instances of the IMSError class. Catching exceptions in your code can prevent the application from failing and provide a relevant error message to your user.

### Logging and tracing

You can enable logging and tracing by providing a configuration file and specifying the trace level.

### Error messages for IMS Data Provider for Microsoft .NET

Error messages for the IMS Data Provider for Microsoft .NET starts with IXN. Some error messages that are related to connections are followed by errors from the DRDA server. Errors that are related to SQL queries often include an error code from the SQL support in IMS.

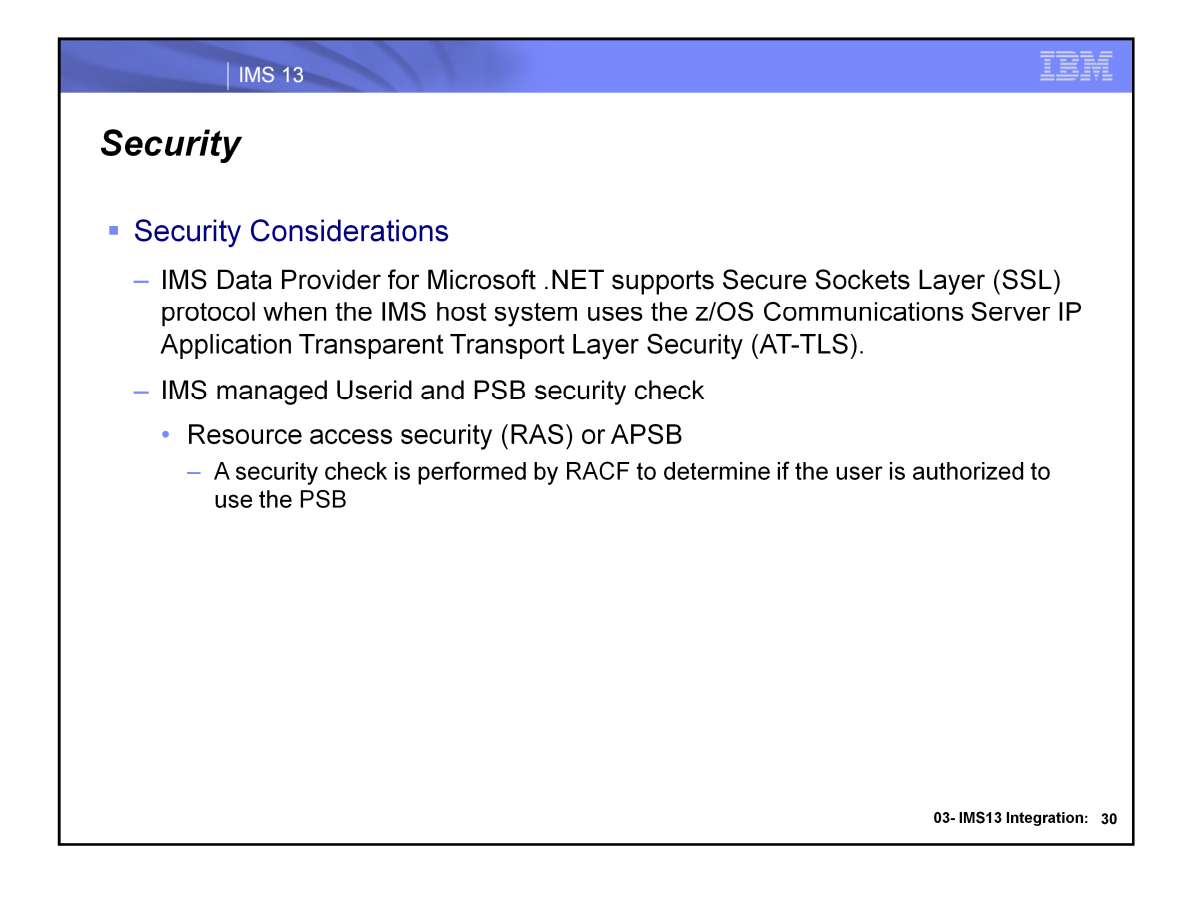

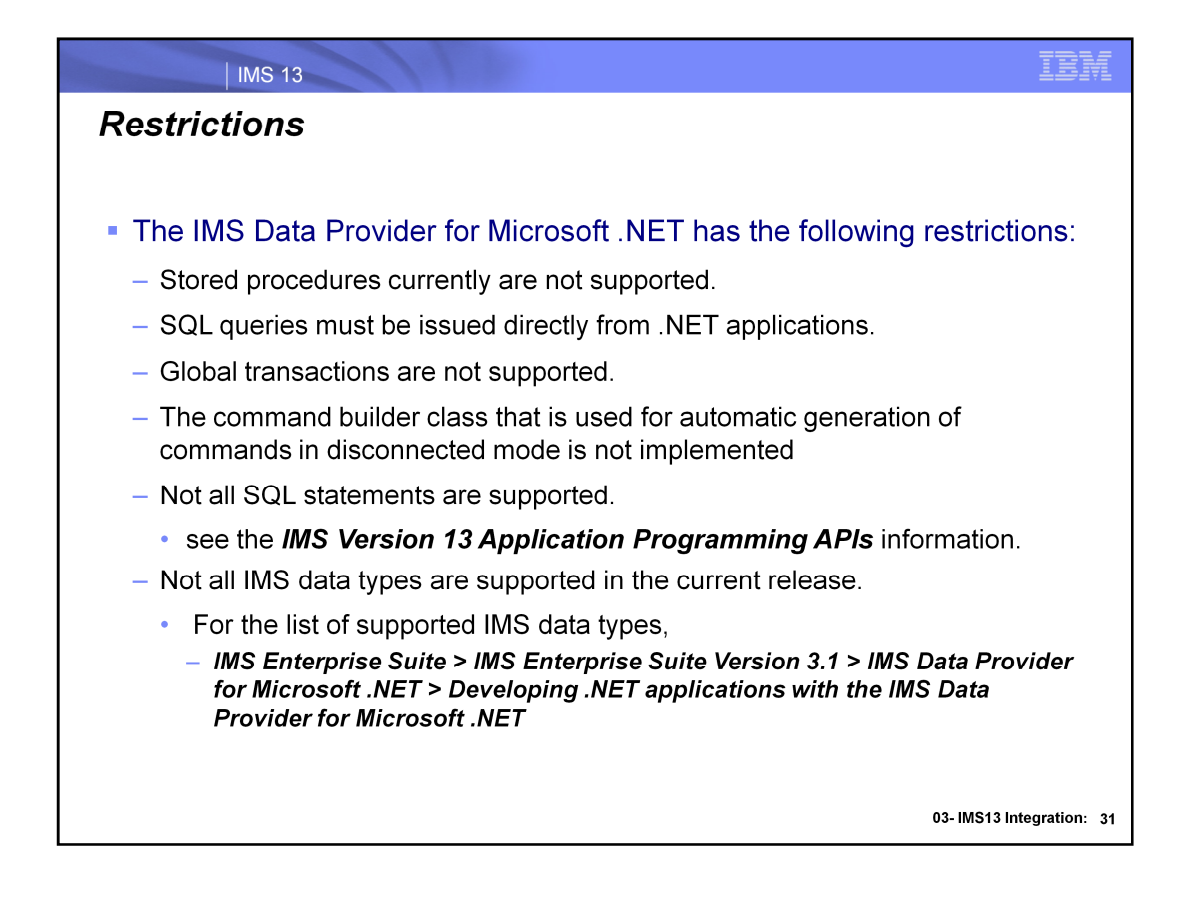

In the 1st release, .NET data provider only supports local transactions (single participant).

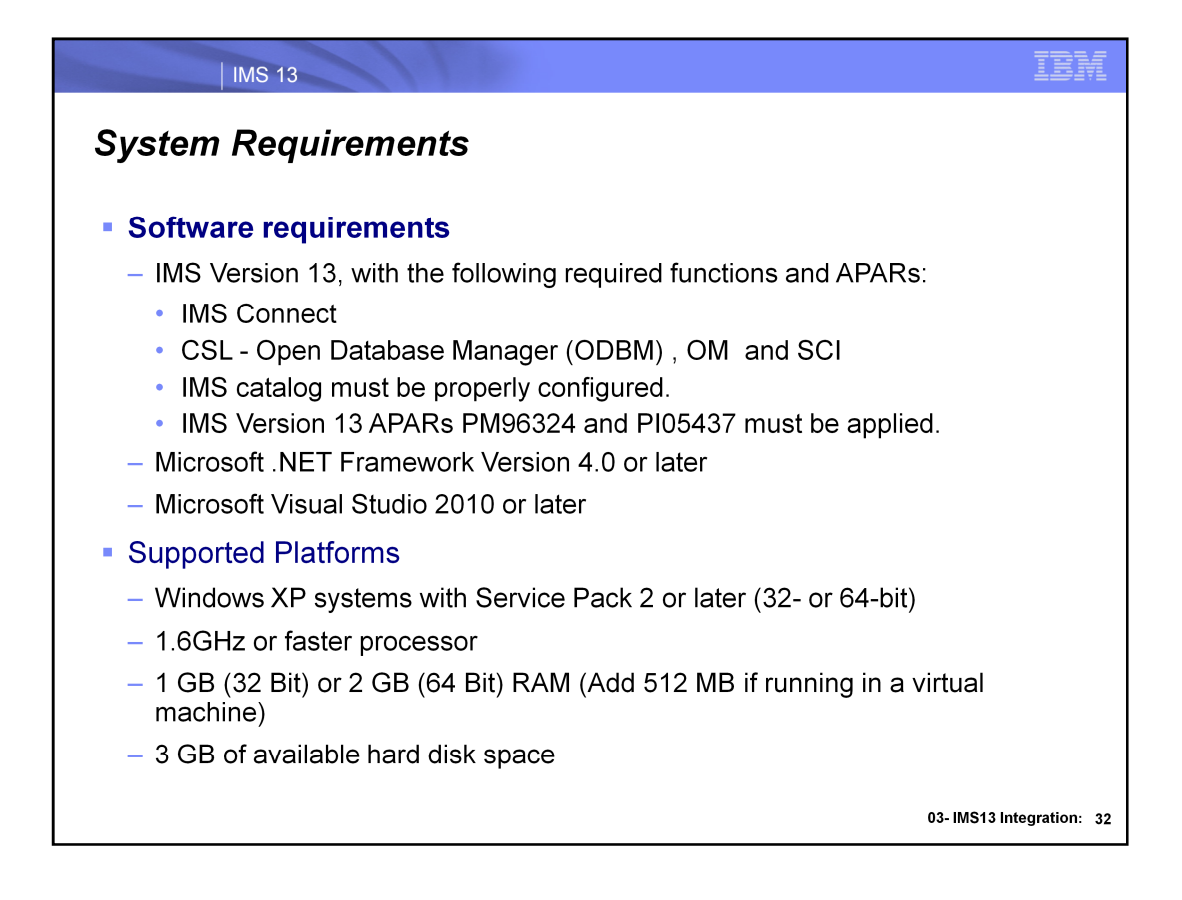

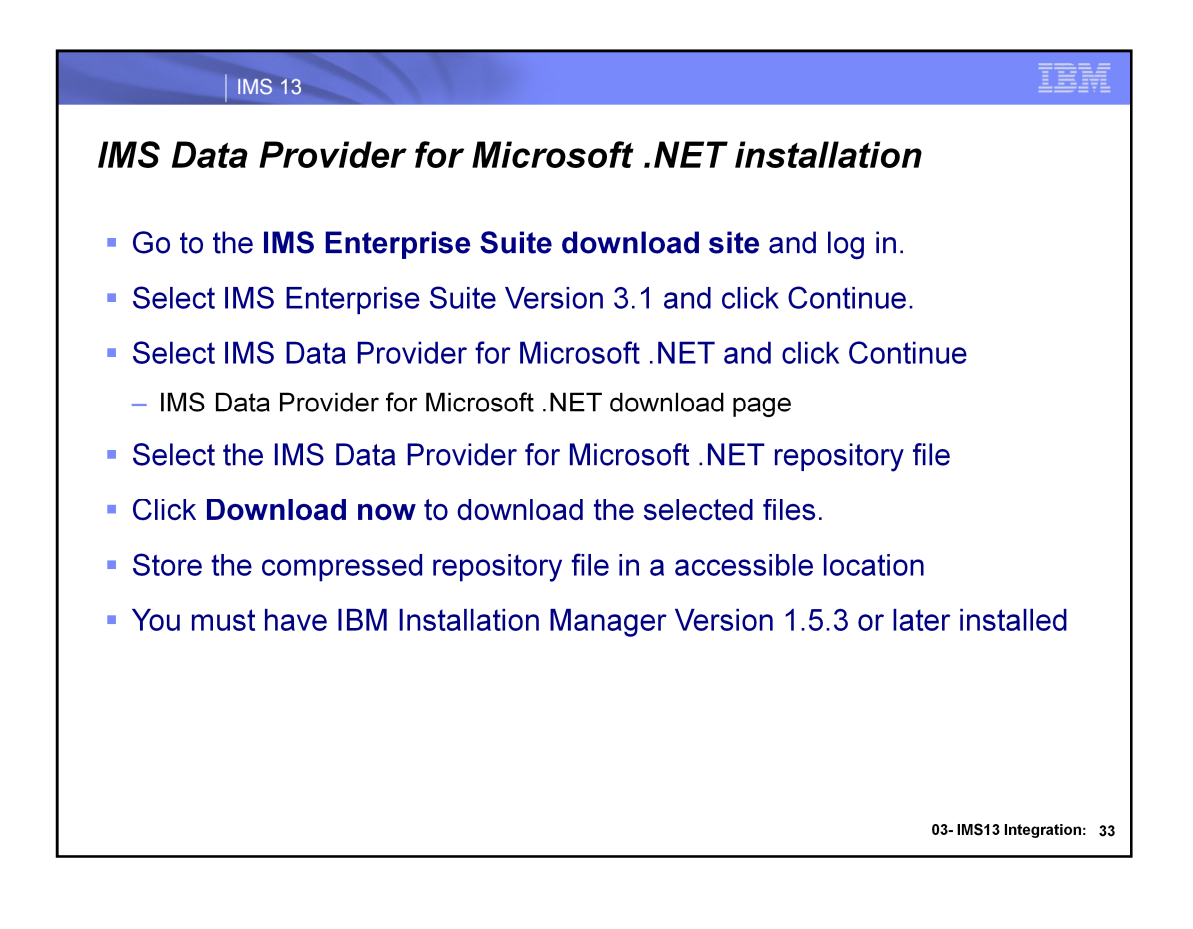

## **IMS ES Explorer for Development**

03-IMS13 Integration: 34

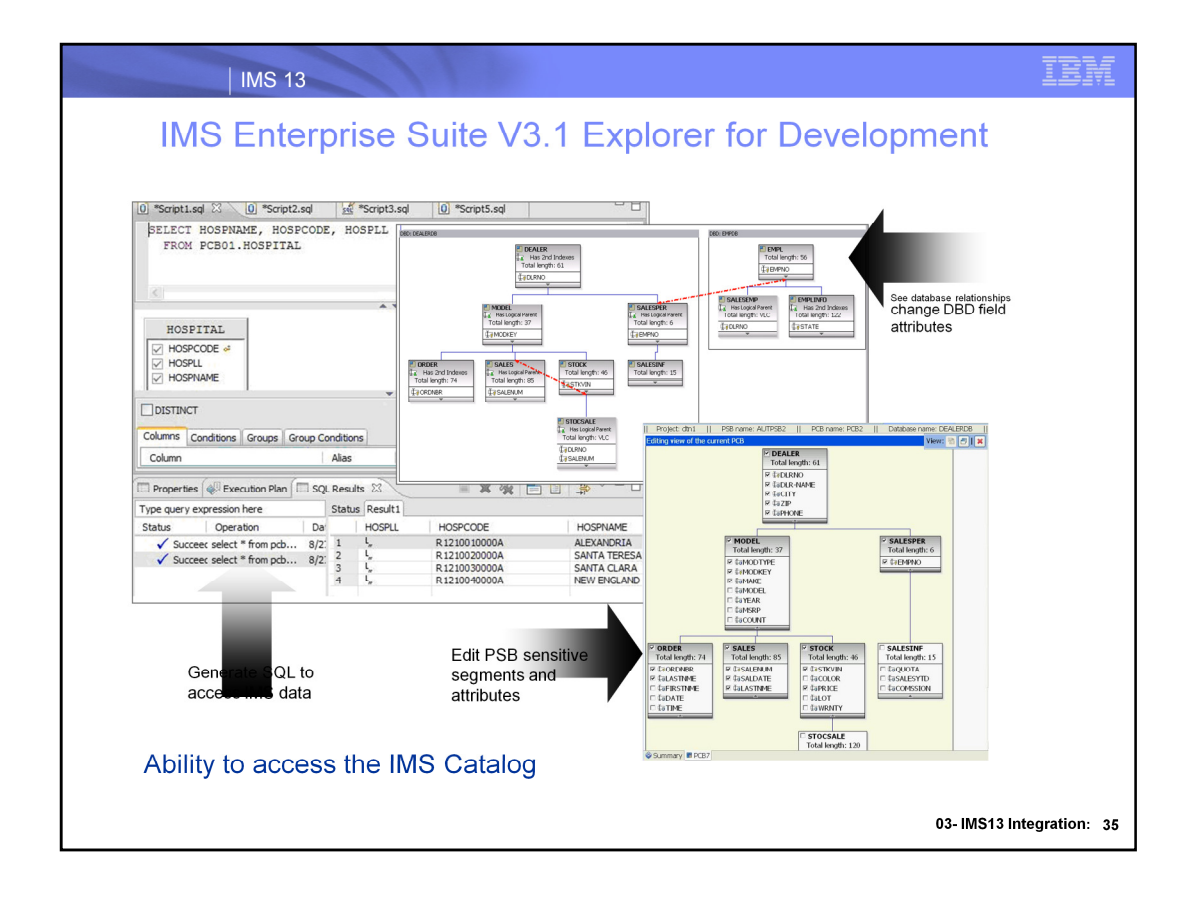

The IMS™ Enterprise Suite Explorer for Development (IMS Explorer) is an Eclipse-based graphical tool that simplifies IMS application development tasks such as updating IMS database and program definitions, and using standard SQL to manipulate IMS data. Its graphically-driven editors allow the user to display the segment hierarchy for any IMS database, including logical relationships and secondary indexes. It also provides user assistance in the form of rich GUI controls and contextual help to reduce IMS development effort.

The Explorer's graphical editors can be useful for the importing, visualization, and editing of IMS database and program definitions. You can also use the IMS Explorer to easily access and manipulate data stored in IMS by using standard SQL.

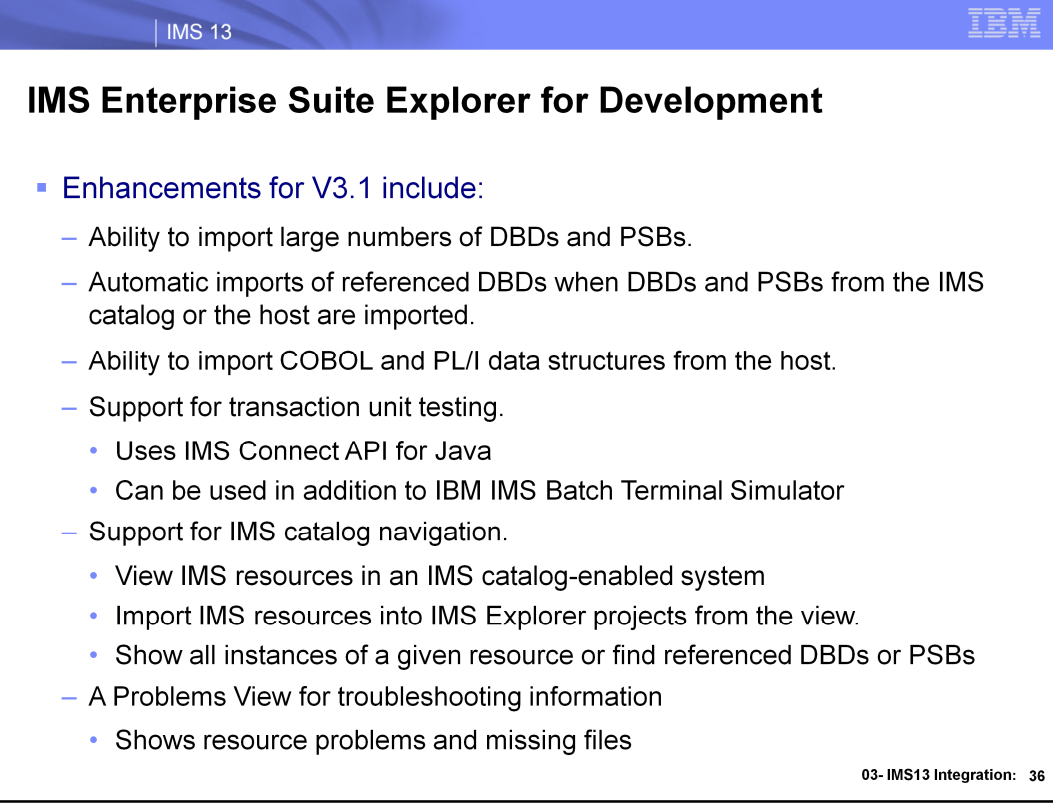
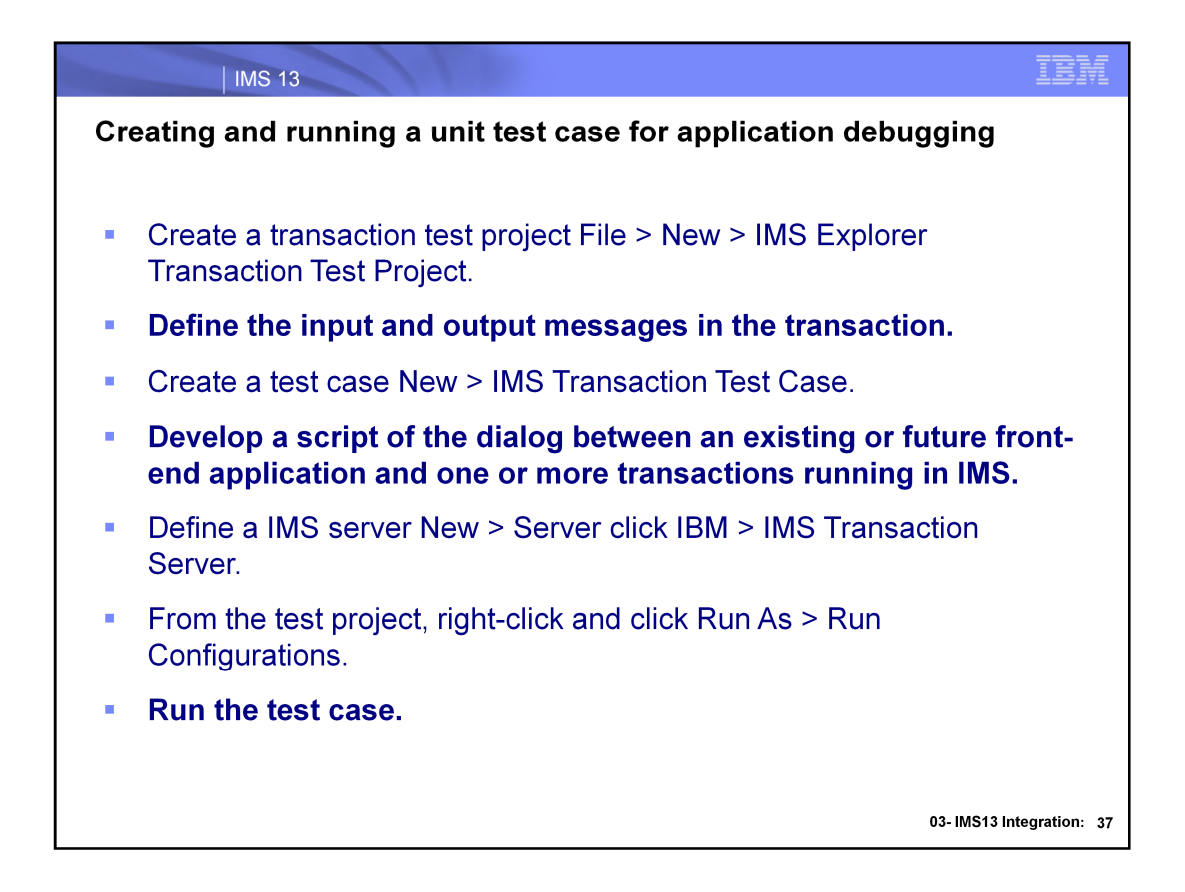

You can create unit test cases and provide input message data in human readable format for debugging. After you create a unit test case, you can create variations of it with different input message data, to easily exercise different code paths in the IMS transaction.

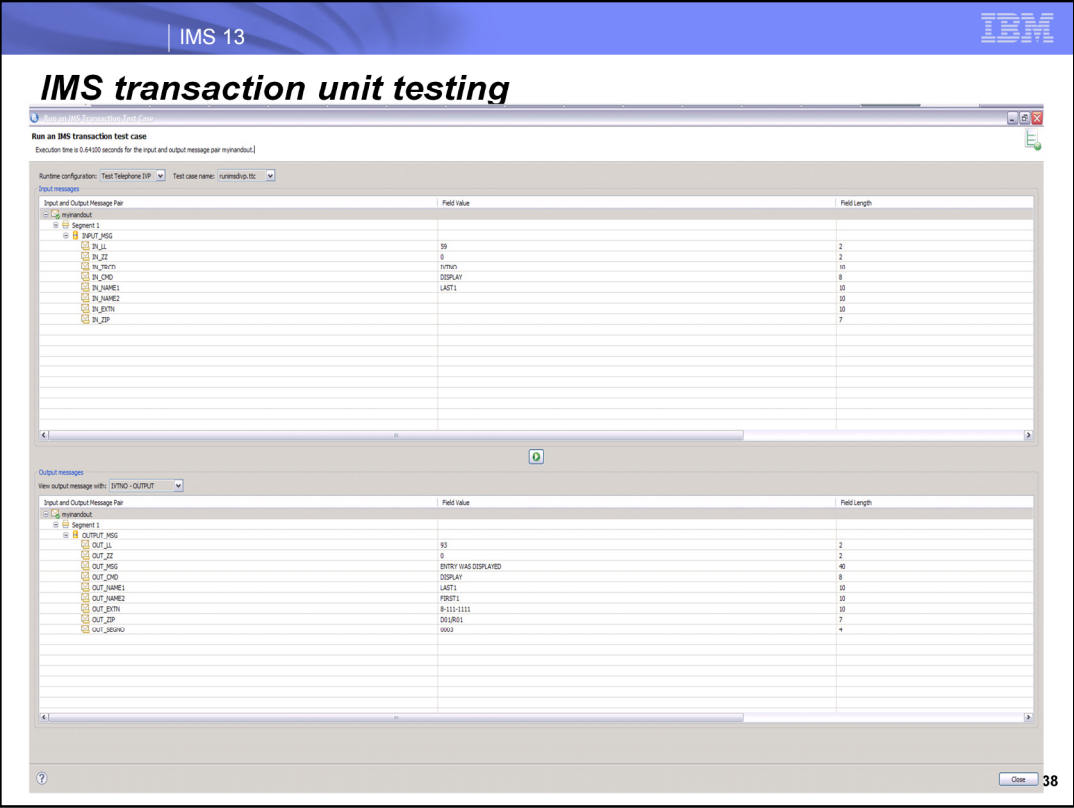

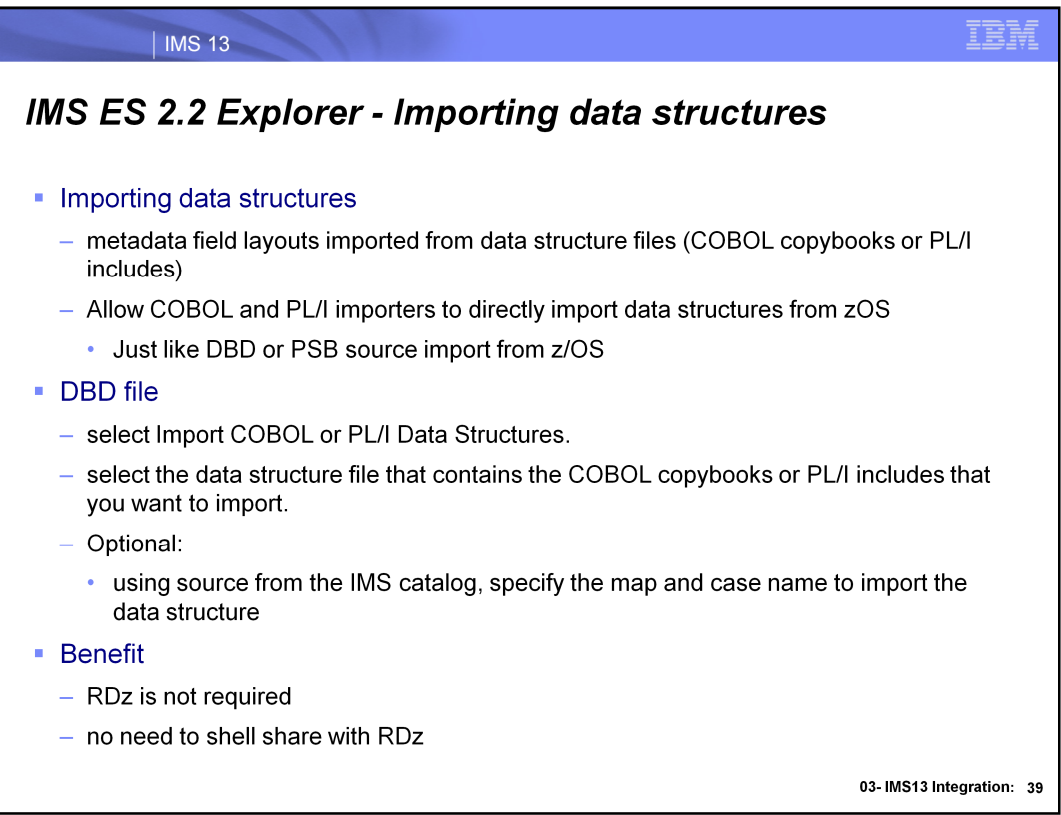

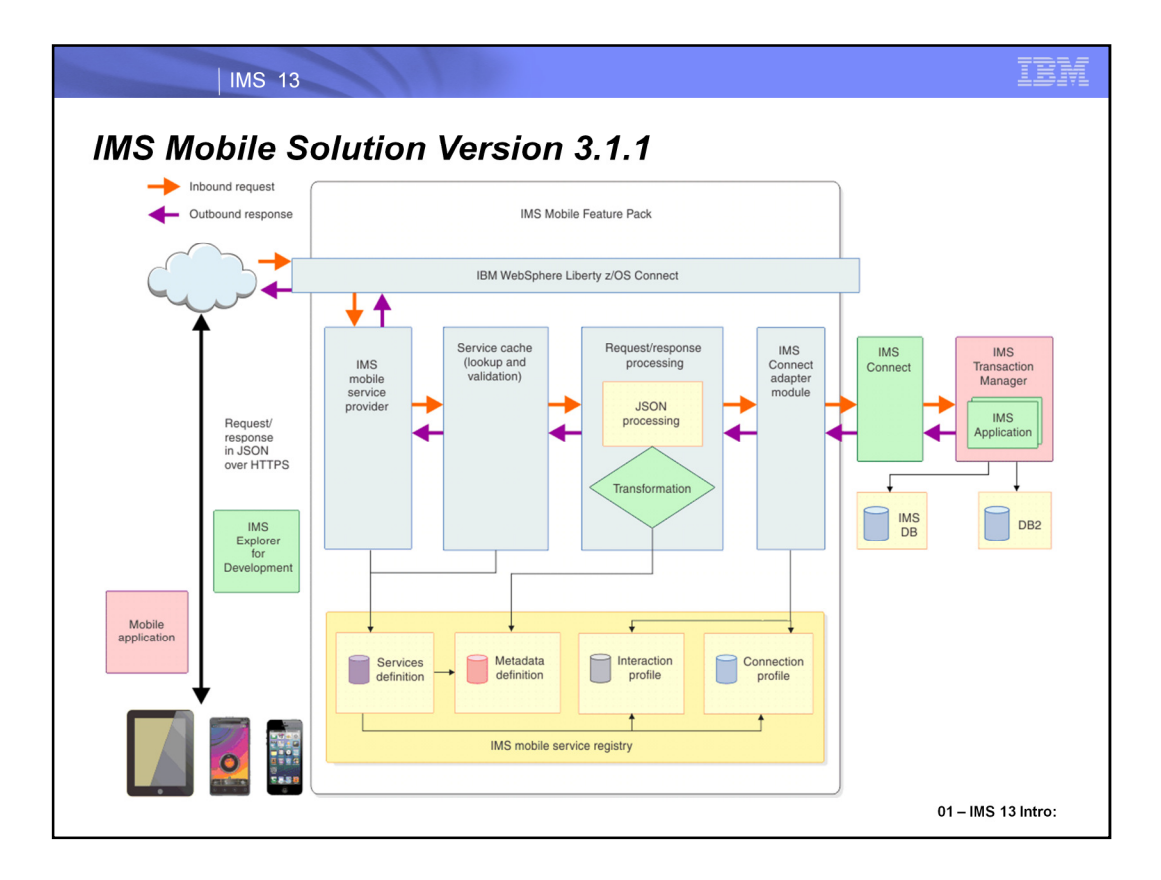

The IMS mobile solution that is enabled by IMS Mobile Feature Pack provides a RESTful endpoint to access IMS transactions, servicing RESTful requests and responses in JavaScript Object Notation (JSON) data format.

The solution comprises the following major parts:

IBM® WebSphere® Liberty z/OS® Connect (z/OS Connect), which serves as the IMS gateway server for IMS services. The z/OS Connect feature in WebSphere Application Server for z/OS Liberty Profile is a fast, secure, scalable, and reliable connector that can reach any z/OS asset, including IMS, and delivers common services and management for consistent operations.

The IMS Mobile feature, which is a service provider for z/OS Connect that needs to be installed as a feature. The IMS Mobile feature includes the following functions: A data transformation module that converts request messages from the JSON format to the native representation of the input message and then converts the response messages to JSON. An IMS Connect adapter module that interacts with IMS Connect for IMS Transaction Manager (TM) access. A service management and administration interface that is used by IMS Explorer for Development to provide the user interface for service creation, testing, and management.The connection and interaction information and the metadata about the service are stored in the service registry. An in-memory service cache provides shorter response time for services.

The diagram shows the request and response processing and the components that are involved at run time. When a request comes in, z/OS Connect handles the user access control and then forwards the request to the IMS mobile service provider. The IMS mobile service provider is invoked, and the service cache is looked up or updated, depending on the type of the request. The request message is converted from JSON to the native representation of the input message (for example, bytes array or arrays for segments in COBOL and PL/I applications) by the data transformation module. The request then goes through the IMS Connect adapter module to interact with IMS Connect to access IMS transactions.

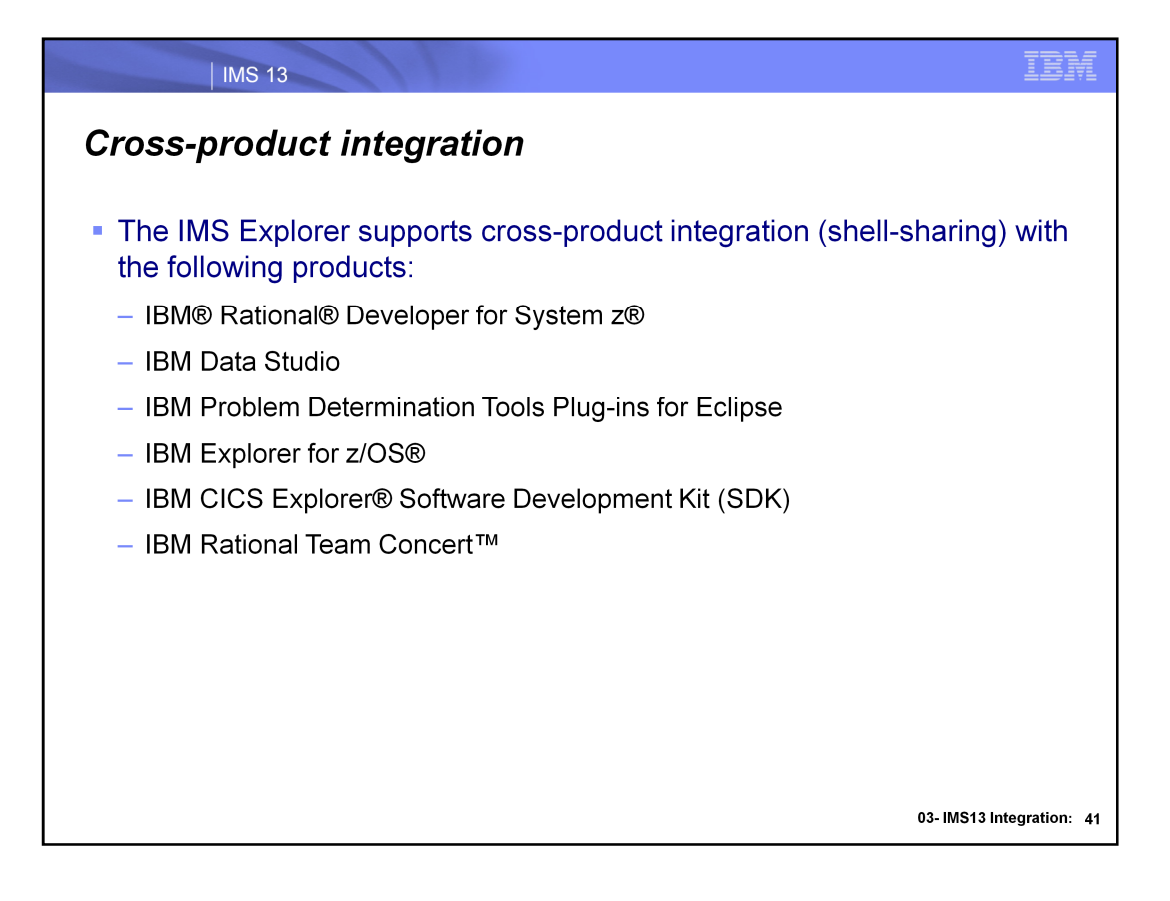

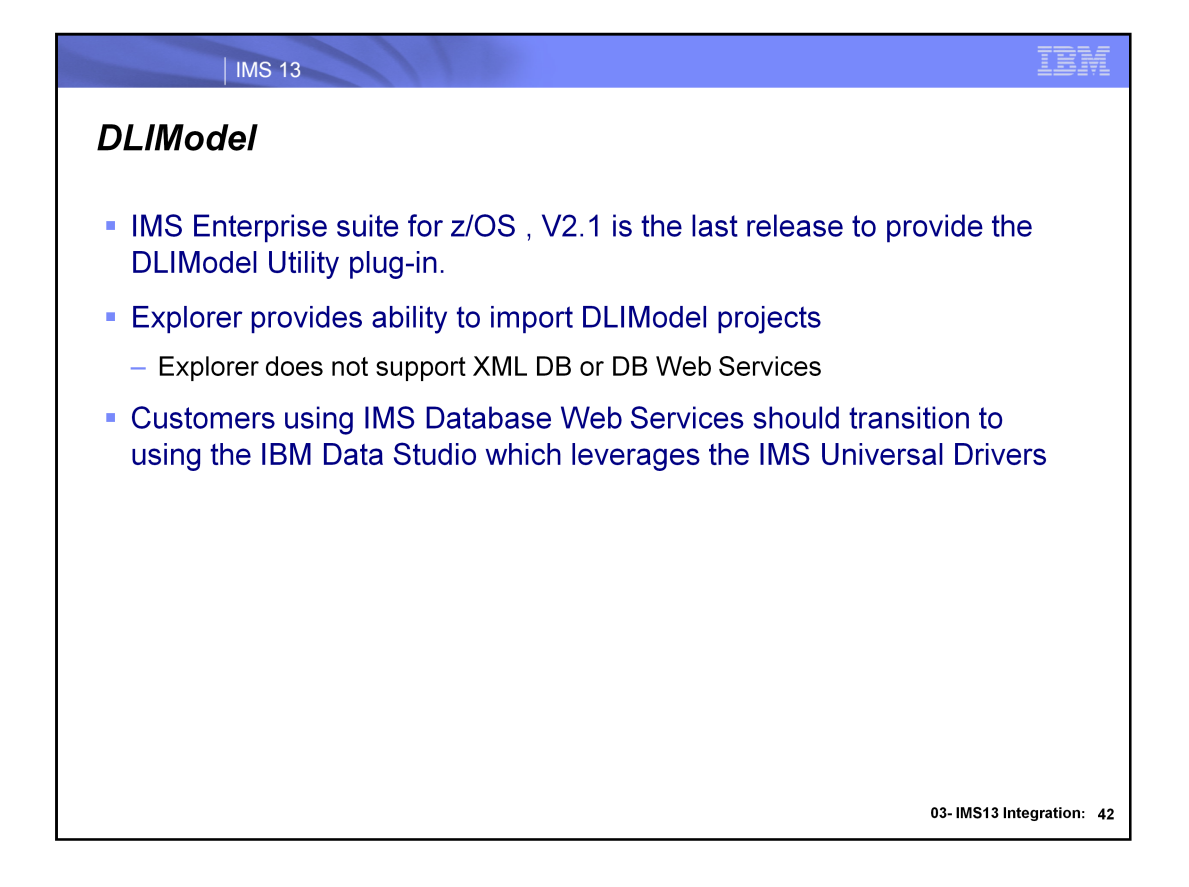

Customers using DLIModel Utility support for Database Web Services should transition to using the IBM Data Studio Database Web Services support, which leverages the IMS Universal Drivers.

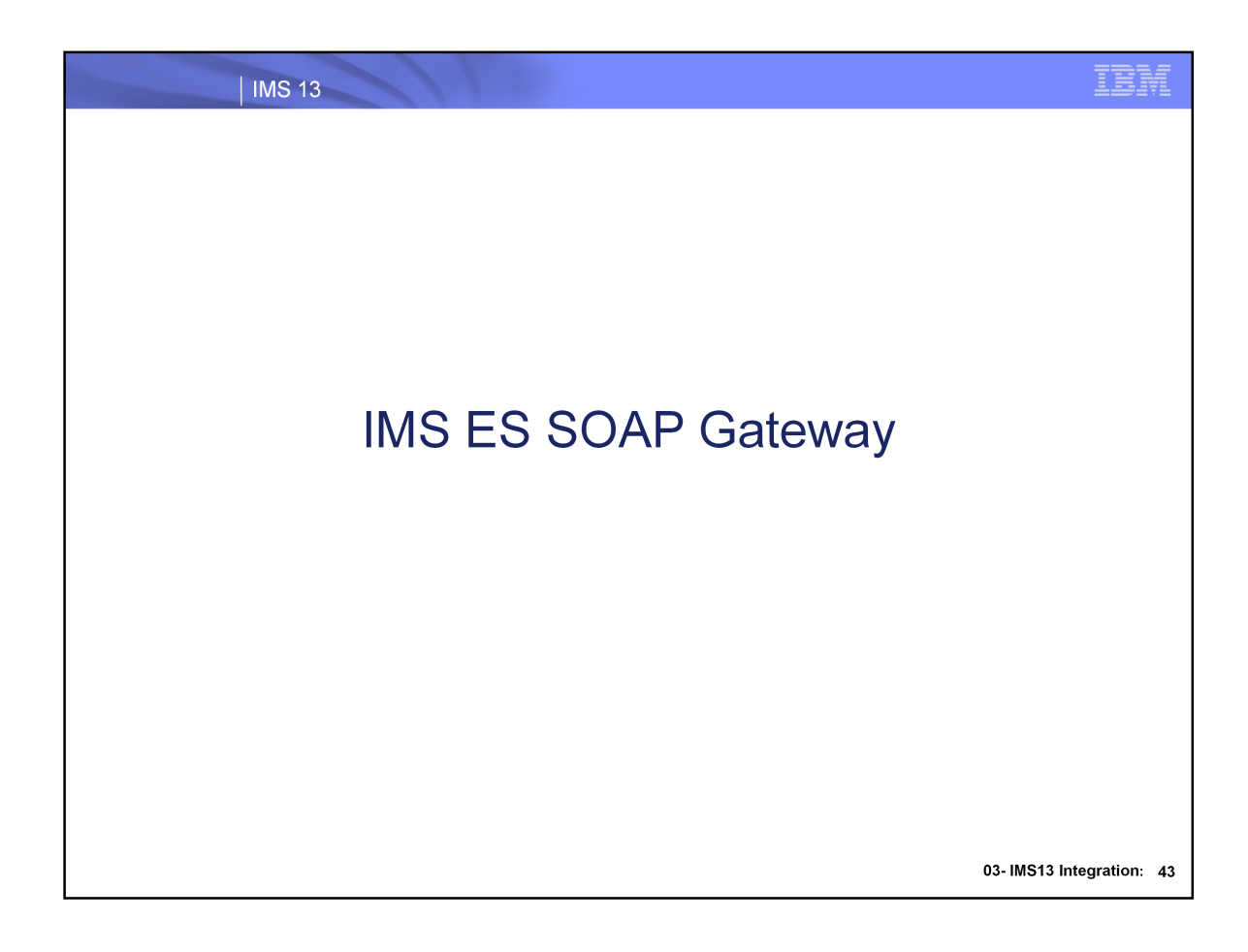

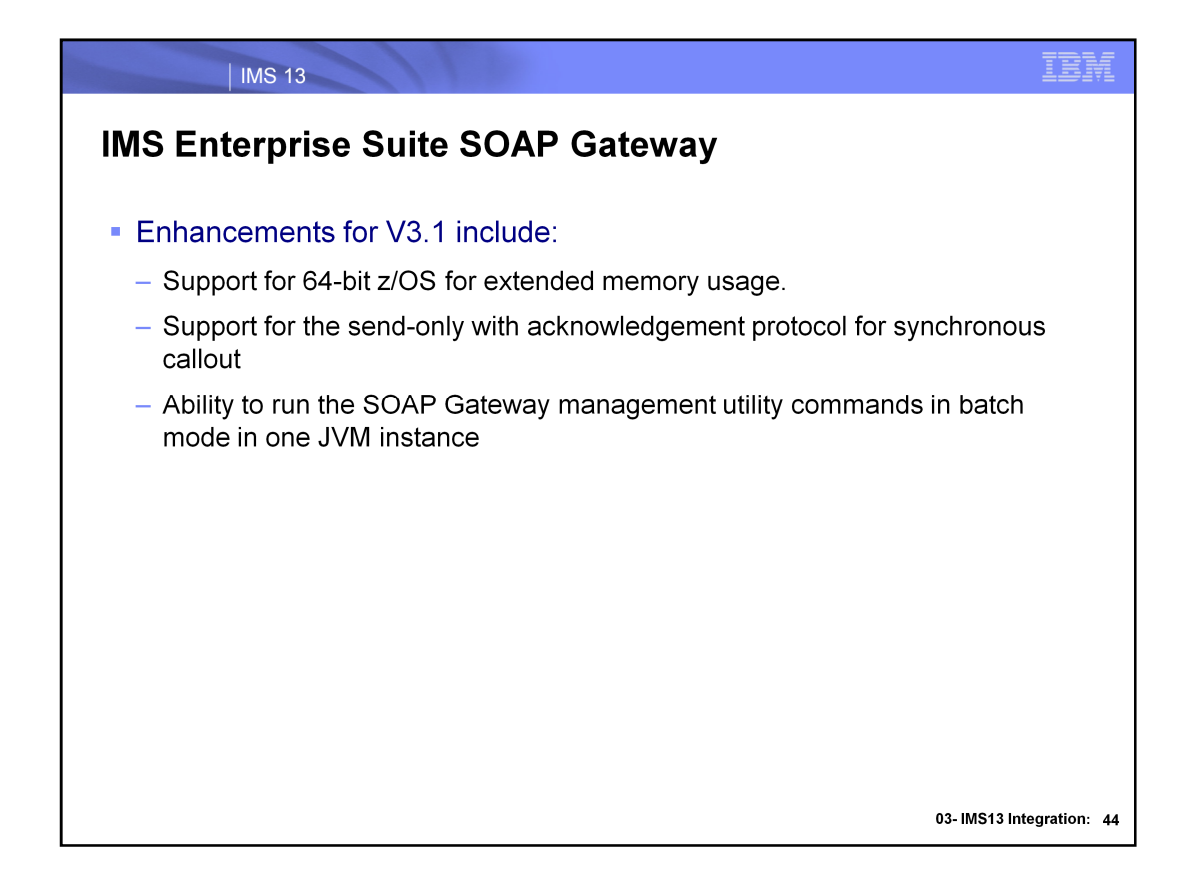

#### **64-bit support for z/OS**

SOAP Gateway now runs on the z/OS platform in 64-bit mode, allowing organizations to take advantage of their 64-bit operating environment for extended memory usage.

## **Send-only with ACK support for synchronous callout**

Send-only with acknowledgement protocol support for synchronous callout allows SOAP Gateway to receive a final confirmation that the response message was delivered to the original IMS application that issued the callout request. This confirmation provides SOAP Gateway users additional information about whether a callout response message was sent to IMS and whether IMS received the message.

## **SOAP Gateway management utility batch mode support**

Administrators can now use the batch mode of the management utility to facilitate web service deployment and server management for better performance and manageability. Instead of issuing one command at a time, each with its own JVM instance, you can pass a file with a list of commands to the SOAP Gateway management utility **iogmgmt -batch** command for execution as a batch in one JVM instance.

### **Enhanced security cipher suite support**

SOAP Gateway is enhanced to use the FIPS 140-2 approved cryptographic provider(s); IBMJCEFIPS (certificate 376) and/or IBMJSSEFIPS (certificate 409) for cryptography. The certificates are listed on the NIST web site at http://csrc.nist.gov/cryptval/140-1/1401val2004.htm. SOAP Gateway also adds the support for Transport Layer Security (TLS) V1.2 and for cipher suites with key length of 2048 and key strength of 112 bit, as required by NIST SP800-131a.

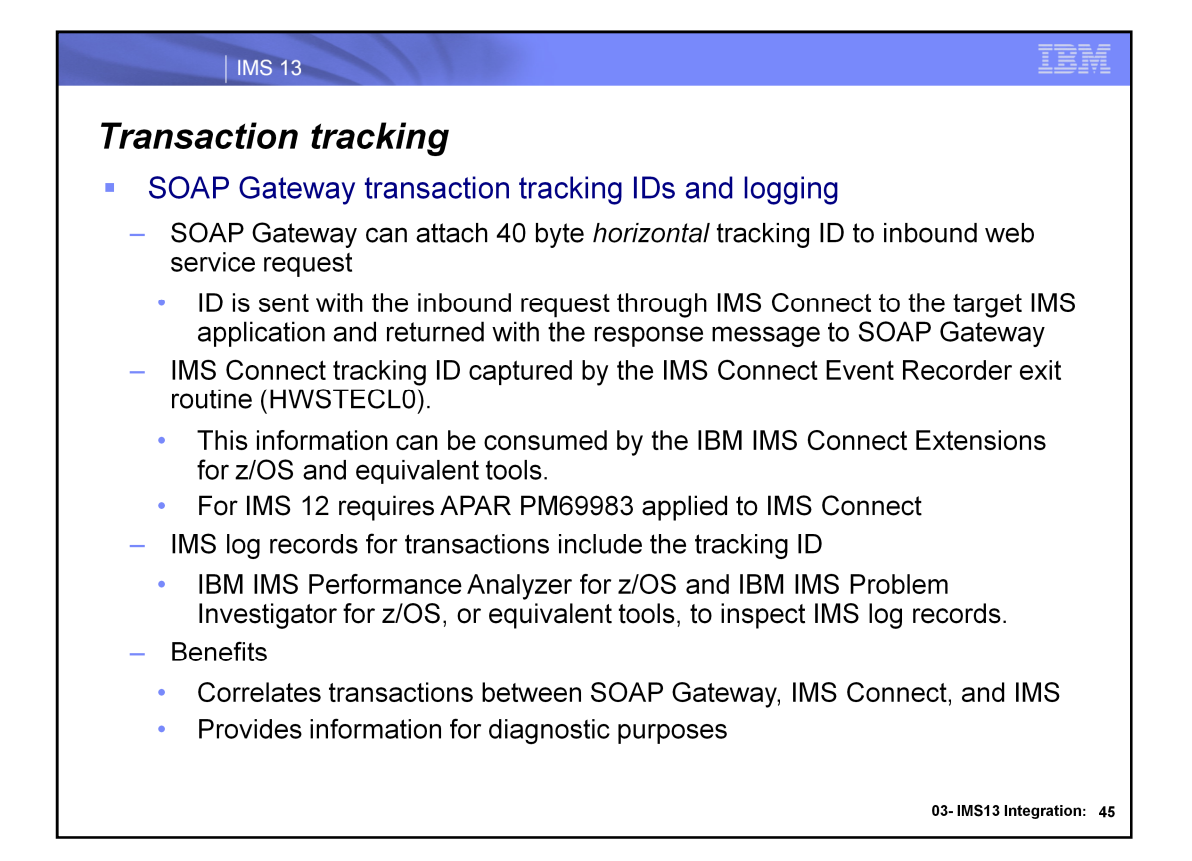

SOAP Gateway can now attach a 40-byte message ID to incoming request messages for web services. This ID is sent with the inbound request through IMS Connect to the target IMS application, and is returned with the response message to SOAP Gateway.

Three different types of message ID are supported:

•SOAP Gateway can get the value of the messageID element in the incoming SOAP message header, and use that value as the message ID.

•SOAP Gateway can get the value of a user-specified element in the incoming SOAP message header, and use that value as the message ID.

•SOAP Gateway can generate a unique ID for every incoming SOAP message.

Requirement: IMS 12 with service for APAR PM69983 applied to the target IMS Connect host is required to

use horizontal IDs.

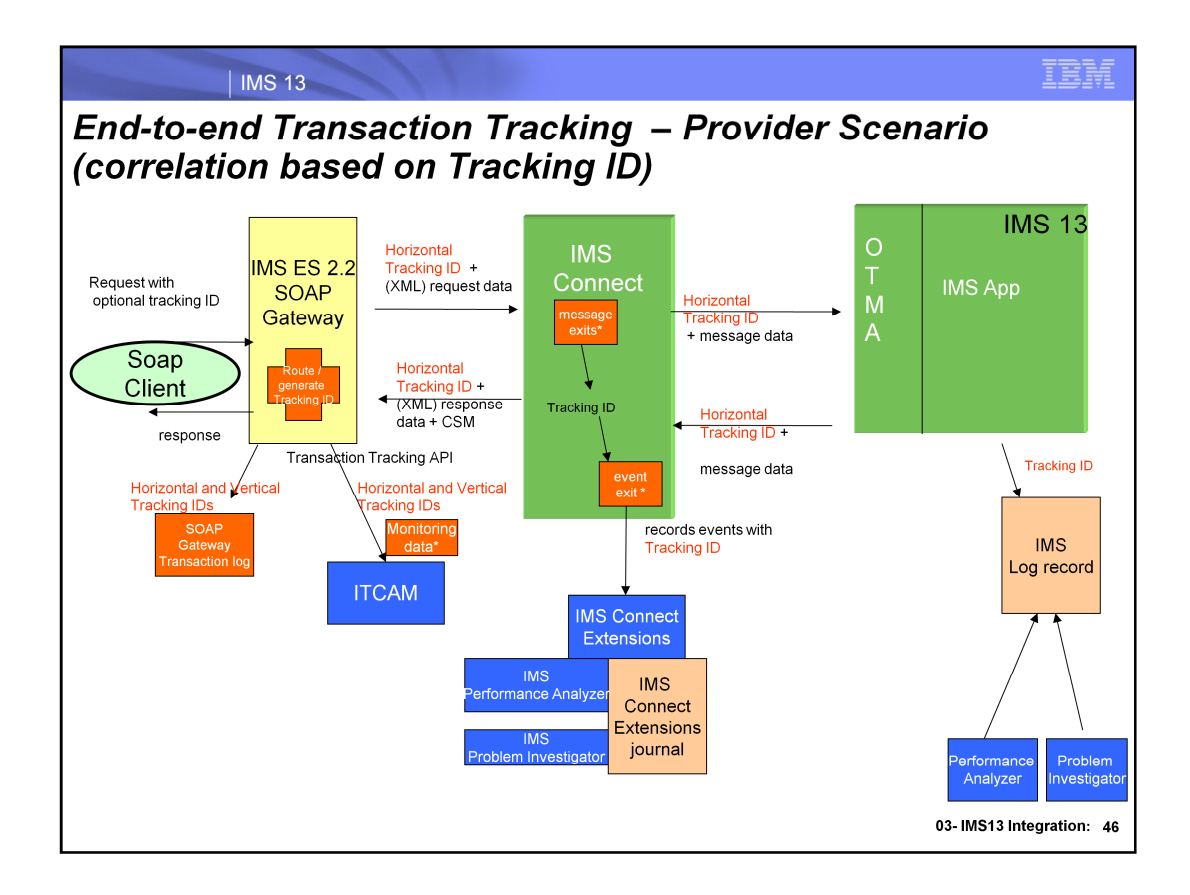

IBM Tivoli Composite Application Manager for Transactions (ITCAM) Transaction Tracking API (TTAPI).

IBM Tivoli Composite Application Manager for Transactions (ITCAM) data collector

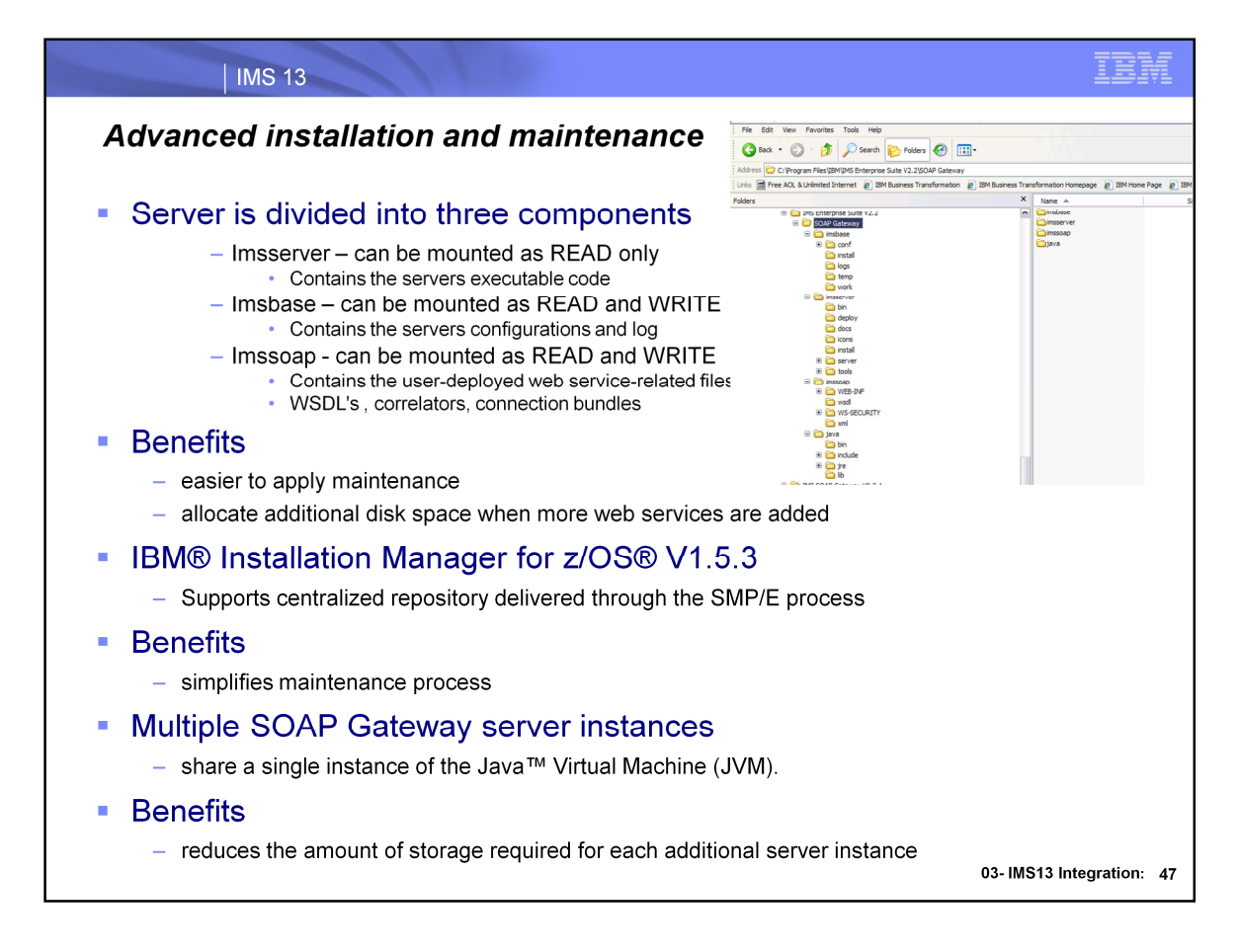

An installation of IMS Enterprise Suite Version 2.2 SOAP Gateway consists of three parts that can be installed in different directories (or mount points on z/OS). This three-part architecture separates the binary files that run the SOAP Gateway server and the management utility from server configuration files and user files such as

web services-related artifact files. This separation makes it easier to apply maintenance and allocate additional disk space when more web services are added.

For z/OS the SOAP Gateway installation requires IBM Installation Manager V1.5.3. Installation manager simplifies maintenance by allowing the installing and upgrading of the server by pulling from a centralized repository that is delivered through the SMP/E process.

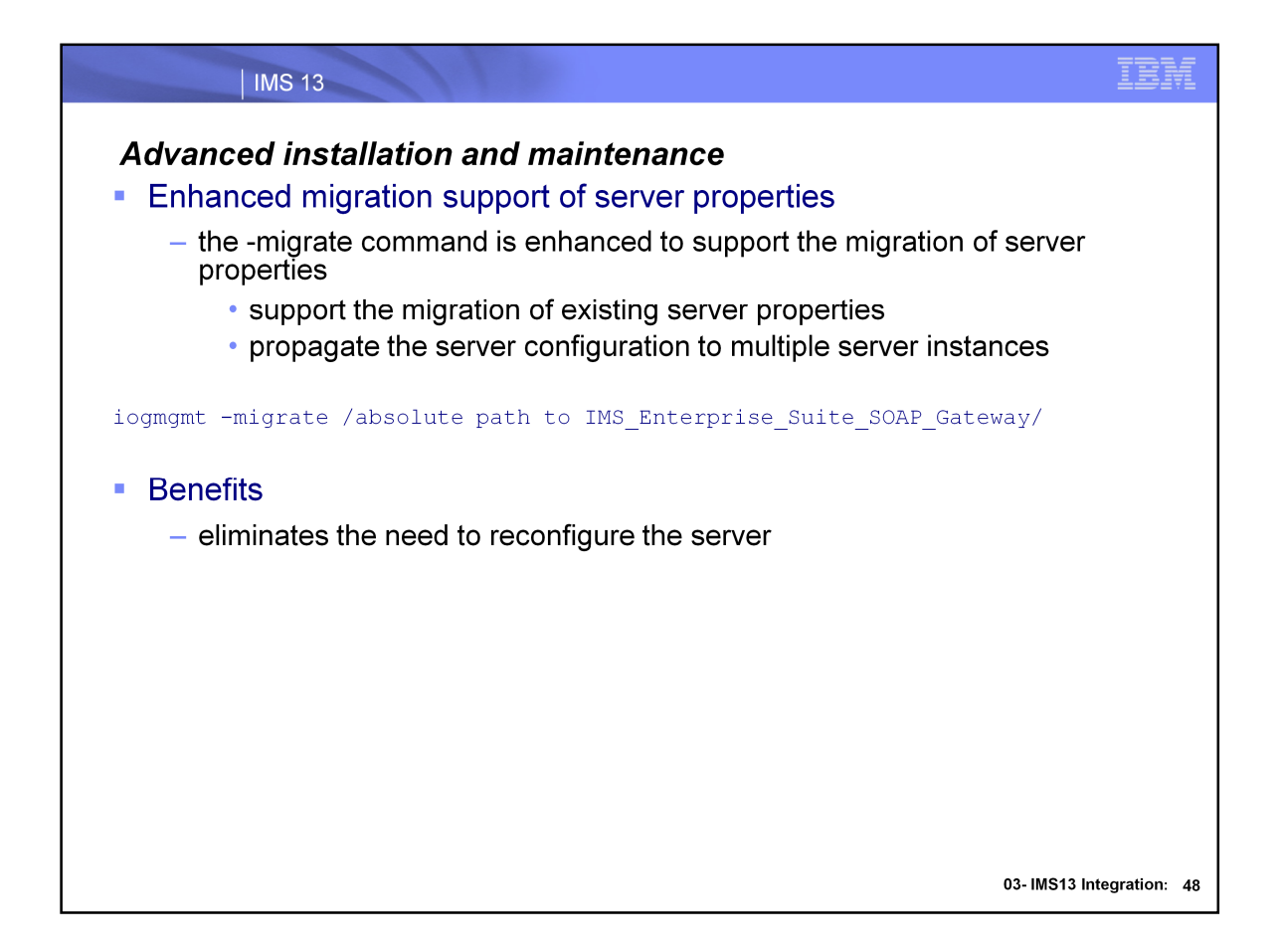

The iogmgmt -migrate now supports the migration of server properties. To migrate from version 2.1, specify the absolute path to the installation of IMS Enterprise Suite Version 2.1.

Clone creates a copy of the web services and server properties from a master Version 2.2 server.

The correlator schema has changed in IMS Enterprise Suite Version 2.2 SOAP Gateway. When you upgrade to IMS Enterprise Suite Version 2.2, the process of migrating existing web services iogmgmt -migrate handles the correlator migration.

If the installation directory for the **imsserver** component is read-only, you must change it to read/write mode before you run the migration tool.

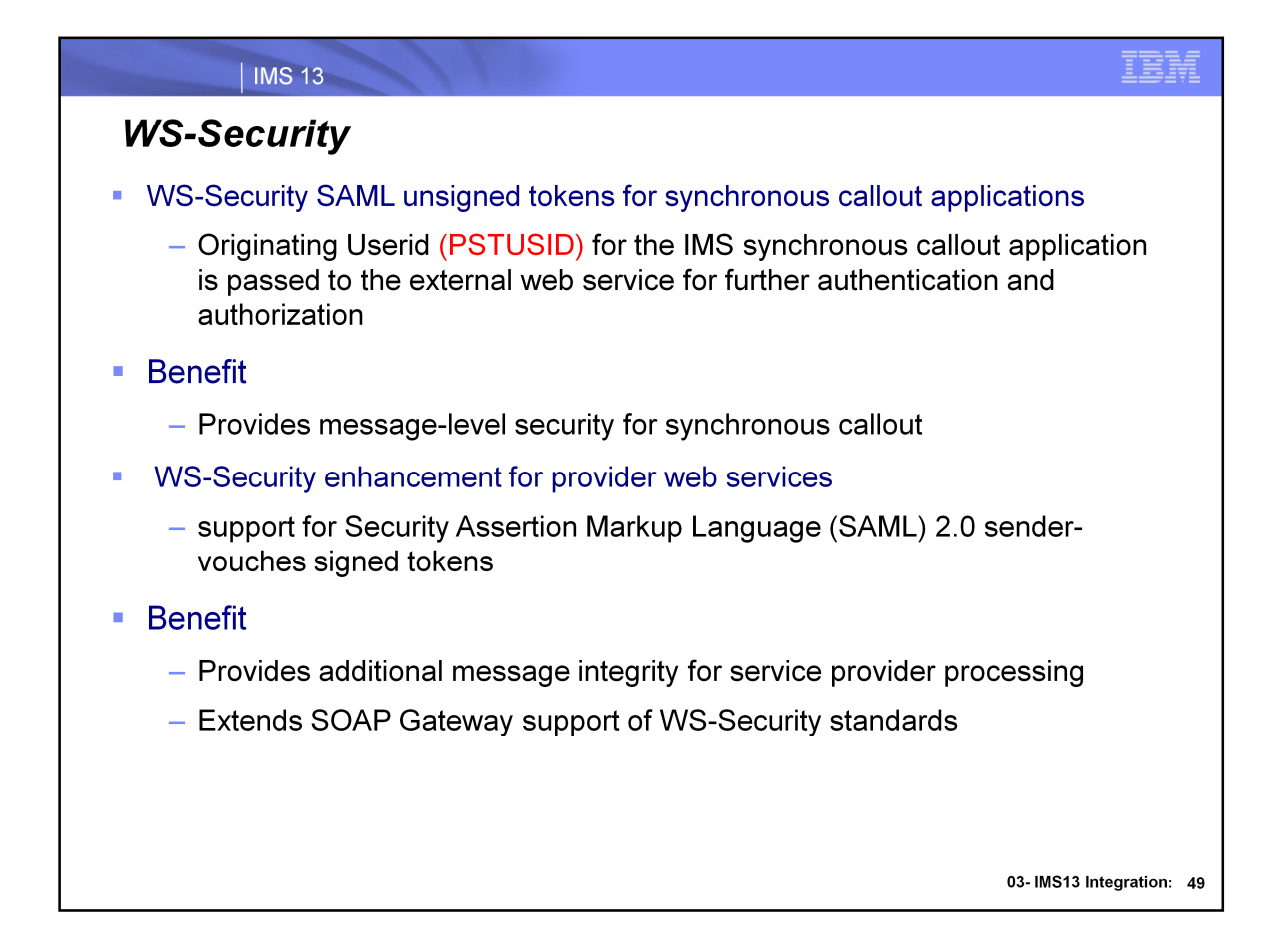

For the synchronous callout scenarios, in addition to transport-level security through basic authentication, server authentication, or mutual authentication, SOAP Gateway now supports message-level security with SAML 1.1 and SAML 2.0 sender-vouches unsigned tokens.

SAML is an XML-based standard developed by Security Services Technical Committee (SSTC) of Organization for the Advancement of Structured Information Standards (OASIS). This standard facilitates:

•The exchange of user identity and security attributes information between communicating parties at the SOAP message level.

•The exchange of authentication and authorization assertions across web service transactions.

WS-Security SAML confirmation method is supported for synchronous callout applications by extracting the user ID (the user that initiates the synchronous callout application)

from the correlation token and passing it to the external web service.

SOAP Gateway also supports custom authentication modules for accessing the security header for validation before the SOAP request messages are sent out to the external web service server.

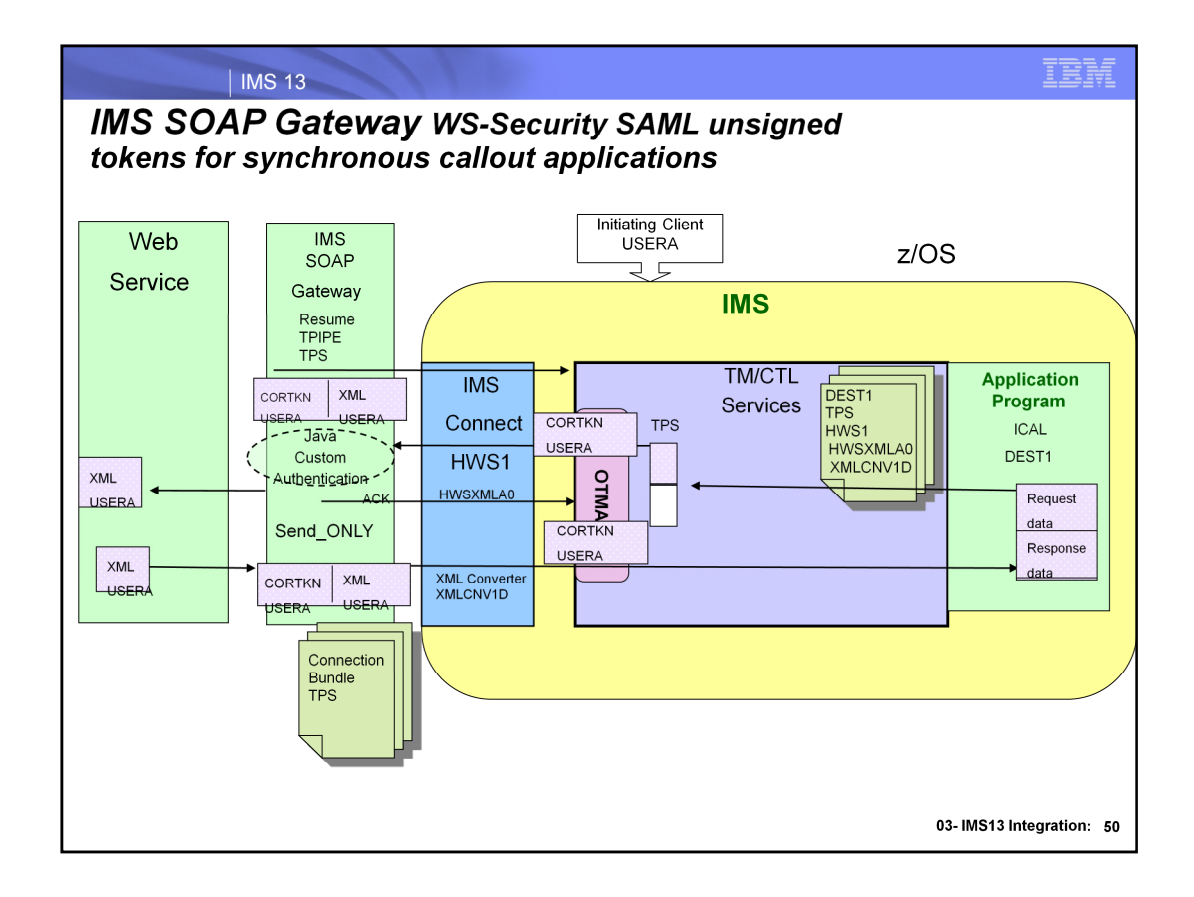

- SOAP Gateway message-level security with Security Assertion Markup Language (SAML) 1.1 and SAML 2.0 sender-vouches unsigned tokens.
- The ID of the user who initially invokes the IMS synchronous callout application is obtained from PSTUSID and moved into the synchronous callout correlator token field (COR\_USERID) as the web service client which is passed in the SOAP header to the external web service for further authentication and authorization.
- SOAP Gateway also supports custom authentication modules for accessing the security header for validation before the SOAP request messages are sent to the external web service server.
- The IMS application issues the ICAL call to send the callout request data ,the OTMA descriptor name and optional timeout value. A correlation token including the initiating client userid will be sent together with the callout request which is managed by IMS SOAP Gateway. IMS SOAP Gateway looks up the callout correlator and the WSDL file based on the Web service correlation information in the callout request message. The outbound SOAP request will be built based on the correlation and WSDL file information to invoke the external web service provider. This includes obtaining the initiating client User ID from the correlation token and setting it in the SOAP Envelope security header for the XML document

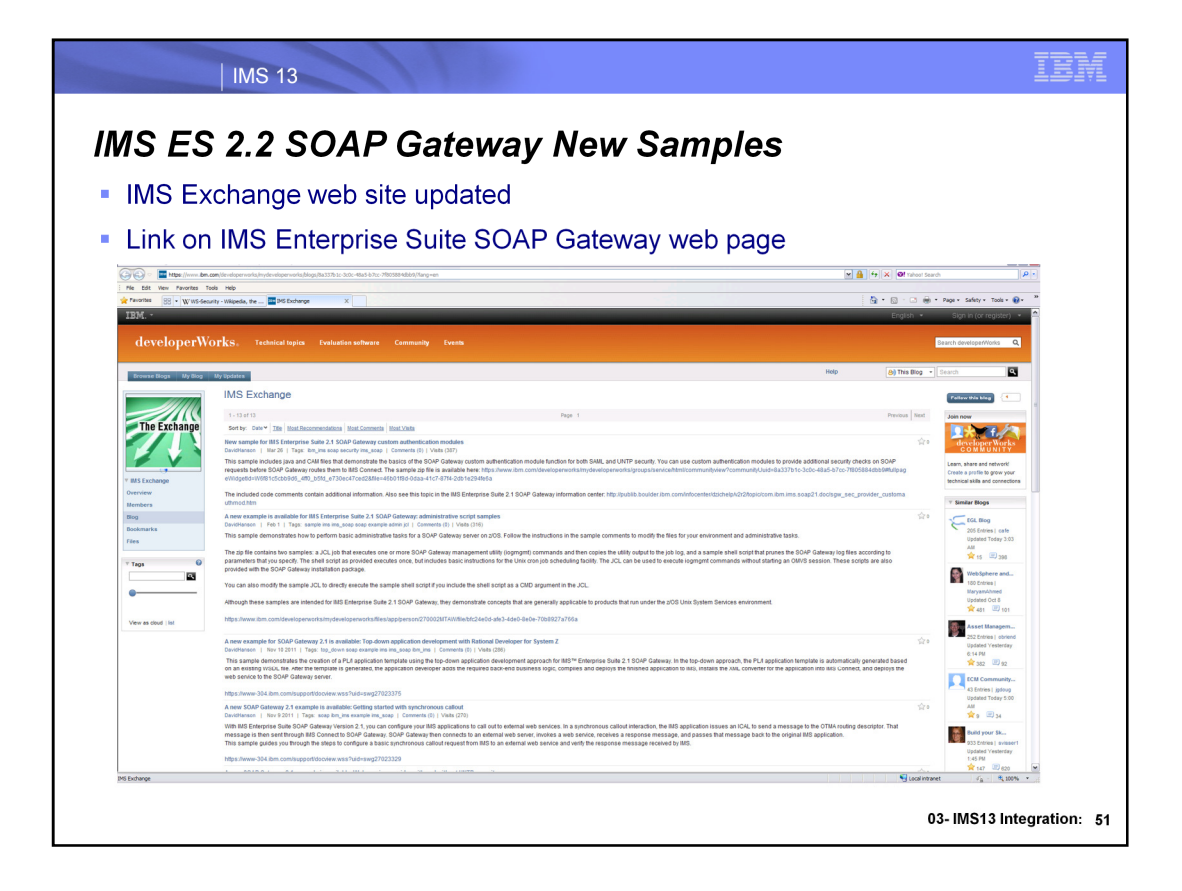

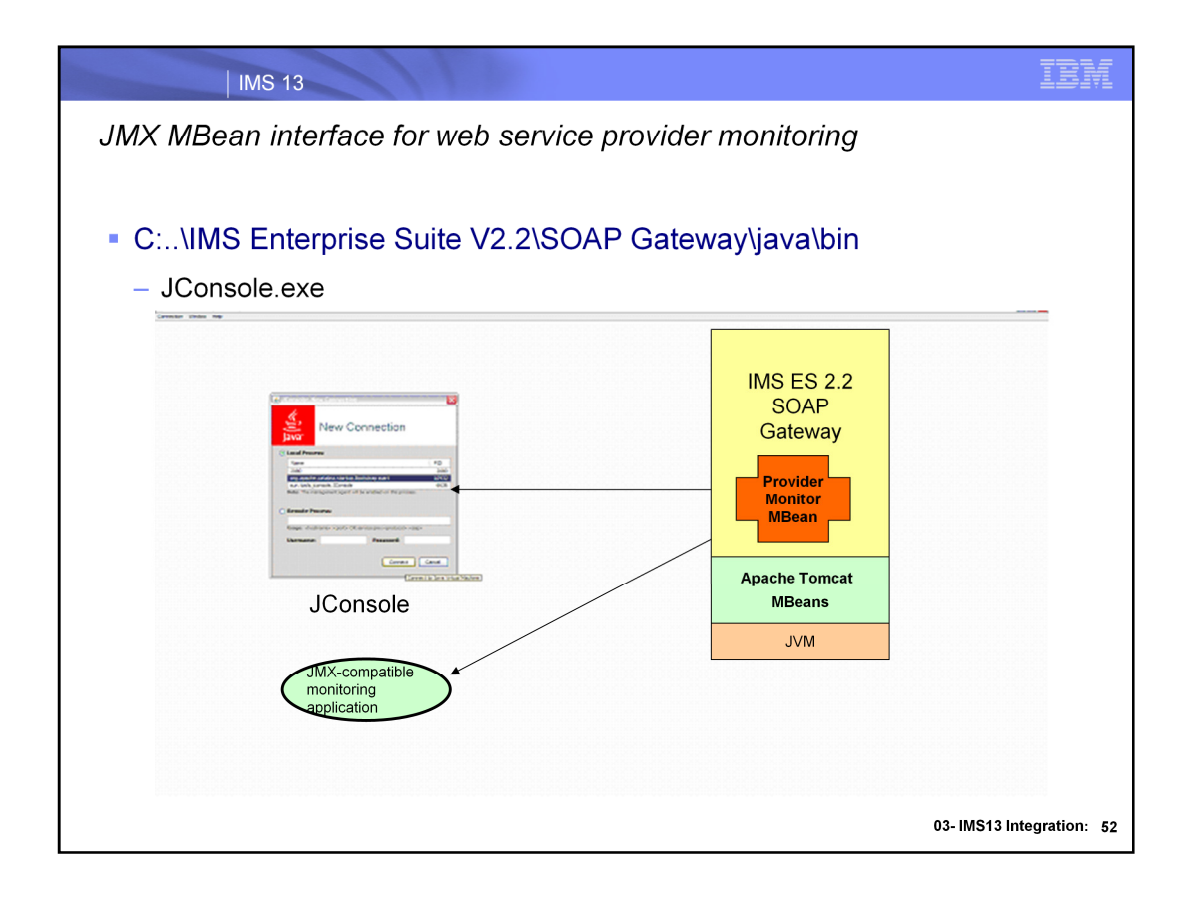

### **JMX MBean interface for web service provider monitoring**

In addition to the standard JMX instrumentation for the SOAP Gateway JVM, a customized MBean interface for SOAP Gateway SOAPGatewayProviderMonitorMBean provides statistics about SOAP Gateway web services activity, connection bundles, and connections to IMS Connect.

JMX-compatible monitoring application

Apache Tomcat 7.0 MBeans - The Apache Tomcat servlet container, Catalina, is instrumented with JMX MBeans.

**org.apache.catalina.startup.Bootstrap -** basic JVM information including heap memory usage, thread count, loaded classes, and CPU utilization.

**MBeans** tab.- expand the folder **com.ibm.ims.soap.server**, then the node **SOAPGatewayProviderMonitorMBean**, and then click **Operations**.

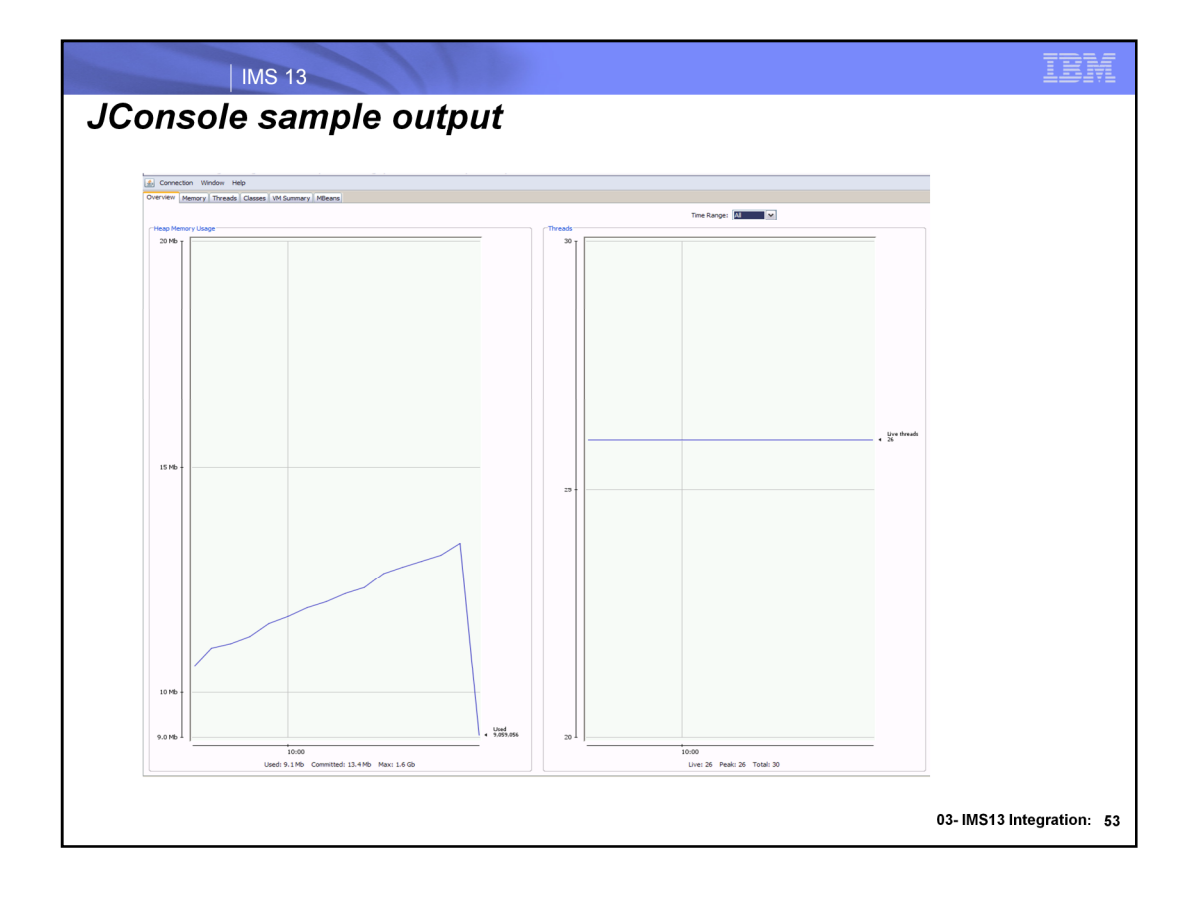

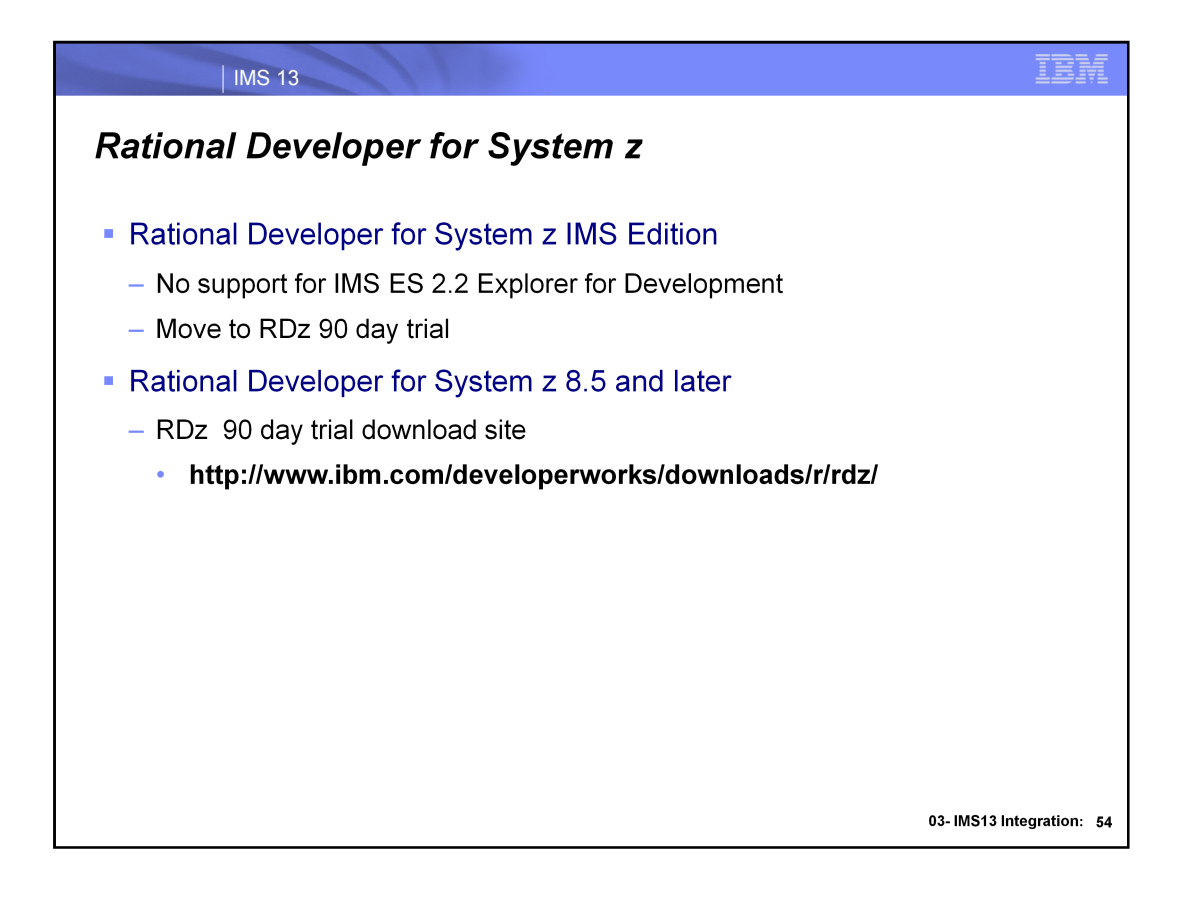

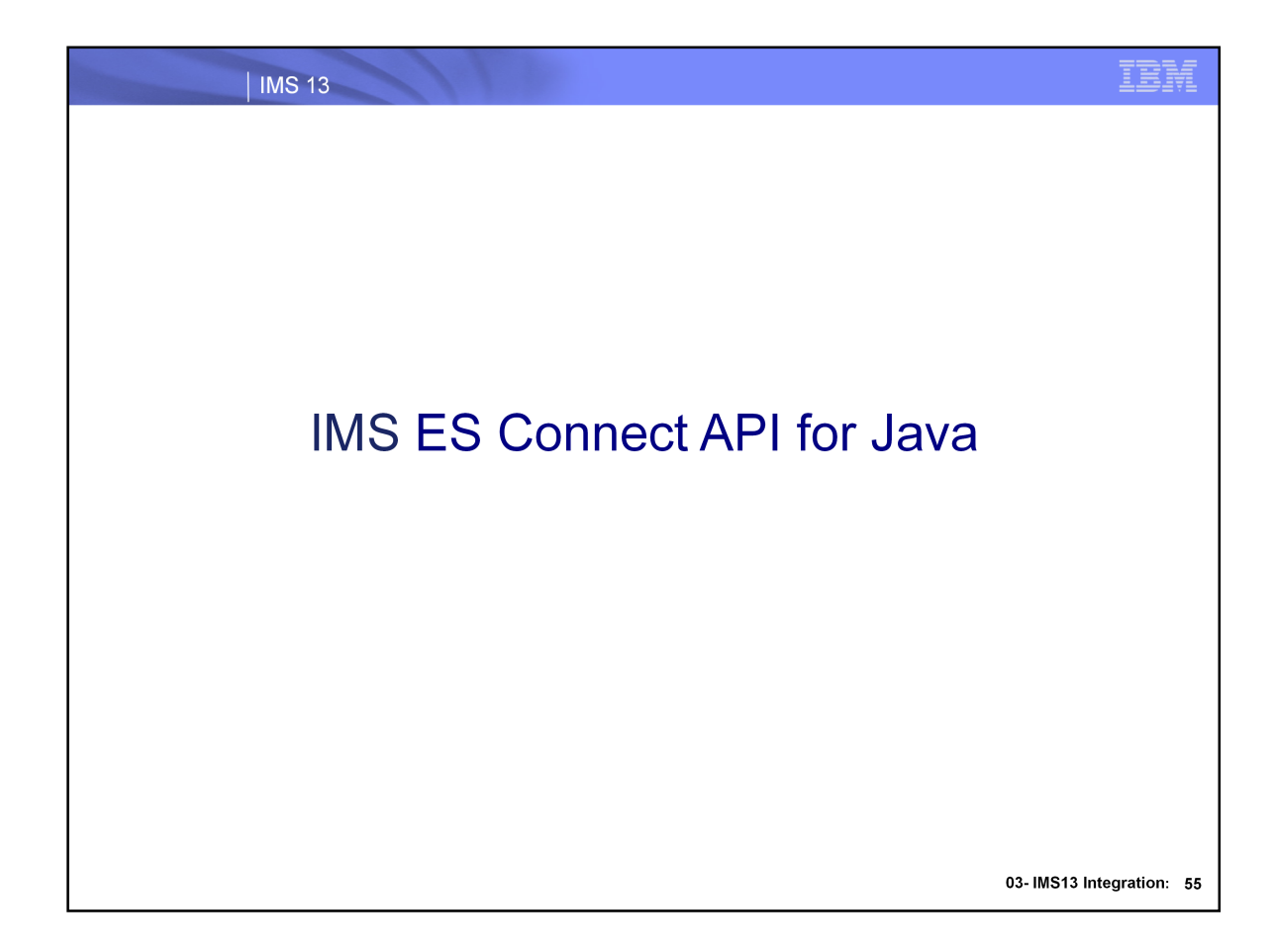

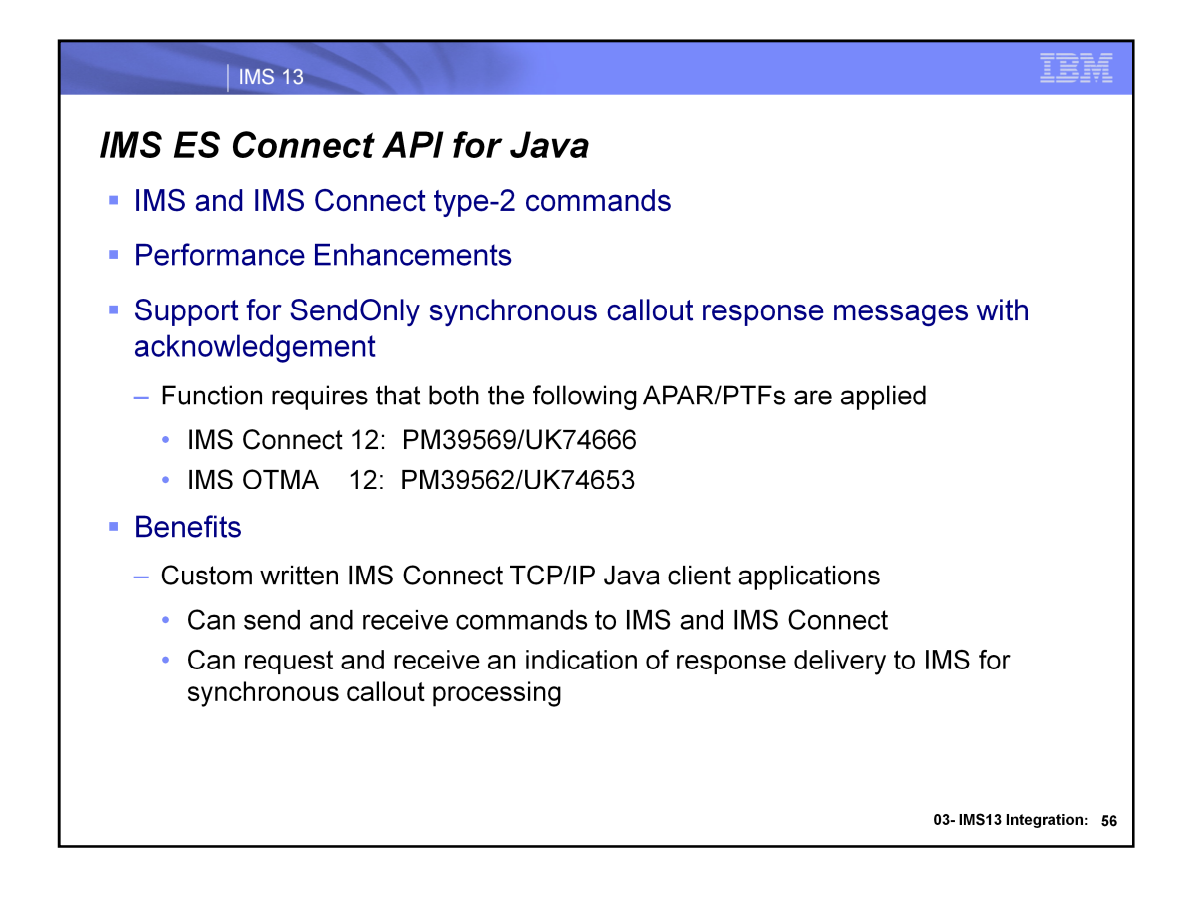

Function requires that both the following APAR/PTFs are applied:

• IMS Connect 12: PM39569/UK74666

• IMS OTMA 12: PM39562/UK74653

New AIB field - AIBUTKN

Provides optional specification of a 1-8 byte map name included in the OTMA state data prefix to be sent to the callout destination.

IMS 12: PM73135

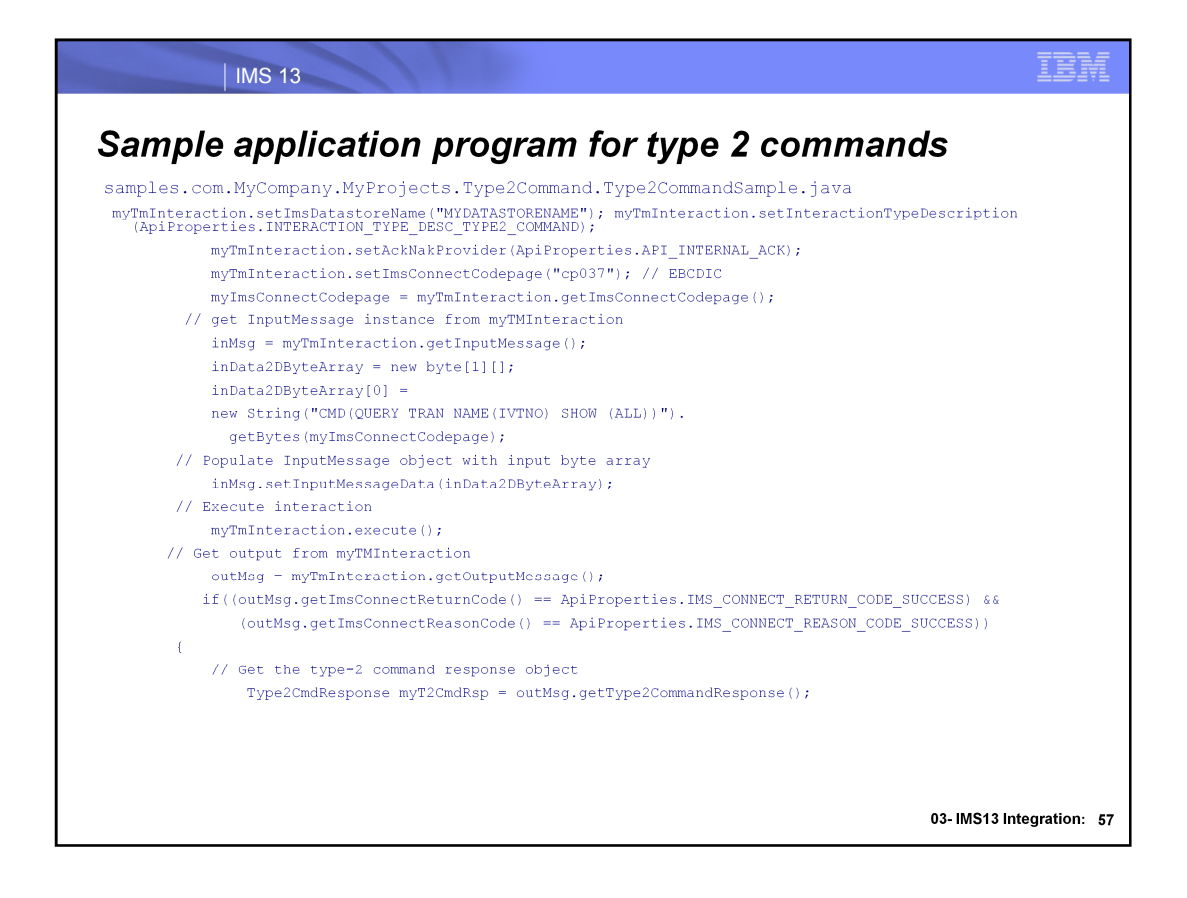

Sample code

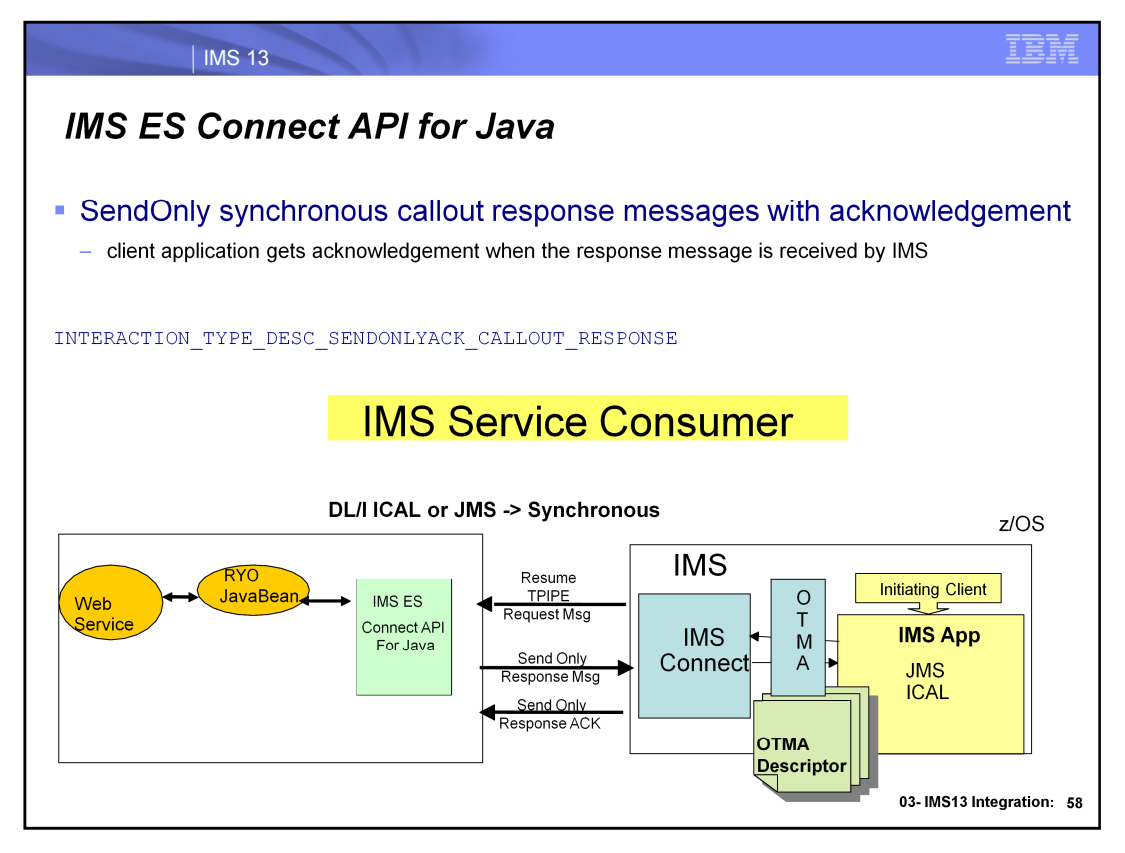

The send-only protocol for synchronous callout responses can include an acknowledgement to the

callout response so the client does not need to switch to receive state after sending the response

to IMS Connect

The IMS Enterprise Suite 2.2 Connect API for Java™ includes support for send-only synchronous

callout response messages with acknowledgement.

The new interaction type description is set with the following method call for a TmInteraction object:myTmInteraction.setInteractionTypeDescription

(INTERACTION\_TYPE\_DESC\_SENDONLYACK\_CALLOUT\_RESPONSE)

This feature allows a client application to get an explicit acknowledgement when the response message is received by IMS, compared to a normal send-only response message that does not get any receipt confirmation.

The client receives the acknowledgement after calling the execute() method of the

TmInteraction object. After the acknowledgement is received, the return code and reason code from the request status message (RSM) can be retrieved with the existing getImsConnectReturnCode()

and getImsConnectReasonCode() methods. If the acknowledgement indicates a successful message

in complete status message (CSM) format, both values are 0.

This interaction type is comparable to the existing INTERACTION\_TYPE\_DESC\_SENDONLYACK

interaction type, but it is applicable to synchronous callout response messages instead of requests

that are initiated from the Connect API for Java client application.

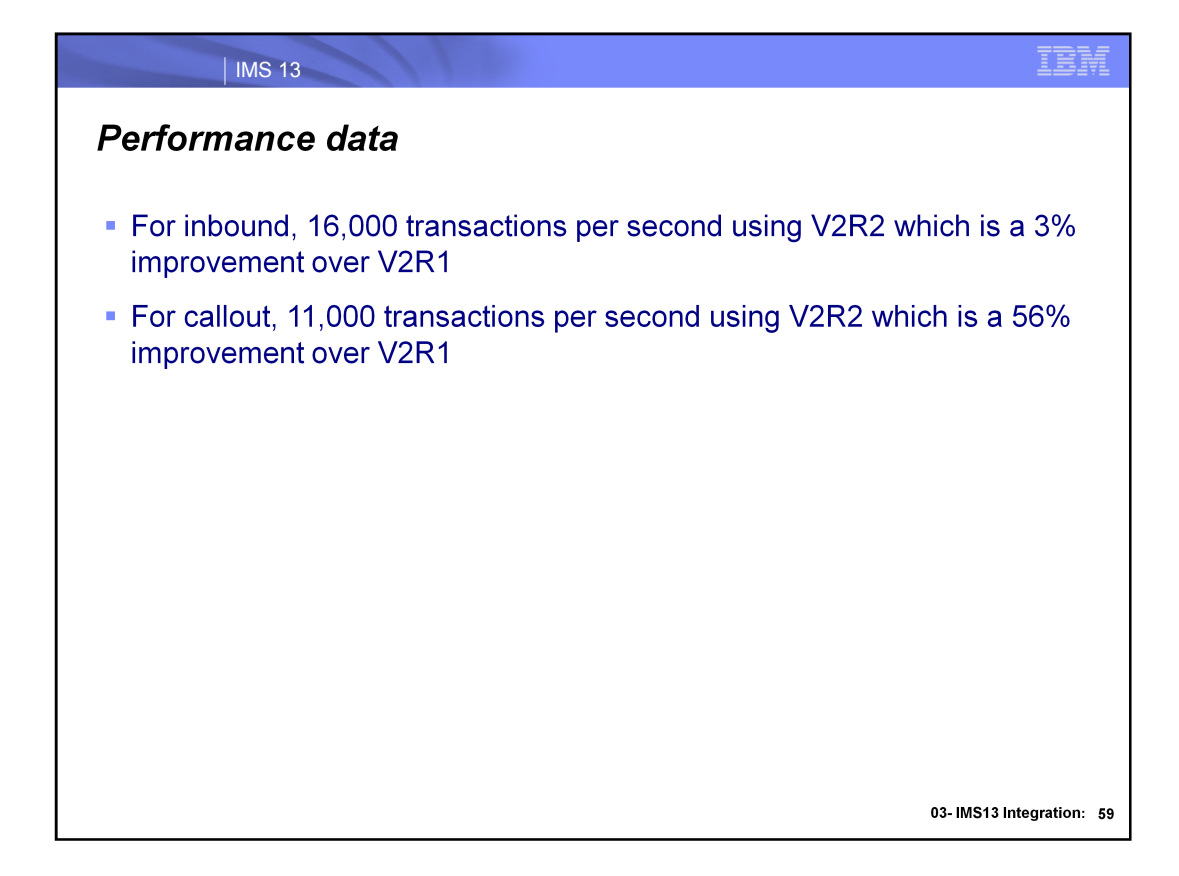

A base line was established for Inbound and Callout with IMS Enterprise Suite V2R2's Connect API for Java. We were able to reach 16,000 transactions per second for inbound using V2R2 IMS Connect API for Java code. The average CPU % used for LPAR1 with 5 CP's running IMS and IMS connect was 58% and for LPAR2 with 6 CP's running the IMS Connect API for Java client code was 13.52%. 100 clients Using the same environment for outbound, we saw 11,000 ICAL requests/sec with CPU% used for LPAR1 at 78.57% and LPAR 2 at 12.12%. 10 TPIPE's and 10 response threads were used for Callout. 150 TPNS clients drove the COBOL IMS echo application sending messages on the TPIPEs.

Based on our performance measurements, ES 2.2 IMS Connect API for Java impacts the total cost of ownership by reducing the CPU usage.

The improvement of going from V2R1 to V2R2 was 3% for inbound and 56% for outbound.

# **IBM IMS Explorer for Administration**

03-IMS13 Integration: 60

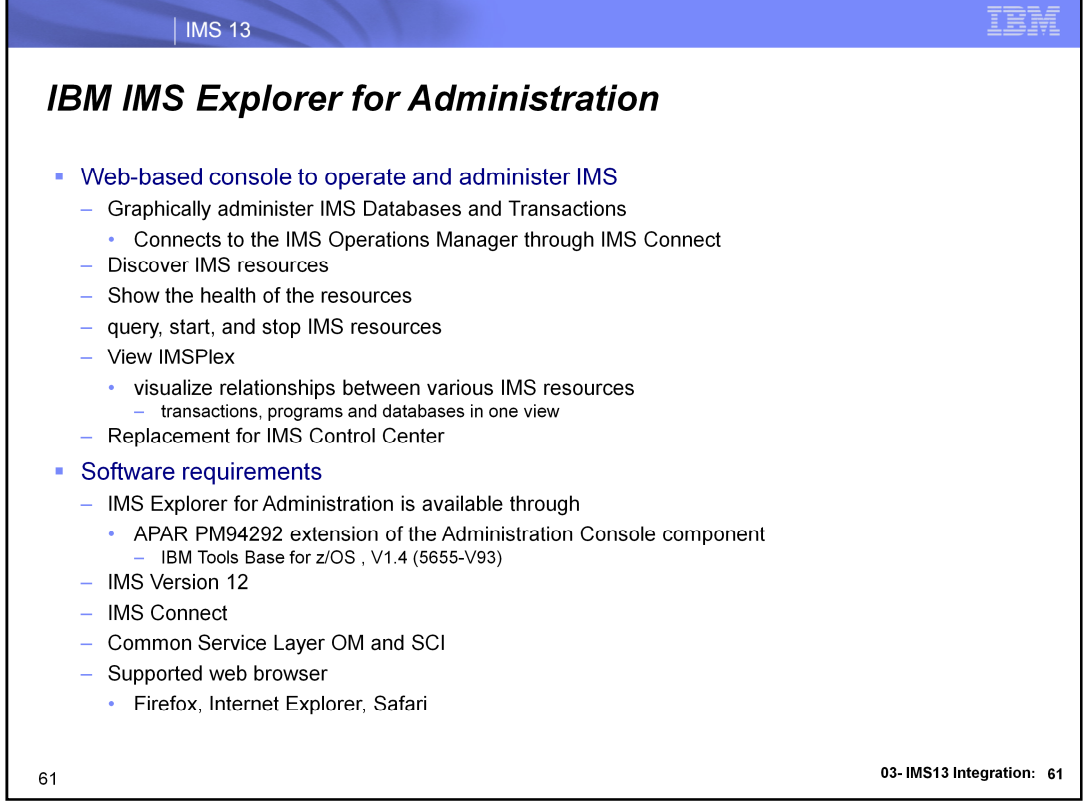

The Explorer for Administration provides accessibility from any supported web browser to manage IMS resources

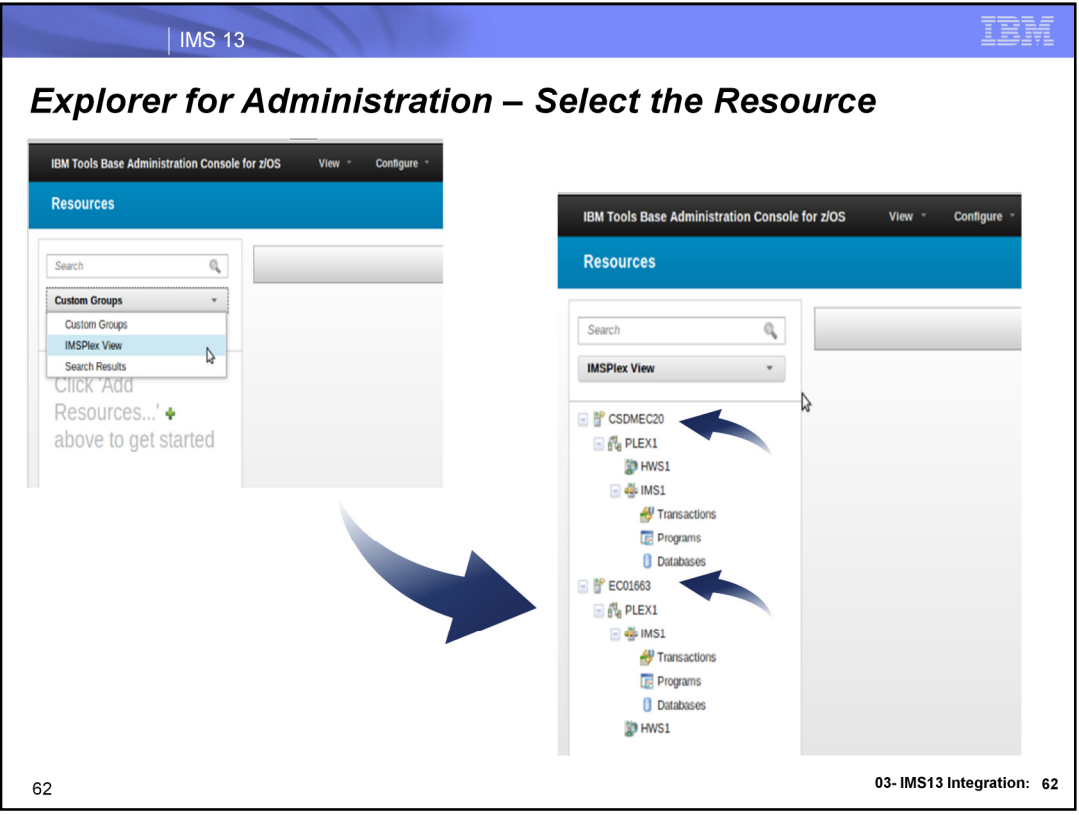

Select from custom groups the IMSPlex view and notice on the right you will have two system nodes; here we have configured two LPARs to the two therefore see two system nodes.

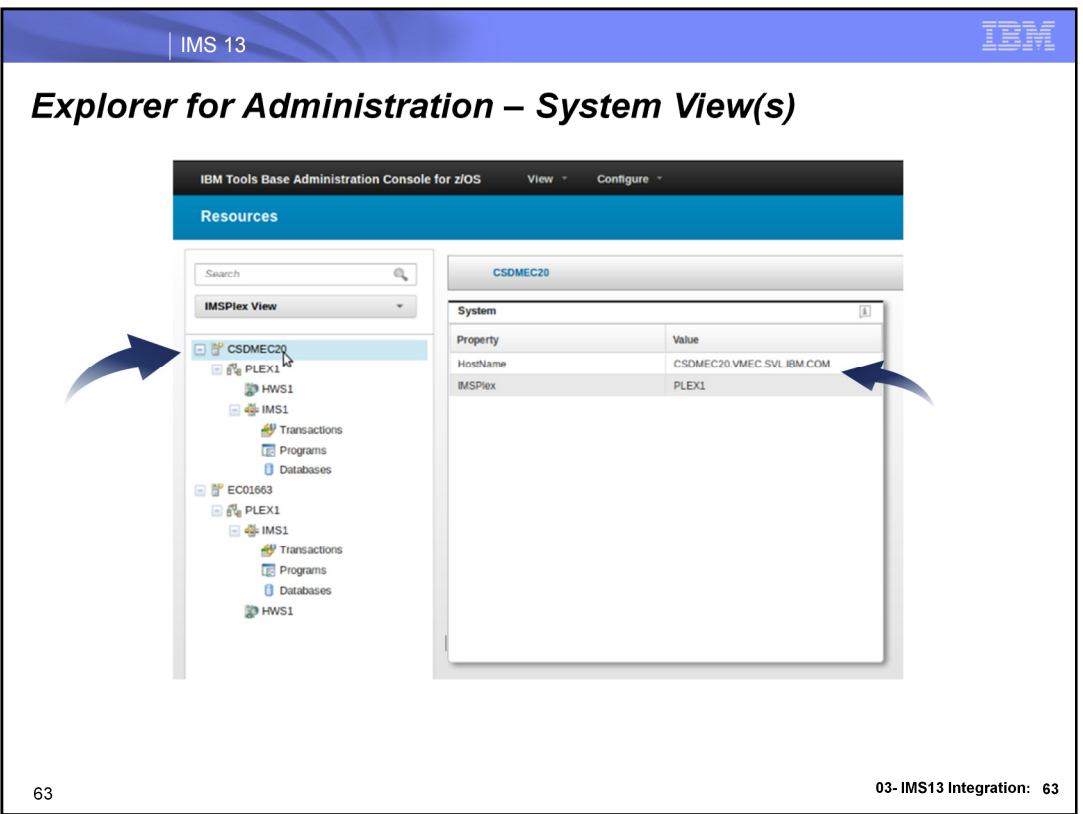

Clicking on the system nodes shows you the hostname and the IMSPlex for the systems. If you have more than one IMSPlex they will appear under the system node.

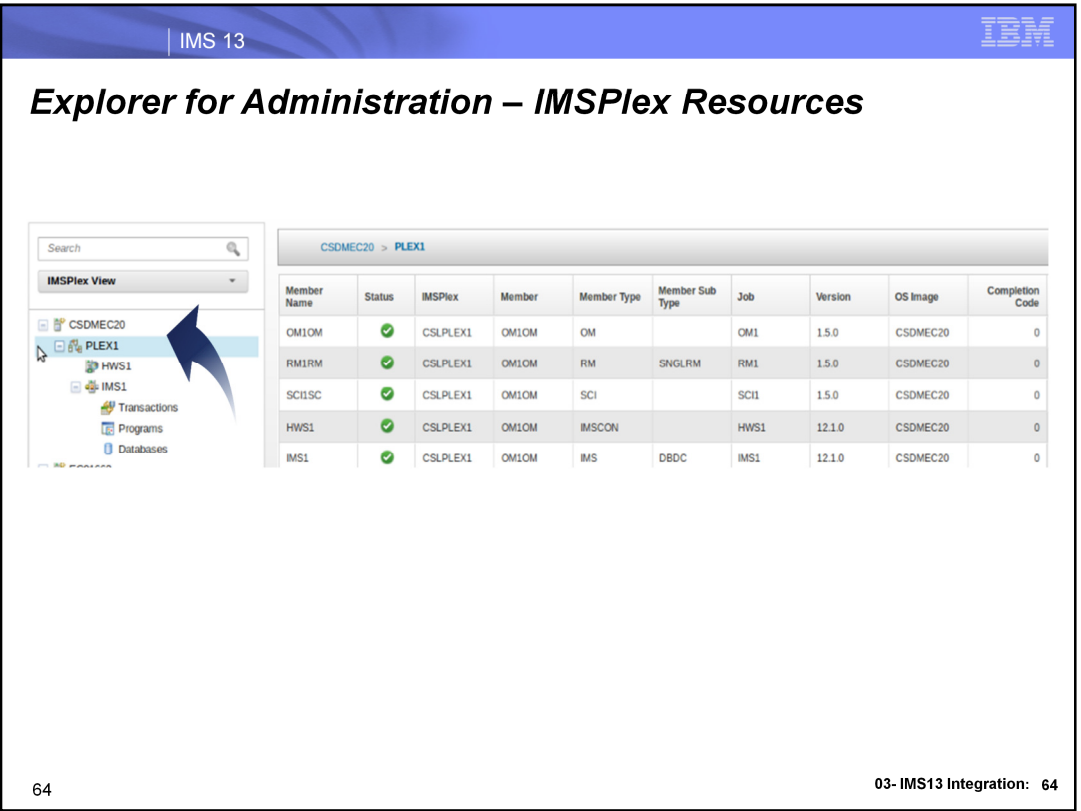

In the navigation tree on the left you can see the IMSPlex "PLEX1", when you click on it the resources part of the IMSPlex appear on the right. Notice the status indicated as green and the various members of the IMSPIex (SCI, OM, ICON, IMS, RM) and their attributes such as resource versions.

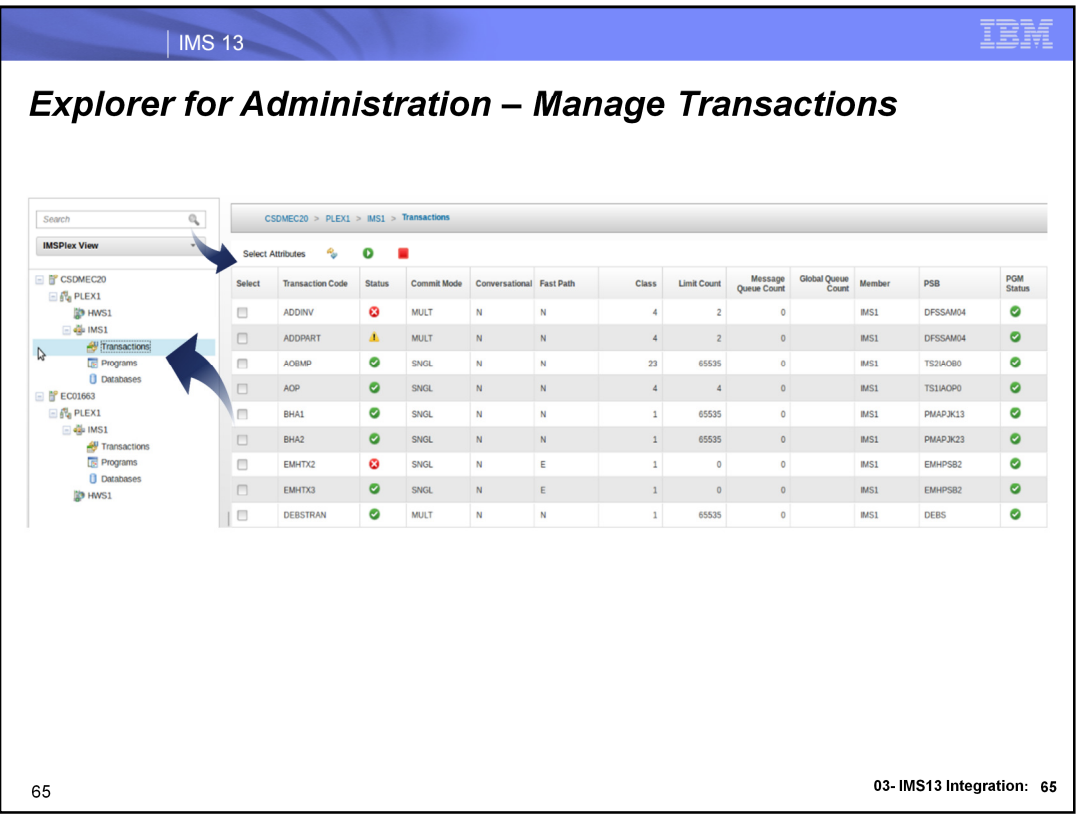

In the navigation tree if you expand it till you see your IMS, you can drill down further into the IMS's transactions, programs and databases. Here we are highlight in the tree the transactions.

Notice in the transactions main page you also see the related programs on the right. Hovering over the red, yellow or green icon will show you the status's of the transaction.

The default columns are predefined attributes but can be altered by clicking on the attributes button above the transaction rows and submitting your change. You can select any IMS Attributes that return from the QUERY Tran TYPE2 command

Also notice you can multi select a group of transactions and start or stop them.

If you double click on any transaction row, you will be taken to the transaction details and relationship page where you will see more details about this transaction and its relationships.

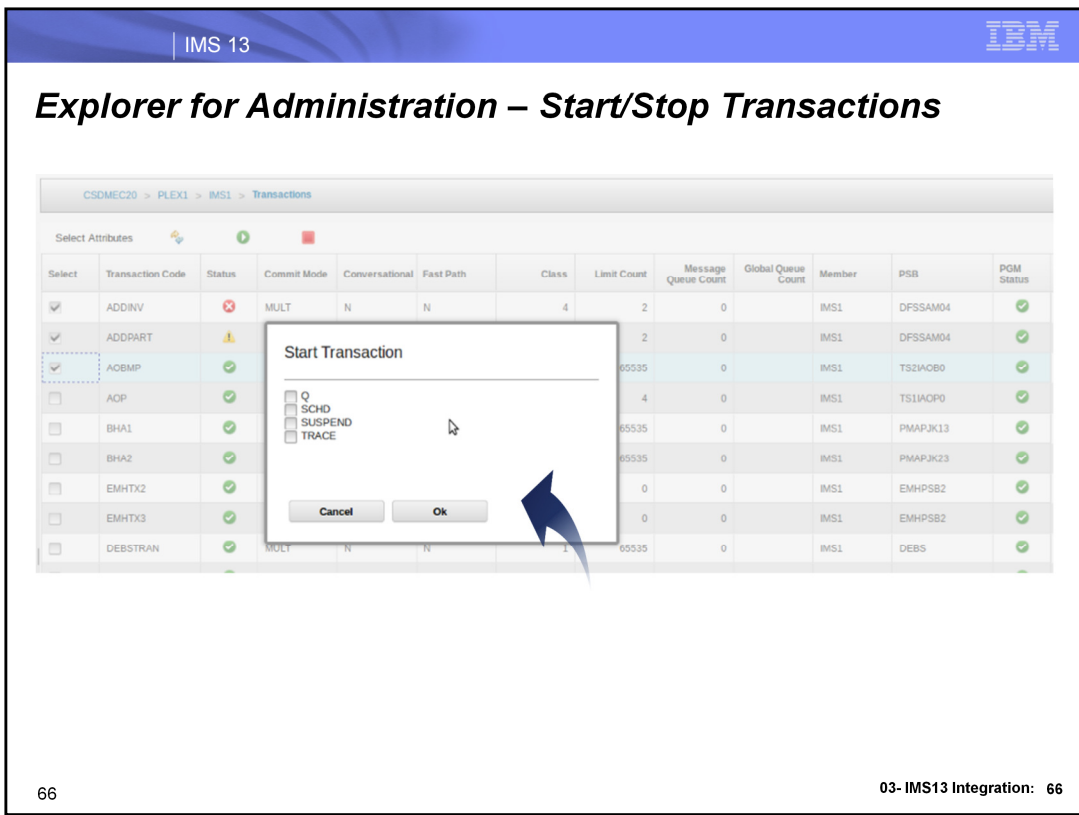

Start/Stop multiple transactions.

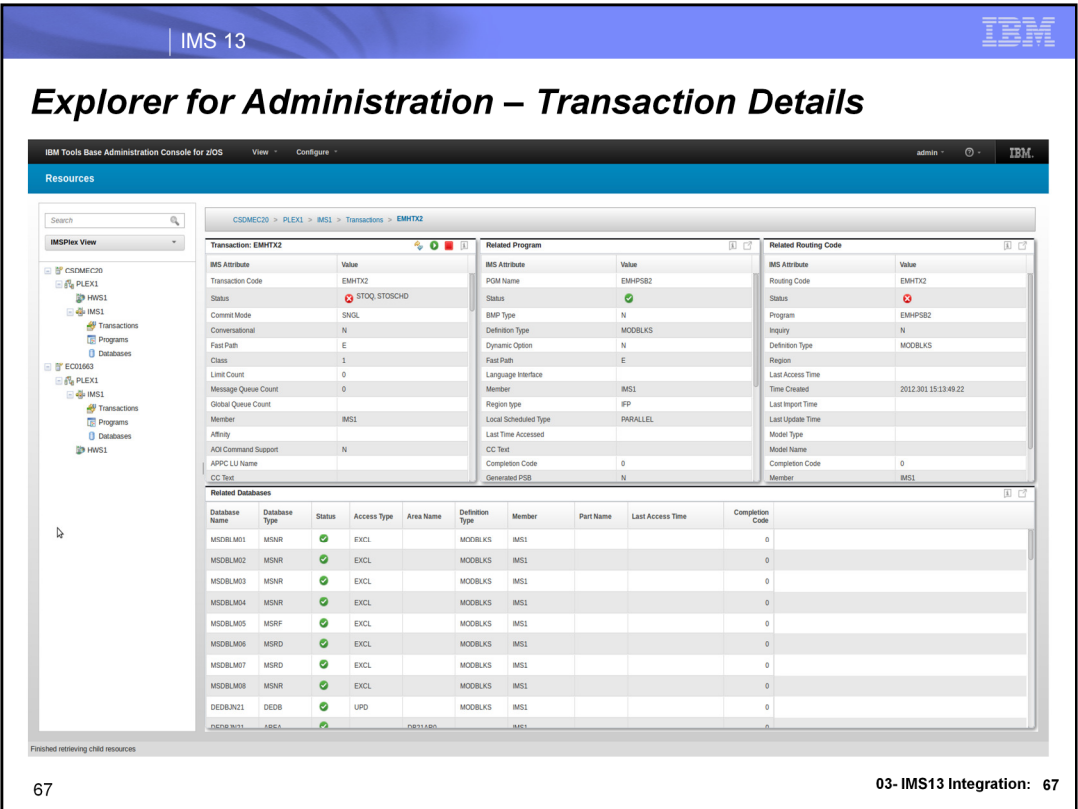

Transaction details view. Here you can trill into the transaction from the main page by double clicking the transaction row EMHTX2 and you see the transactions details and its related programs, routing codes and databases.

Notice that there is context sensitive help on this page with regard to each of the panels, see later slides for examples.

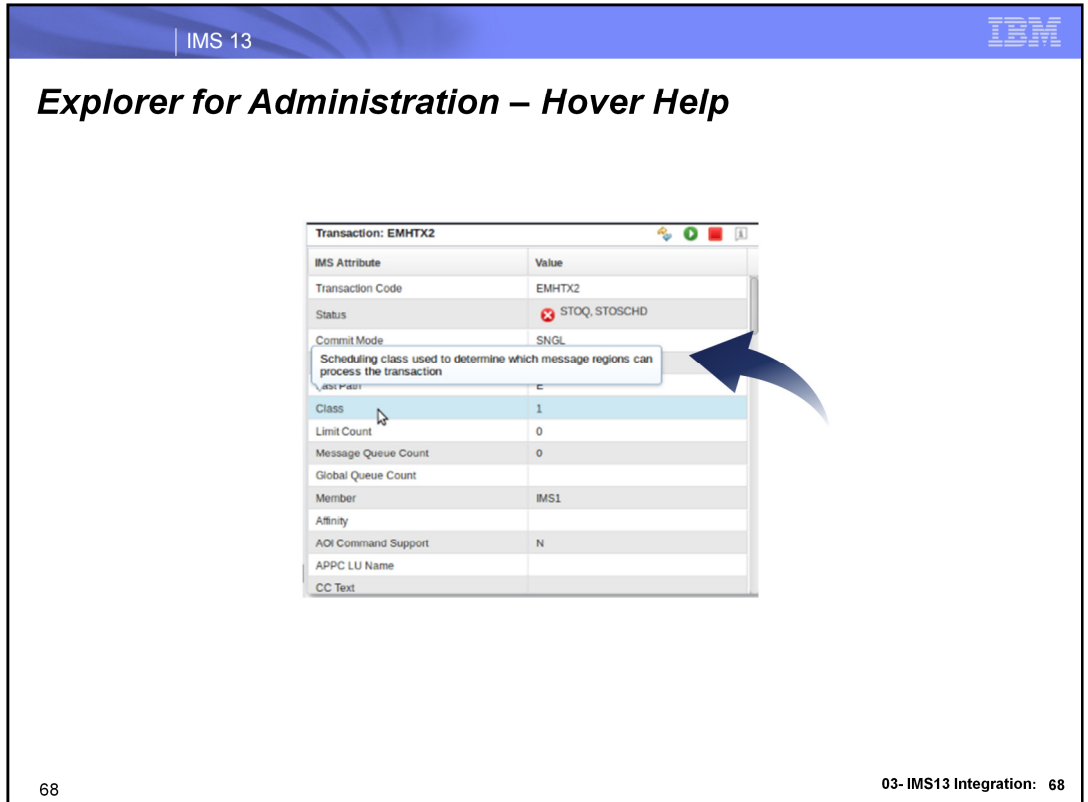

Hover help is available to help assist you with unfamiliar attributes. Clicking the "i" in the top right transaction panel would also display a help panel with more details for transaction attribute explanations. Notice that the hover help and the "i" help will only be related to the panel you are in to reduce the need to search numerous pages from the IMS book.

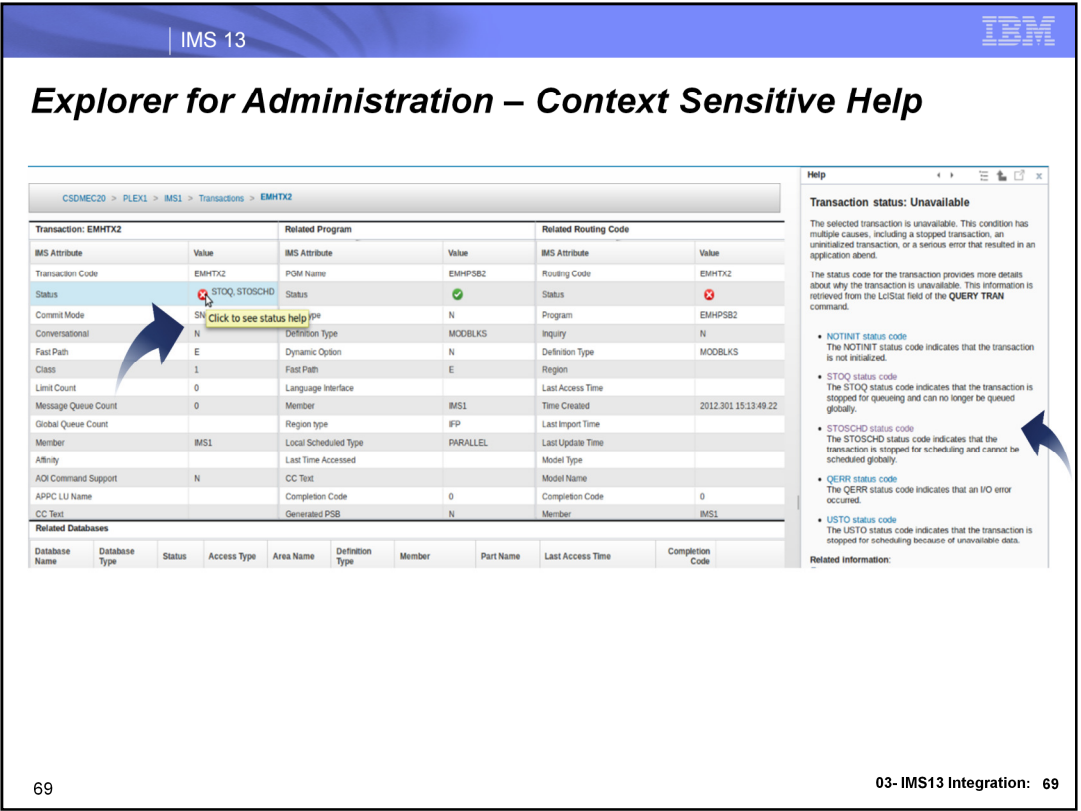

Notice next to the red icon the status codes shown indicating why its a red color. If you want to know more about these particular status's or why its marked red click on the icon and on the right side of the browser a help panel appears with related help to this transactions status. Click on one of the transaction status links in the help panel and drill further to see corrective actions.

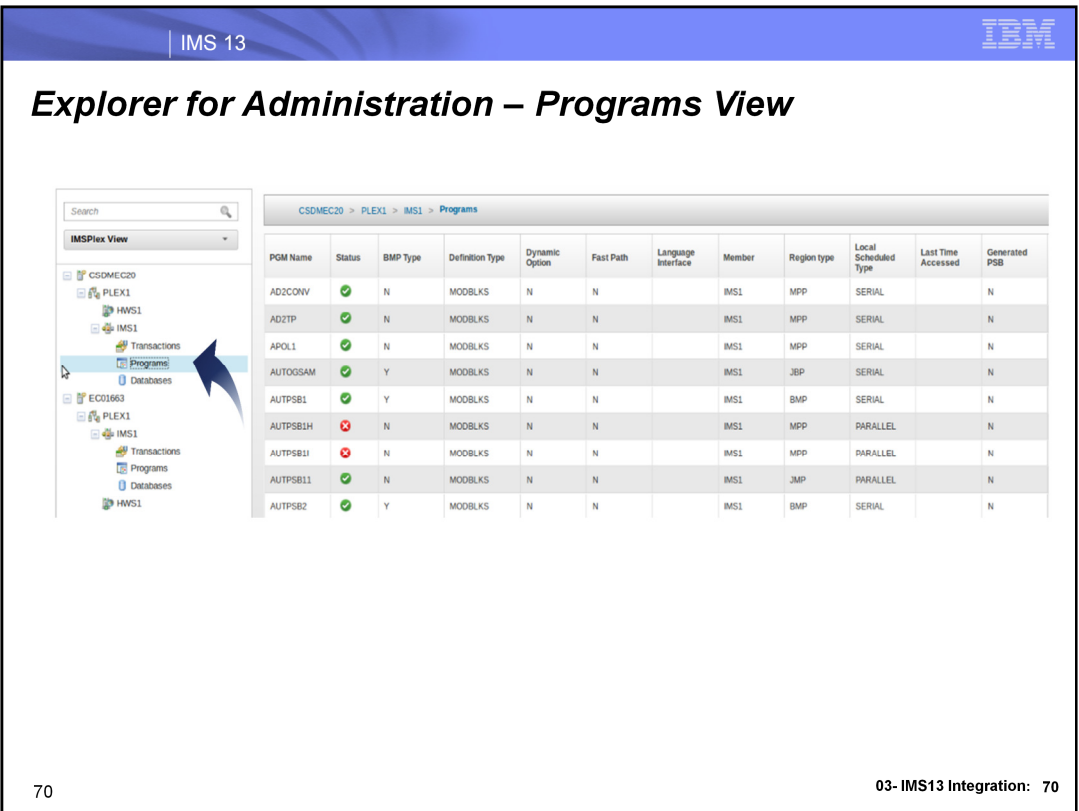

Similar to transactions there is the ability to display information and status's about programs with the double click function that will take you into a details and relationship view.

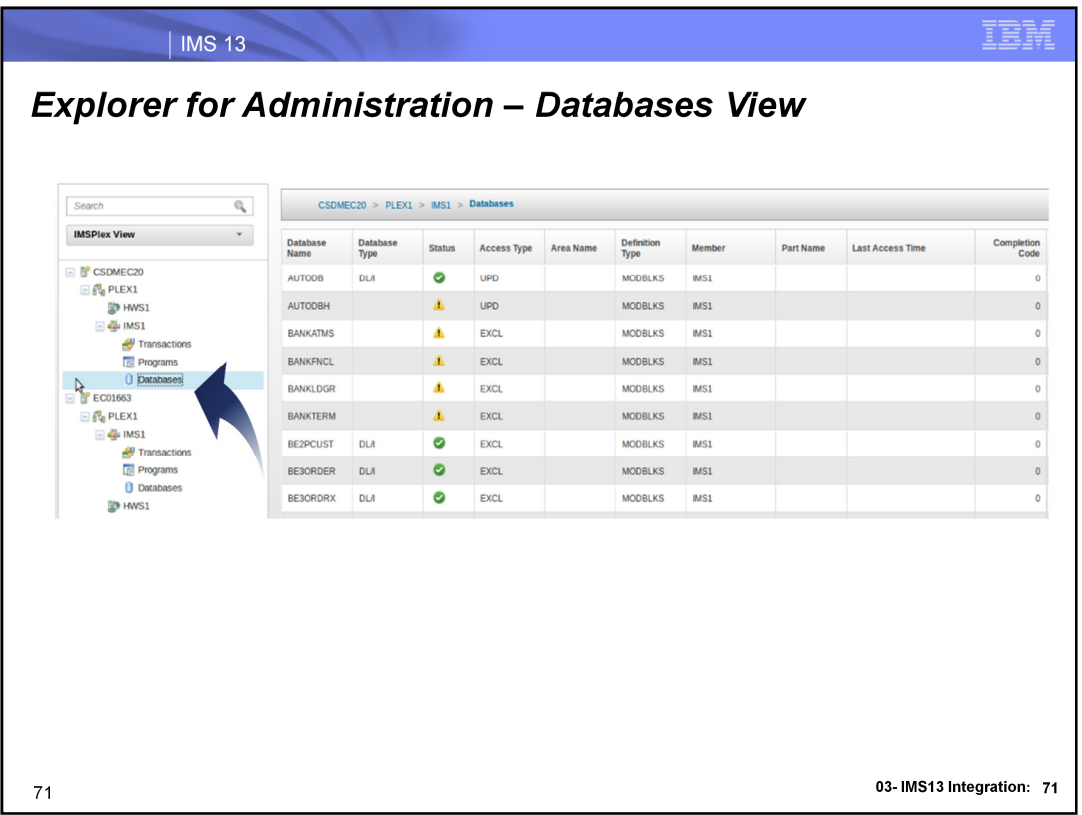

Similar to transactions there is the ability to display information and status's about databases with the double click function that will take you into a details and relationship view.

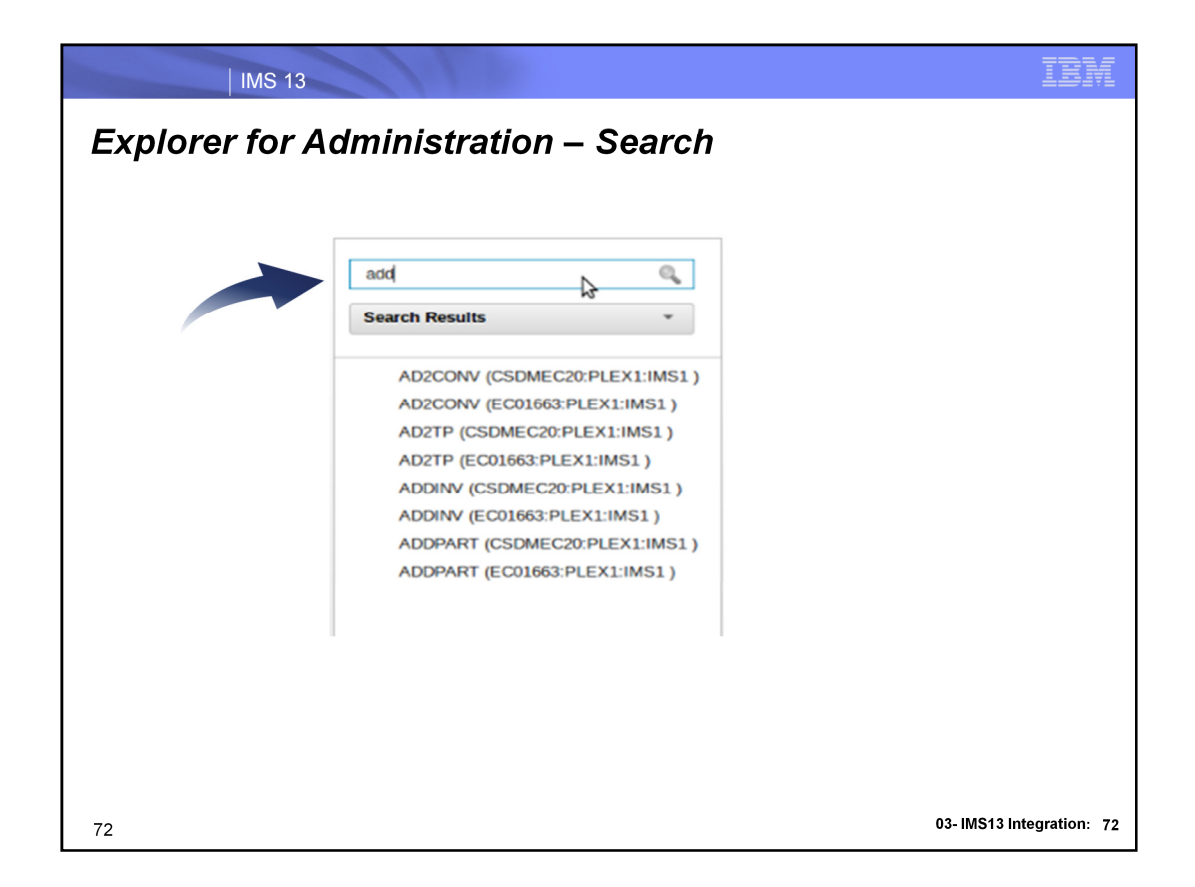

If you know the name of the transaction, program or database you can search for it in the top left corner of the browser where there is a text field. Even if you don't know exactly the name, you can search character by character and the search will narrow down eventually to the name of the resource you are searching for. Clicking on it will take you to the respective details view for that resource. IE if it's a transaction you searched on, you will see the transaction details for that transaction and related programs and databases.
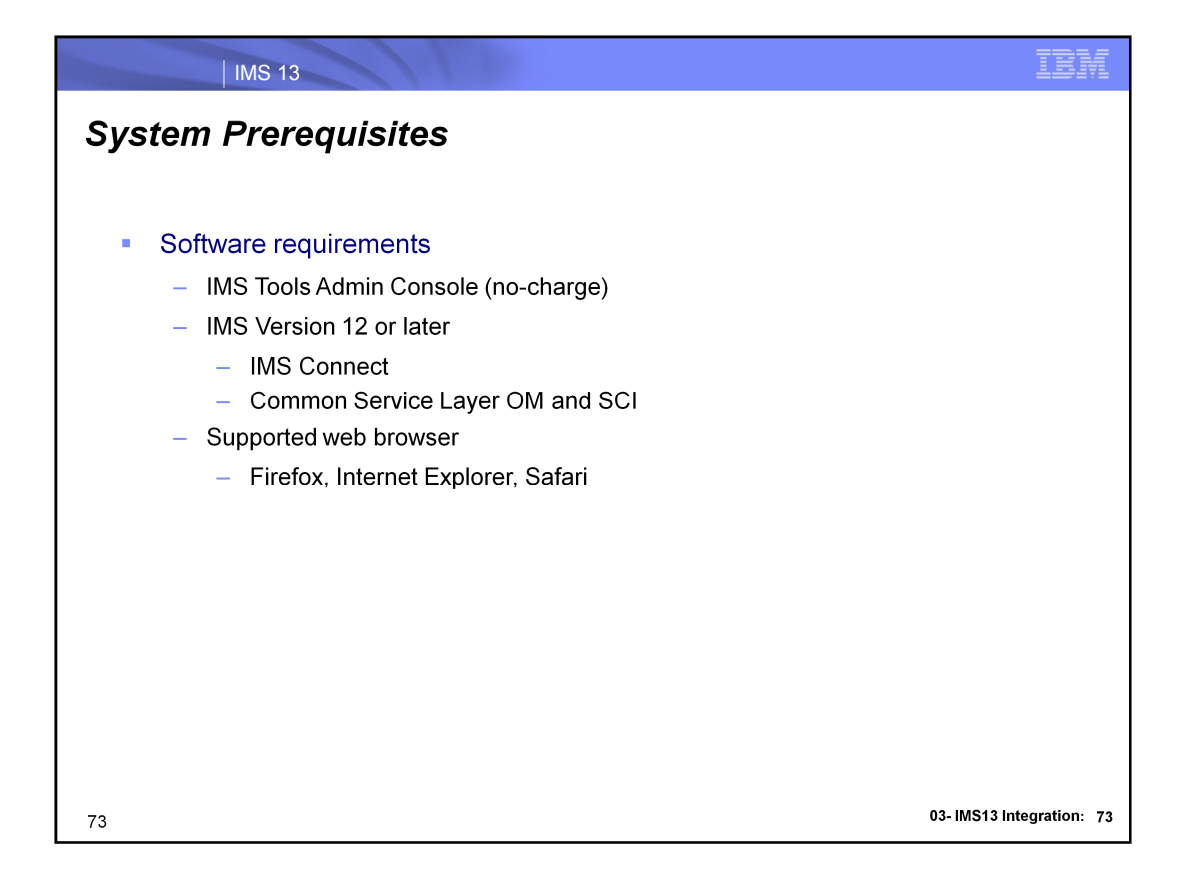